# 安徽省专业技术人员综合管理服务平台 ——职称申报系统操作手册 (个人业绩库)

安徽省人力资源和社会保障厅

2022 年 06 月

# 目录

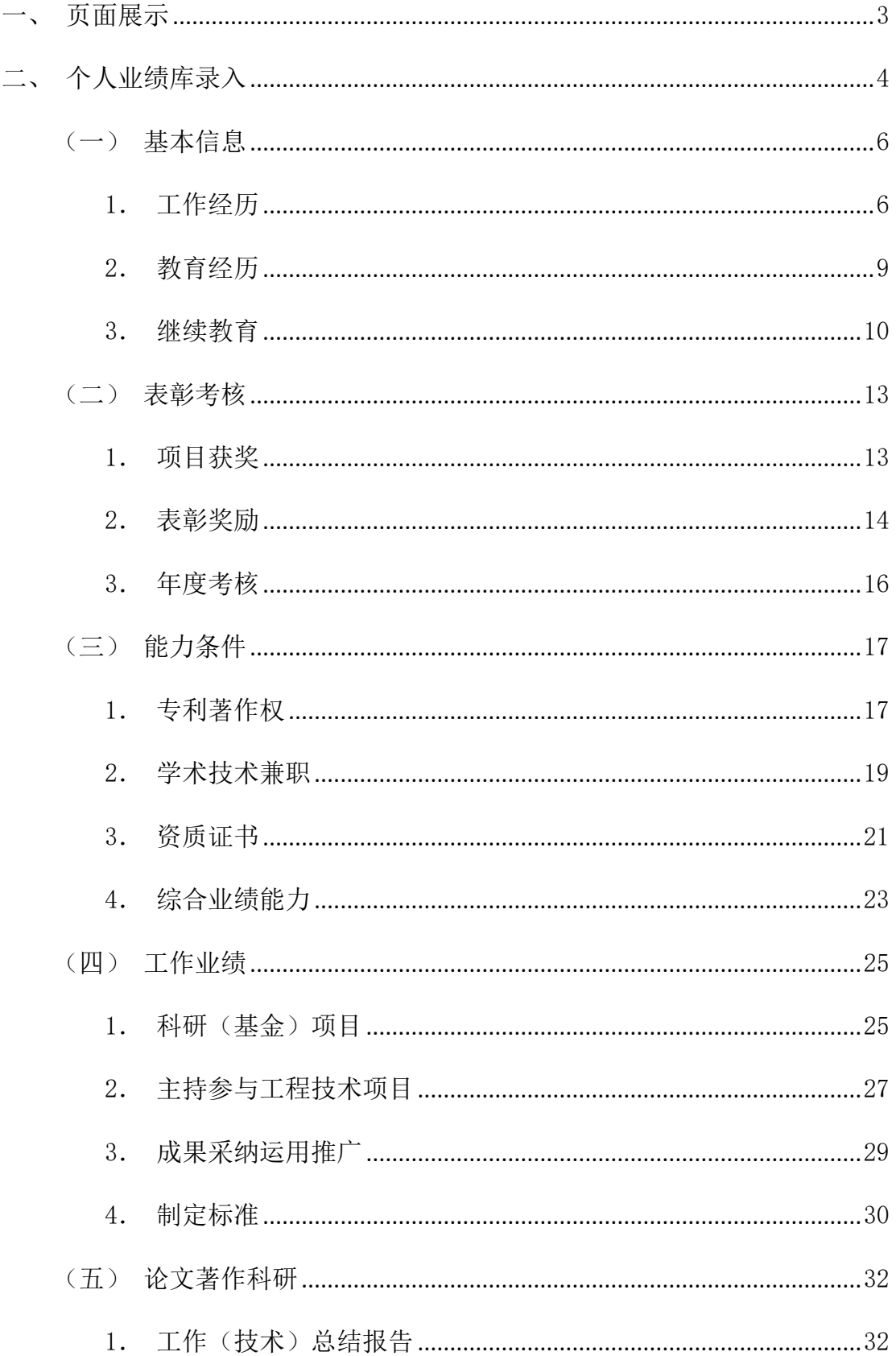

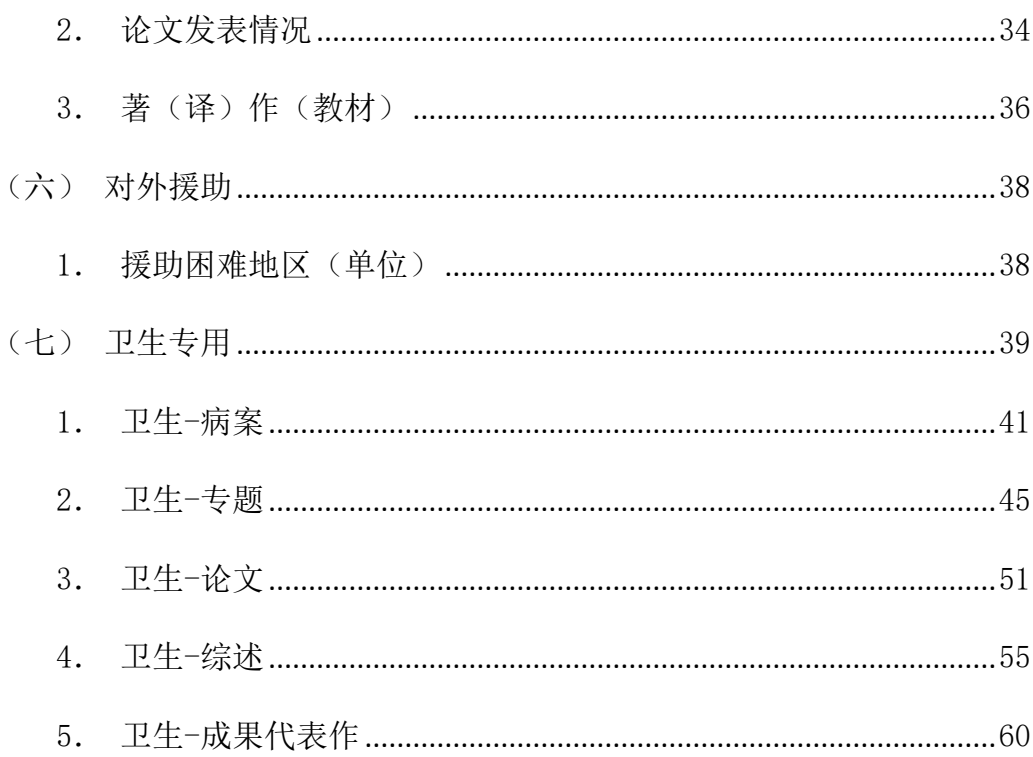

个人业绩库是职称系统方便个人在进行职称申报之前对个人的申报材料的录入 存储,便于后期的直接使用,因此个人可在职称申报开始之前录入业绩库数据或在日 常需要增加业绩库数据时进行录入,录入的业绩库数据必须经过所在单位审核后方 可使用。目前是针对各个系列共性业绩的设置,个人可根据所在职称系列需要的申报 业绩进行录入。对于选择所在职称系列为卫生技术人员的,系统特别设置卫生专用 (病案、专题、论文、综述、成果代表作),申报卫生系列的个人需进行相应业绩的 录入。

# <span id="page-3-0"></span>一、页面展示

个人业绩库页面显示业绩库菜单、温馨提示以及我的业绩库数据统计。如图 1-1 所示:

#### 安徽省专业技术人员综合管理服务平台

▲ 您好, 专技人员28 下 退出

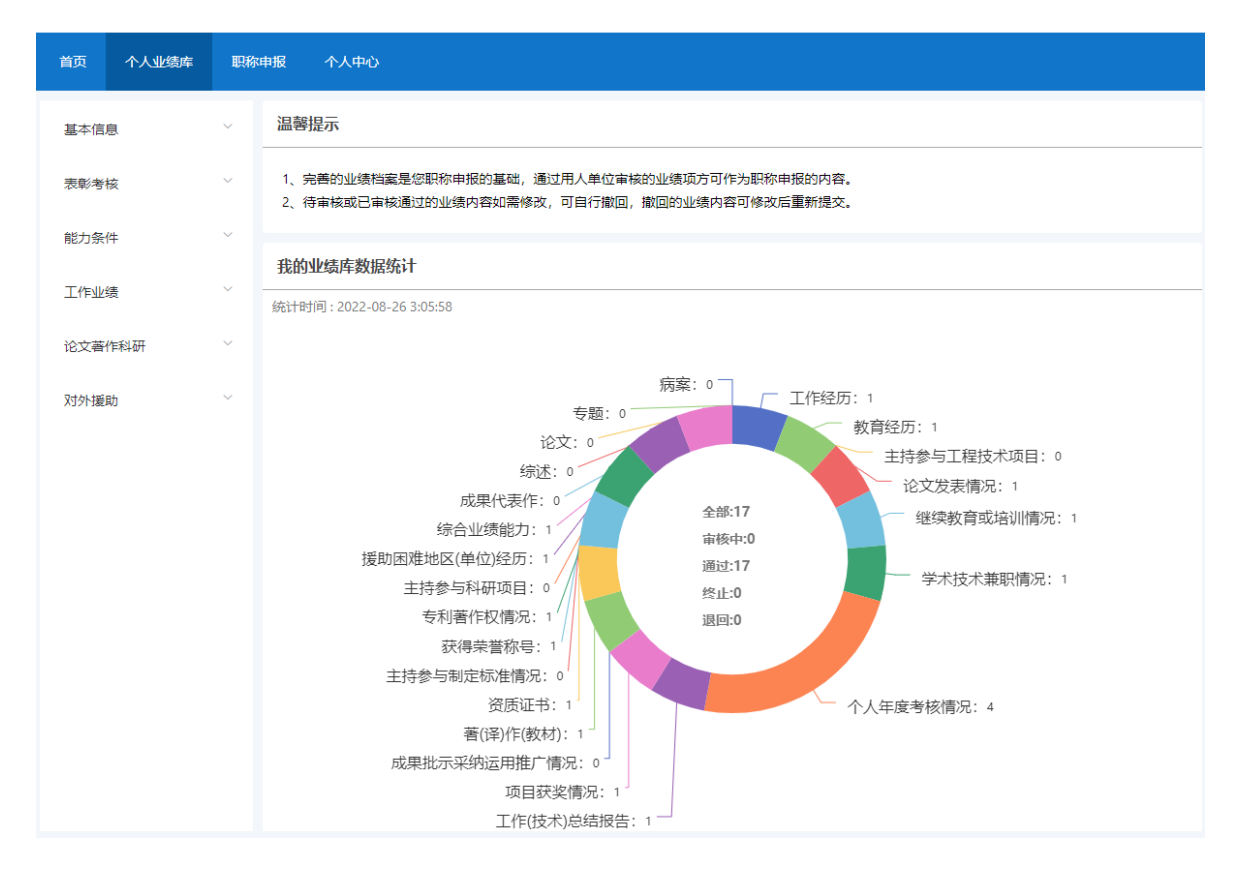

图 1-1

(1) 业绩库菜单包括:基本信息、考核表彰、能力条件、工作业绩、论文著作科研、

对外援助、卫生专用(只针对卫生技术人员)七个大类。

- (2) 温馨提示:主要是提示申报人员在录入业绩库之前需要注意的问题。
- (3) 业绩库数据统计:通过环形图显示各个业绩库的数据统计,并且实时更新录入的 业绩库数据状态,包括全部、审核中、通过、终止、退回。

# <span id="page-4-0"></span>二、个人业绩库录入

#### 通用说明:

- ▶ 个人须在首次进入系统界面或者个人中心中选择所在职称系列(最多可勾选 3 个),若所在职称系列选择卫生技术人员的个人需录入卫生专用的业绩库数据;
- > 除继续教育和卫生专用外,其余的业绩库录入均通过"新增"按钮添加;
- > 继续教育专业课学时年的公需课学时需个人通过"新增"按钮录入到系统中, 2021 年之后的公需课学时可通过系统提取个人在继续教育管理平台学习的数据, 并显示在个人继续教育信息中;
- > 卫生专用的业绩库数据录入可通过"新增"按钮来添加,也可通过下载 Excel 模 板导入的方式添加;
- > 点击"杳询"按钮,可在每一栏中输入关键字杳询,相应信息列表显示:
- > "保存"和"提交"按钮:点击"保存"即保存当前操作内容,状态为"编辑 中",可以进行修改或者删除;点击"提交"将业绩库数据提交至单位审核,状 态为"审核中",审核中的记录可以通过"撤回"按钮,将提交单位审核中的业 绩库数据撤回后进行修改或者删除;
- > 若审核状态为"审核通过",点击"撤回"按钮,可以撤回所在单位已审核通过 的业绩库数据,个人可进行修改或删除,再次提交时需经单位审核(只能撤回未 引用的业绩库数据,若被引用需在职称申报中移除再撤回修改);
- 个人业绩数据录入需经所在单位审核同意后(即审核状态为审核通过)才能使用 (除继续教育自动获取的记录);
- > 点击信息列表后的"查看"按钮,系统右侧会弹出查看界面,包括个人业绩库数

据的详情以及审核流程。个人可以通过"流程"判断提交的业绩库数据是否被单 位审核以及审核的具体时间。

- 点击信息列表后的"撤回"按钮,可以撤回个人业绩库数据,个人可以修改或删 除;
- > "全部"显示所有的业绩库数据的审核状态,包括"编辑中"、"审核中""审 核通过"、"退回"状态;
- > "审核中"表示个人提交的业绩库数据待单位审核;
- > "审核通过"表示个人提交的业绩库数据单位已审核通过;
- > "退回"表示个人提交的业绩库数据被单位退回,个人可点击修改,确认无误再 次提交至单位,待单位审核(单位有退回的意见说明,参照退回意见修改)。

# 具体操作说明:

# <span id="page-6-0"></span>(一)基本信息

# <span id="page-6-1"></span>1. 工作经历

1) 点击"工作经历",进入"工作经历"页面,如图 2-1 所示:

## 安徽省专业技术人员综合管理服务平台

▲ 您好, 专技人员28 | 退出

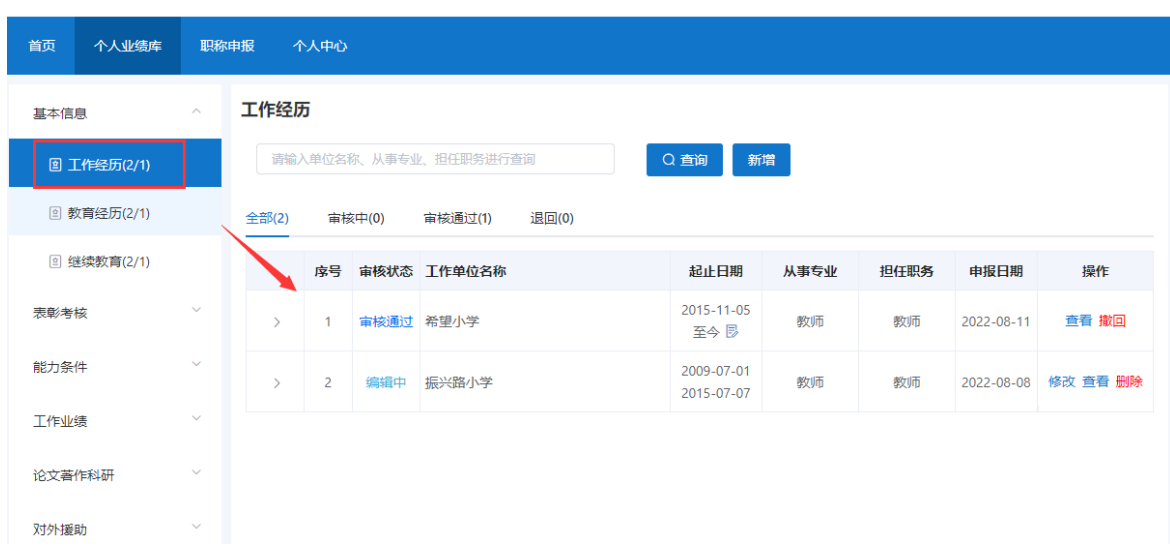

- 该页面显示"查询"、"新增"、"全部"、"审核中"、"审核通过""退回" 以及展示的工作经历信息列表,包括序号、审核状态、工作单位名称、起止日期、 从事专业、担任职务、申报日期、操作和列表后的"查看"和"撤回"按钮。
	- 2) 点击"新增",页面会弹出添加界面,个人可以增加多条工作经历,如图 2-2 所示(带"\*"为必填项):

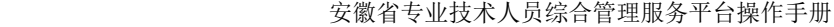

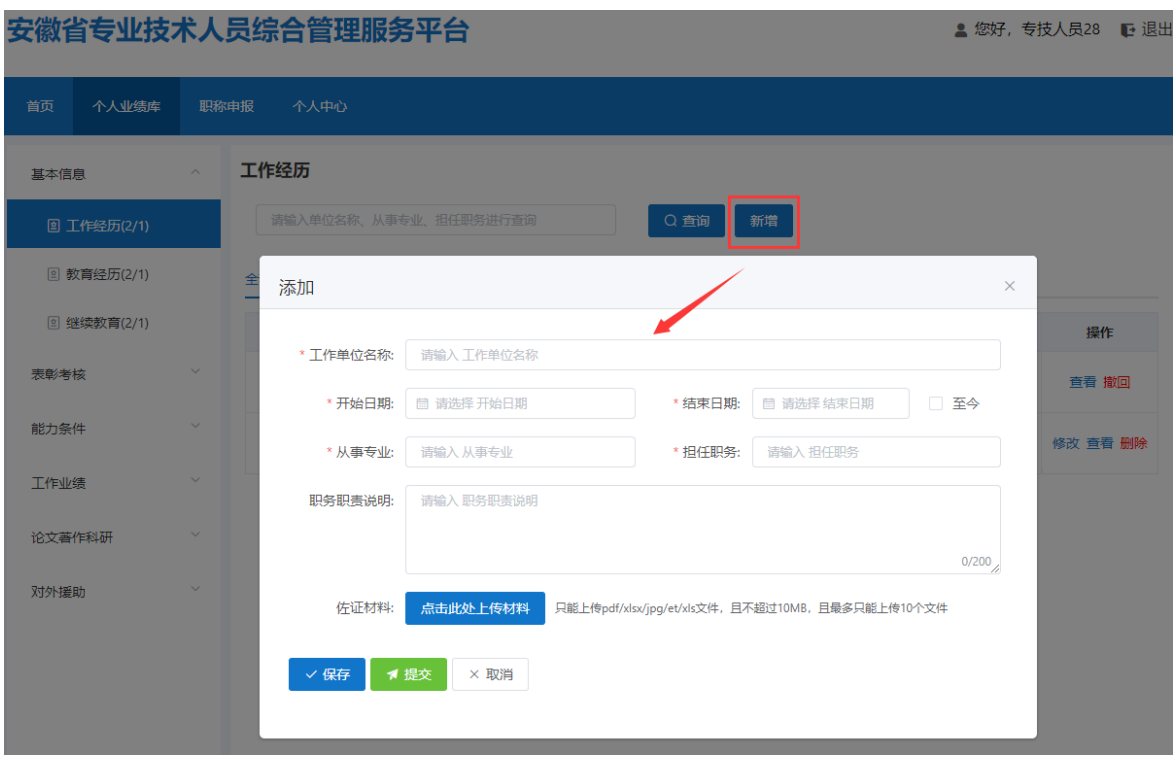

图 2-2

- > 完善"工作单位名称"(全称)、"开始日期"、"结束日期"(日期选择"く" 或">"可切换月份,"《"或"》"可切换年份,也可直接点击年月选择日期)、 "从事专业"、"担任职务"以及"职务职责说明"信息,按需上传相应的佐证 材料;完善相应信息后可点击"保存"按钮进行保存,再点击"提交"按钮,提 交至单位审核。
- 若未点击"提交"按钮,当前审核状态为"编辑中",个人可对工作经历进行修 改或删除;若点击"提交"按钮,当前审核状态为"审核中",个人可点击"撤 回"按钮,将工作经历撤回后修改或删除,修改后的需再提交至单位审核,如图 2-3 所示:

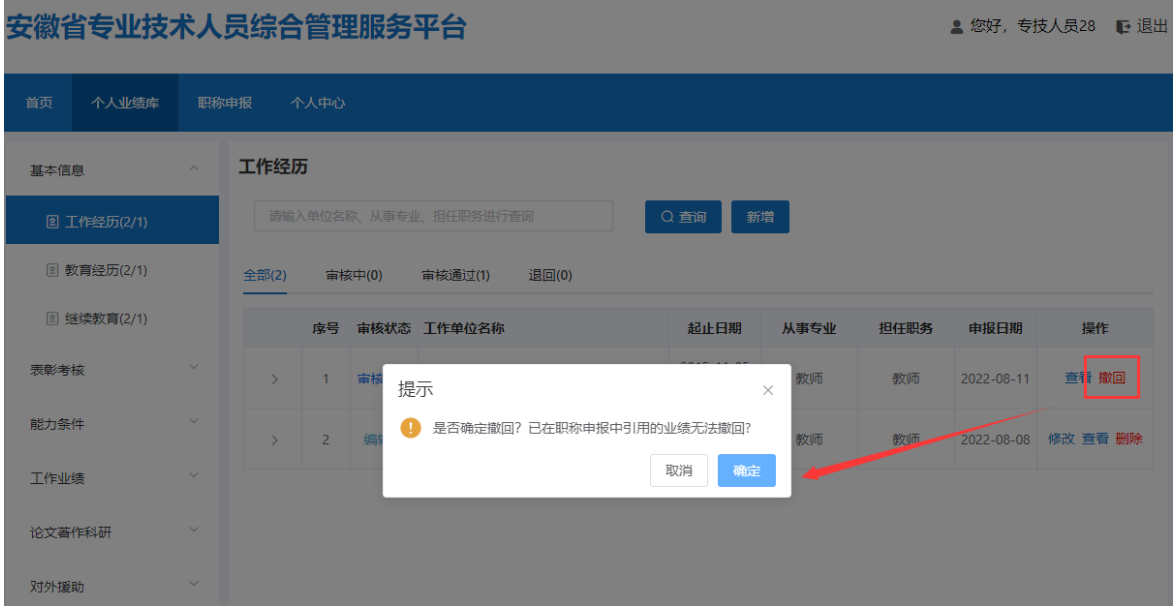

 若单位已审核通过,当前审核状态为"审核通过",个人也可点击"撤回"按钮, 将工作经历撤回后修改或删除,修改后的需再提交至单位审核,如图 2-4 所示:

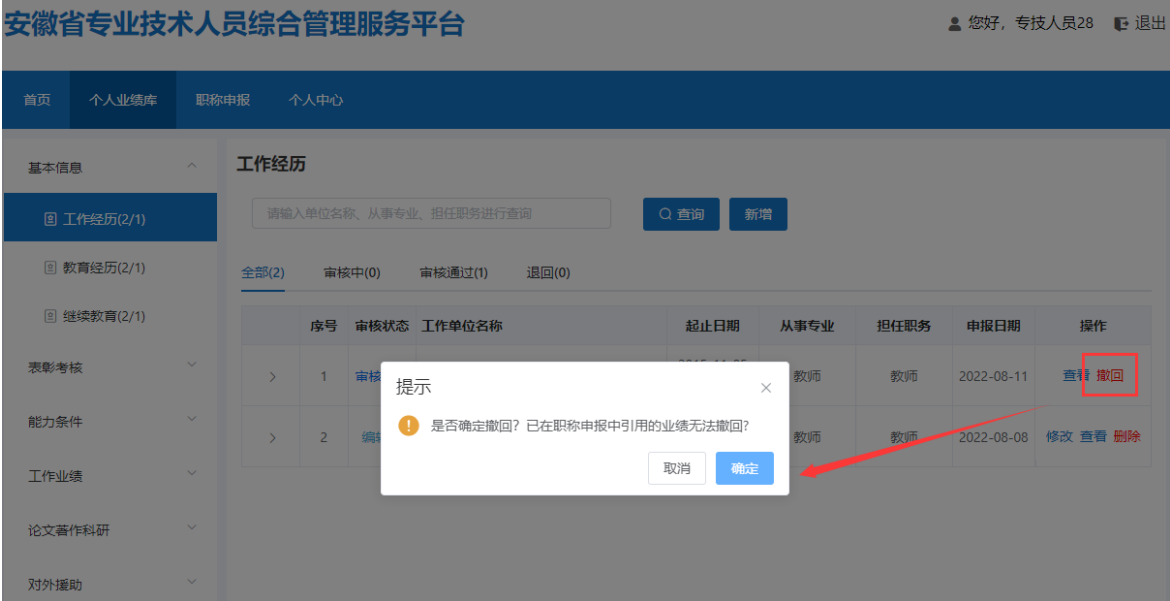

图 2-4

注:已在职称申报中引用的业绩数据无法撤回,需先移除职称申报中引用的业绩数 据再进行撤回修改。

# <span id="page-9-0"></span>2.教育经历

1) 点击"教育经历",进入"教育经历"页面,如图 2-5 所示:

```
安徽省专业技术人员综合管理服务平台
```
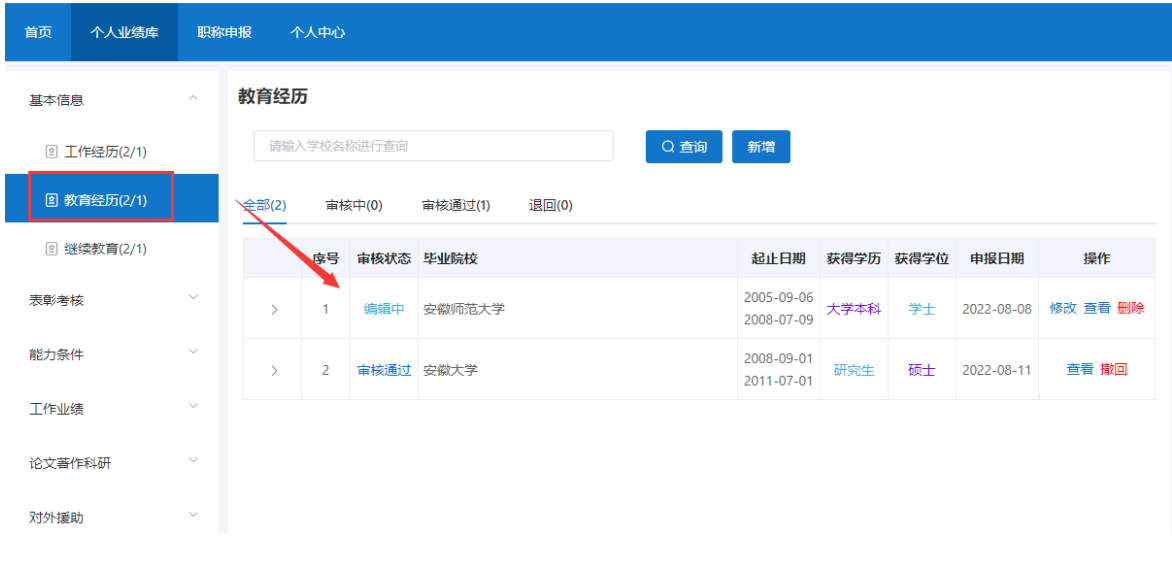

- 该页面显示"查询"、"新增"、"全部"、"审核中"、"审核通过""退回" 以及展示的教育经历信息列表,包括序号、审核状态、工作单位、毕业院校、起 止日期、获得学历、获得学位、申报日期、操作和列表后的"查看"和"撤回" 按钮。
	- 2) 点击"新增",页面会弹出添加界面,个人可以增加多条教育经历,如图 2-6 所示(带"\*"为必填项):

<sup>▲</sup> 您好, 专技人员28 レ退出

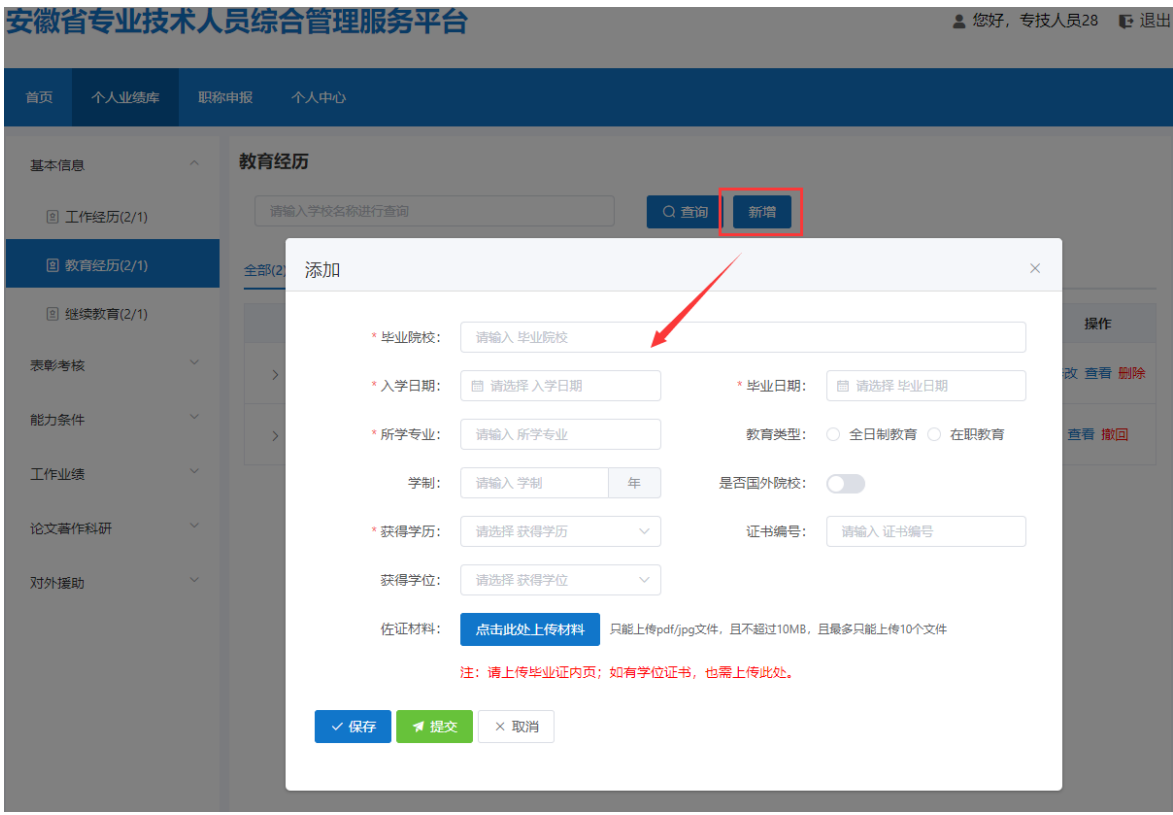

图 2-6

- > 完善"毕业院校"(全称)、"入学日期"、"毕业日期"(日期选择"く"或">" 可切换月份, "《"或"》"可切换年份,也可直接点击年月选择日期)、"所 选专业"、"教育类型"(分为全日制教育、在职教育)、"学制"信息,勾选 "是否国外院校"、下拉选择"获得学历"、输入"证书编号"、下拉选择"获 得学位",相对应出现"学位获得日期",同时需要上传相应的佐证材料(注意 需上传毕业证封面、内页;如有学位证书,也需上传);完善相应信息后可点击 "保存"按钮,进行保存再点击"提交"按钮,提交至单位审核。
- > 若未点击"提交"按钮,当前审核状态为"编辑中",个人可对教育经历进行修 改或删除; 若点击"提交"按钮, 当前审核状态为"审核中", 个人可点击"撤 回"按钮,将教育经历撤回后修改或删除,修改后的需再提交至单位审核;若单 位已审核通过,当前审核状态为"审核通过",个人也可点击"撤回"按钮,将 教育经历撤回后修改或删除,修改后的需再提交至单位审核。
- <span id="page-10-0"></span>3.继续教育

继续教育专业课学时及往年的公需课学时需要个人录入到系统中,提交至单位

审核,2021 年之后的公需课学时系统将自动获取显示在个人继续教育信息中。个人 录入数据,来源显示"用户申报",系统自动获取的数据,来源显示"自动生成"。

1) 点击"继续教育",进入"继续教育"页面,如图 2-7 所示:

#### 安徽省专业技术人员综合管理服务平台

```
▲ 您好, 专技人员28 | ● 退出
```
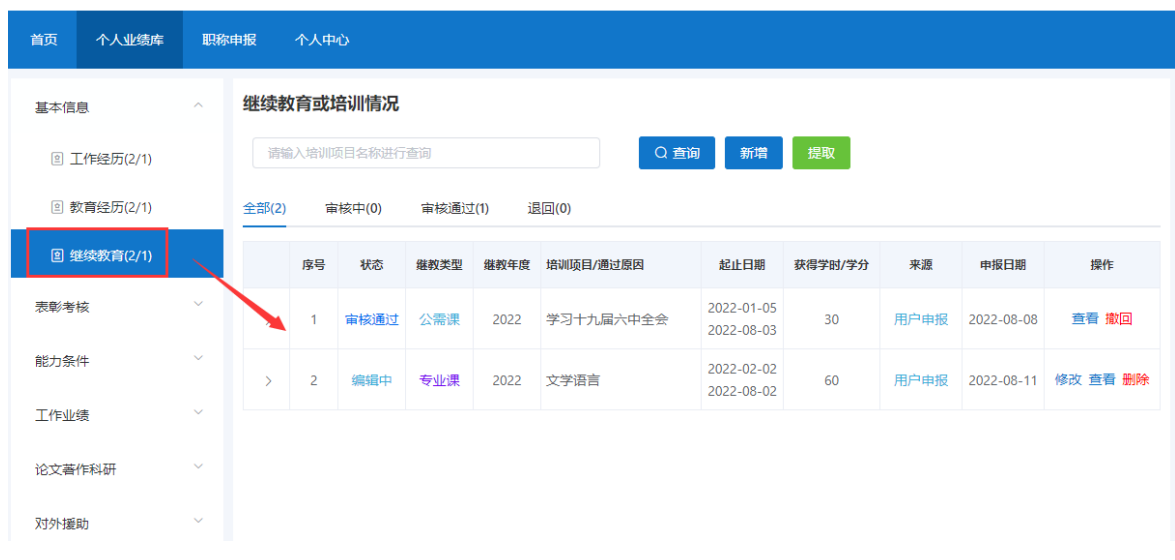

- 该页面显示"查询"、"新增"、"全部"、"审核中"、"审核通过""退回" 以及展示的继续教育信息列表,包括序号、状态、继教类型、继教年度、培训项 目/通过原因、起止日期、获得学时、来源、申报日期、操作和列表后的"查看" 和"撤回"按钮。
	- 2) 点击"新增",页面会弹出新增继续教育情况界面,个人可以增加多条继续教 育, 如图 2-8 所示(带"\*"为必填项):

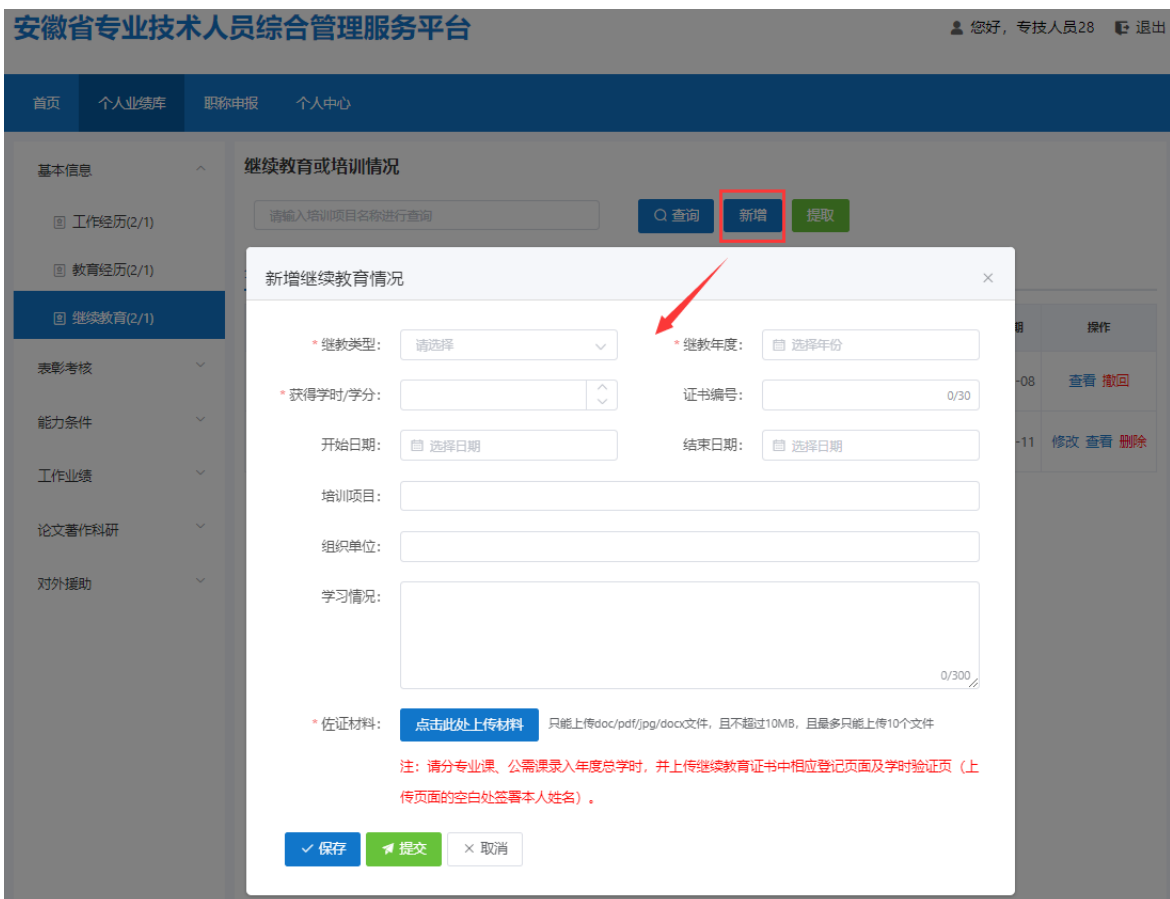

图 2-8

- ▶ 下拉选择"继教类型"、完善"继教年度"、"获得学时"、"证书编号"、"开 始日期"、"结束日期"(日期选择"〈"或">"可切换月份,"《"或"》" 可切换年份,也可直接点击年月选择日期)、"培训项目"、"组织单位"和"学 习情况"信息,同时必须上传相应的佐证材料(请分专业课、公需课录入年度总 学时,并上传继续教育证书对应页面且在空白处签署本人姓名);完善相应信息 后可点击"保存"按钮,进行保存再点击"提交"按钮,提交至单位审核。
- > 若未点击"提交"按钮, 当前审核状态为"编辑中", 个人可对继续教育进行修 改或删除;若点击"提交"按钮,当前审核状态为"审核中",个人可点击"撤 回"按钮,将继续教育撤回后修改或删除,修改后的需再提交至单位审核;若单 位已审核通过,当前审核状态为"审核通过",个人也可点击"撤回"按钮,将 继续教育撤回后修改或删除,修改后的需再提交至单位审核。
	- 3) 点击"提取",个人可以提取 2021 年之后的公需课学时的数据。

# <span id="page-13-0"></span>(二)表彰考核

# <span id="page-13-1"></span>1.项目获奖

1) 点击"项目获奖",进入"项目获奖"页面,如图 2-9 所示:

安徽省专业技术人员综合管理服务平台

▲ 您好,专技人员28 心 退出

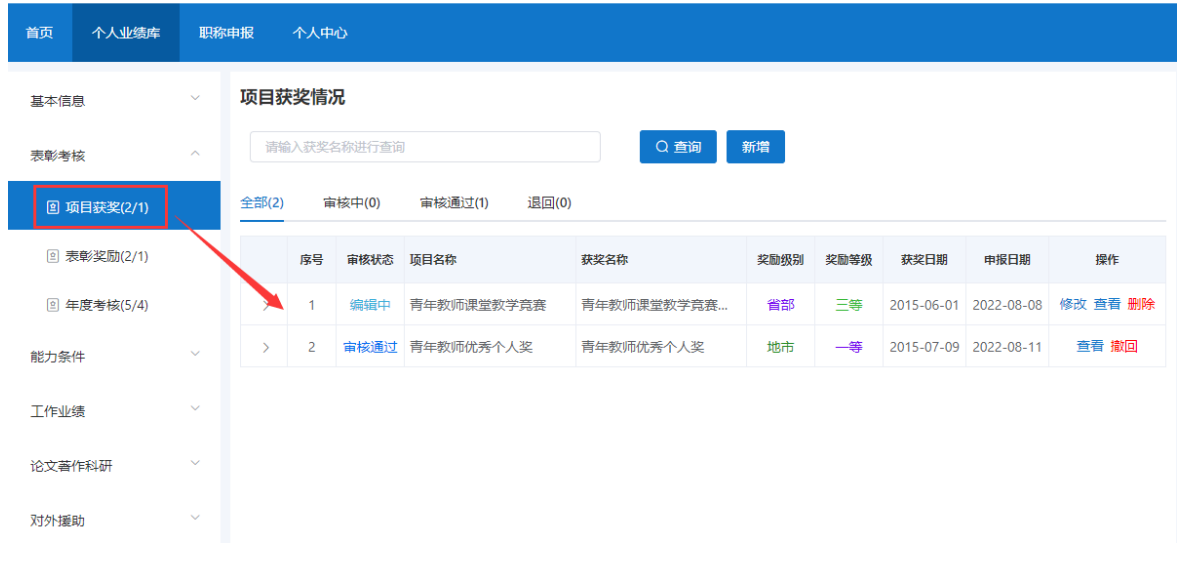

- > 该页面显示"查询"、"新增"、"全部"、"审核中"、"审核通过""退回" 以及展示的项目获奖信息列表,包括序号、审核状态、项目名称、获奖名称、奖 励级别、奖励等级、获奖日期、申报日期、操作和列表后的"查看"和"撤回" 按钮。
	- 2) 点击"新增",页面会弹出新增项目获奖情况界面,个人可以增加多条项目获 奖,如图 2-10 所示(带"\*"为必填项):

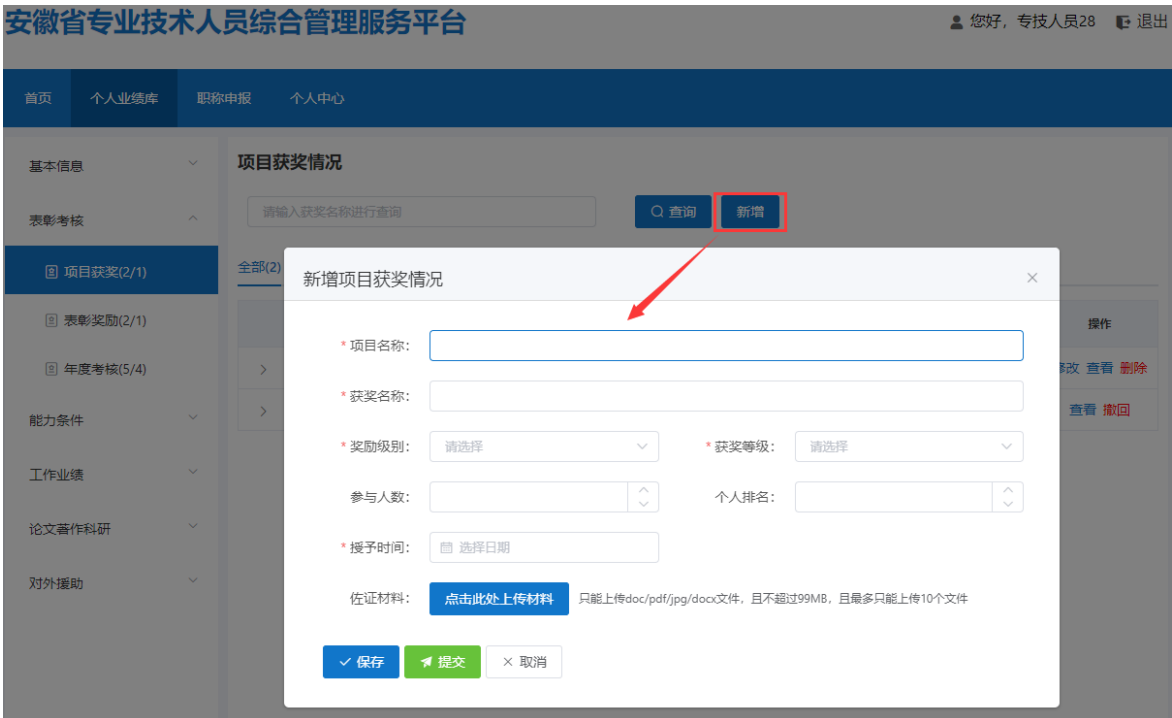

图 2-10

- 完善"项目名称"、"获奖名称"、"参与人数"、"个人排名"、"授予时间" (日期选择"<"或">"可切换月份, "《"或"》"可切换年份,也可直接点 击年月选择日期)信息,以及下拉选择"奖励级别"和"获奖等级",同时需上 传相应的佐证材料;完善相应信息后可点击"保存"按钮,进行保存再点击"提 交"按钮,提交至单位审核。
- > 若未点击"提交"按钮,当前审核状态为"编辑中",个人可对项目获奖进行修 改或删除;若点击"提交"按钮,当前审核状态为"审核中",个人可点击"撤 回"按钮,将项目获奖撤回后修改或删除,修改后的需再提交至单位审核;若单 位已审核通过,当前审核状态为"审核通过",个人也可点击"撤回"按钮,将 项目获奖撤回后修改或删除,修改后的需再提交至单位审核。

#### <span id="page-14-0"></span>2.表彰奖励

1) 点击"表彰奖励",进入"表彰奖励"页面,如 2-11 图所示:

# 安徽省专业技术人员综合管理服务平台

▲ 您好, 专技人员28 | ● 退出

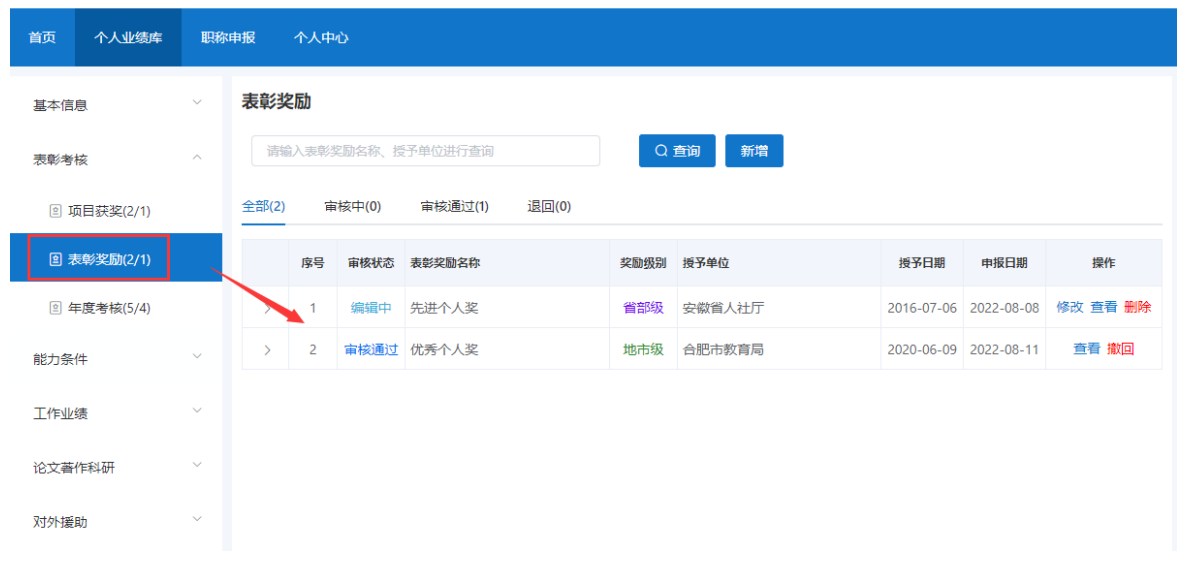

- > 该页面显示"查询"、"新增"、"全部"、"审核中"、"审核通过""退回" 以及展示的表彰奖励信息列表,包括序号、审核状态、表彰奖励名称、奖励级别、 授予单位、授予日期、申报日期、操作和列表后的"查看"和"撤回"按钮。
	- 2) 点击"新增",页面会弹出新增表彰奖励界面,个人可以增加多条表彰奖励, 如图 2-12 所示(带"\*"为必填项):

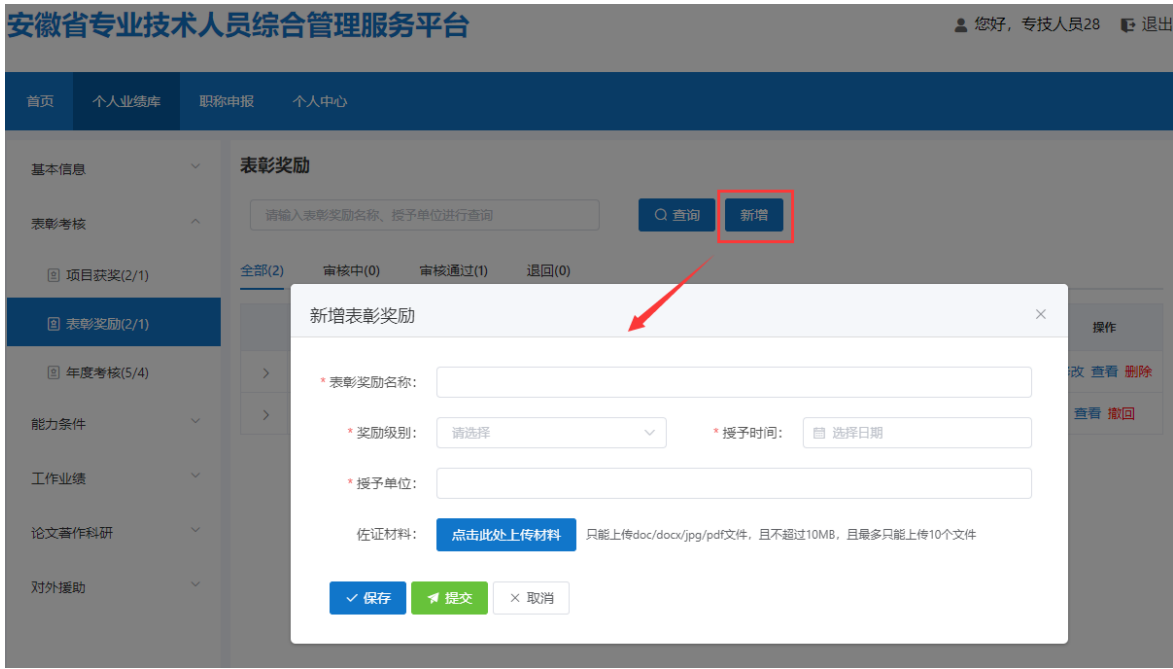

图 2-12

- > 完善"表彰奖励名称"、"授予时间"(日期选择"<"或">"可切换月份,"《" 或"》"可切换年份,也可直接点击年月选择日期)和"授予单位"信息以及下 拉选择"奖励级别",同时需上传相应的佐证材料;完善相应信息后可点击"保 存"按钮, 讲行保存再点击"提交"按钮, 提交至单位审核。
- > 若未点击"提交"按钮,当前审核状态为"编辑中",个人可对表彰奖励进行修 改或删除;若点击"提交"按钮,当前审核状态为"审核中",个人可点击"撤 回"按钮,将表彰奖励撤回后修改或删除,修改后的需再提交至单位审核;若单 位已审核通过,当前审核状态为"审核通过",个人也可点击"撤回"按钮,将 表彰奖励撤回后修改或删除,修改后的需再提交至单位审核。

#### <span id="page-16-0"></span>3.年度考核

1) 点击"年度考核",进入"年度考核"页面,如图 2-13 所示:

安徽省专业技术人员综合管理服务平台

```
▲ 您好, 专技人员28 | 退出
```
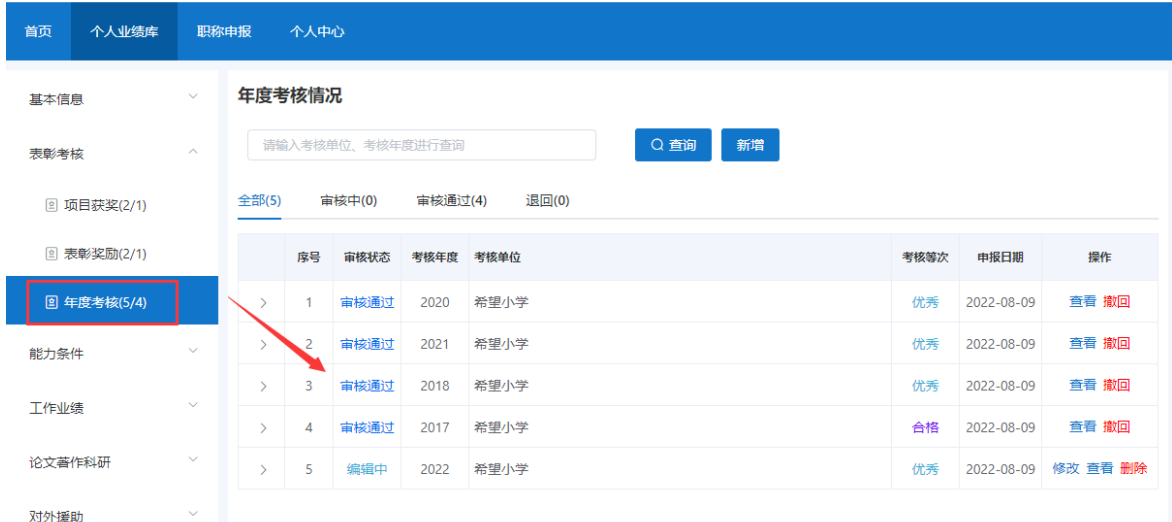

- ▶ 该页面显示"查询"、"新增"、"全部"、"审核中"、"审核通过""退回" 以及展示的年度考核信息列表,包括序号、审核状态、考核年度、考核单位、考 核等次、申报日期、操作和列表后的"杳看"和"撤回"按钮。
	- 2) 点击"新增",页面会弹出新增年度考核情况界面,个人可以增加多条年度考 核,如图 2-14 所示(带"\*"为必填项):

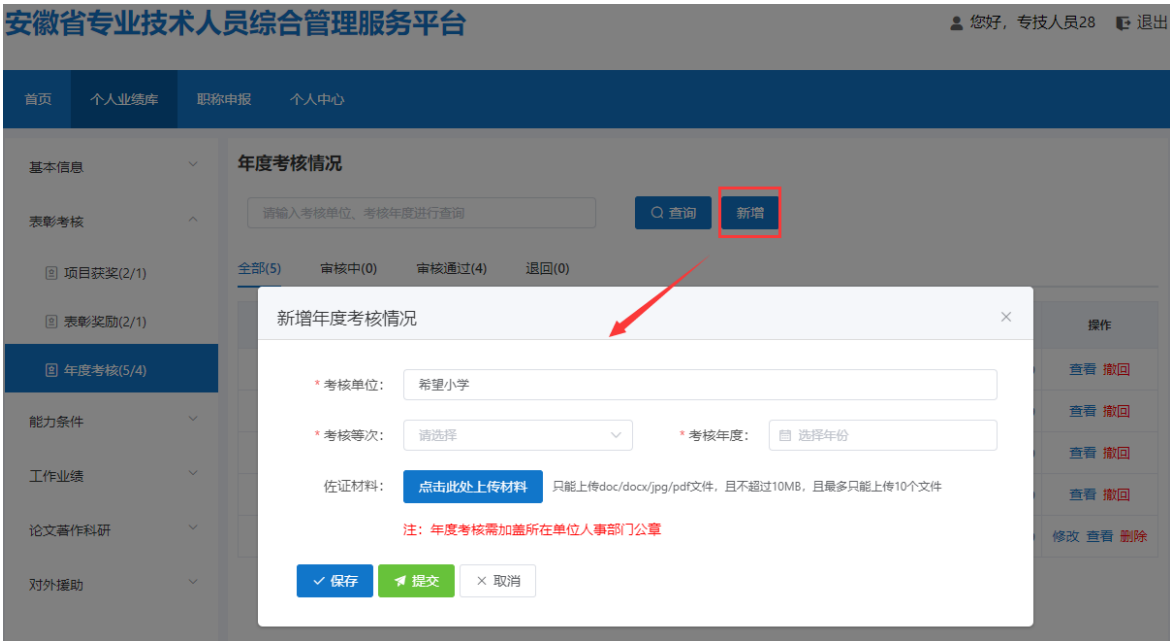

图 2-14

- > 若个人已成功绑定工作单位, "考核单位"由系统自动带出, 无需个人手动输入 单位名称;若个人未成功绑定工作单位,需个人手动输入并只能保存无法提交。 下拉选择"考核等次"、选择"考核年度"(年度选择 "《"或"》"可切换年 份),同时需上传相应的佐证材料(年度考核需加盖所在单位人事部门公章); 完善相应信息后可点击"保存"按钮,进行保存再点击"提交"按钮,提交至单 位审核。
- > 若未点击"提交"按钮,当前审核状态为"编辑中",个人可对年度考核进行修 改或删除;若点击"提交"按钮,当前审核状态为"审核中",个人可点击"撤 回"按钮,将年度考核撤回后修改或删除,修改后的需再提交至单位审核;若单 位已审核通过,当前审核状态为"审核通过",个人也可点击"撤回"按钮,将 年度考核撤回后修改或删除,修改后的需再提交至单位审核。

# <span id="page-17-0"></span>(三)能力条件

# <span id="page-17-1"></span>1.专利著作权

1) 点击"专利著作权", 进入"专利著作权"页面, 如图 2-15 所示:

# 安徽省专业技术人员综合管理服务平台

▲ 您好, 专技人员28 12 退出

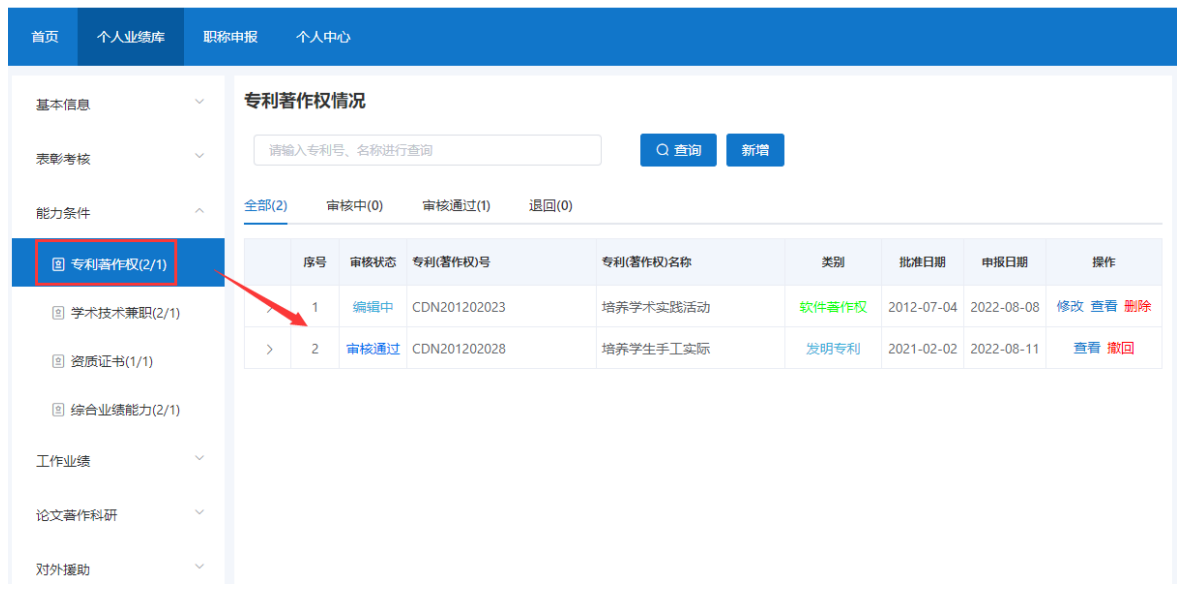

- > 该页面显示"查询"、"新增"、"全部"、"审核中"、"审核通过""退回" 以及展示的专利著作权信息列表,包括序号、审核状态、专利(著作权)号、专 利(著作权)名称、类别、批准日期、申报日期、操作和列表后的"查看"和"撤 回"按钮。
	- 2) 点击"新增",页面会弹出新增专利(著作权)情况界面,个人可以增加多条 专利著作权,如图 2-16 所示(带"\*"为必填项):

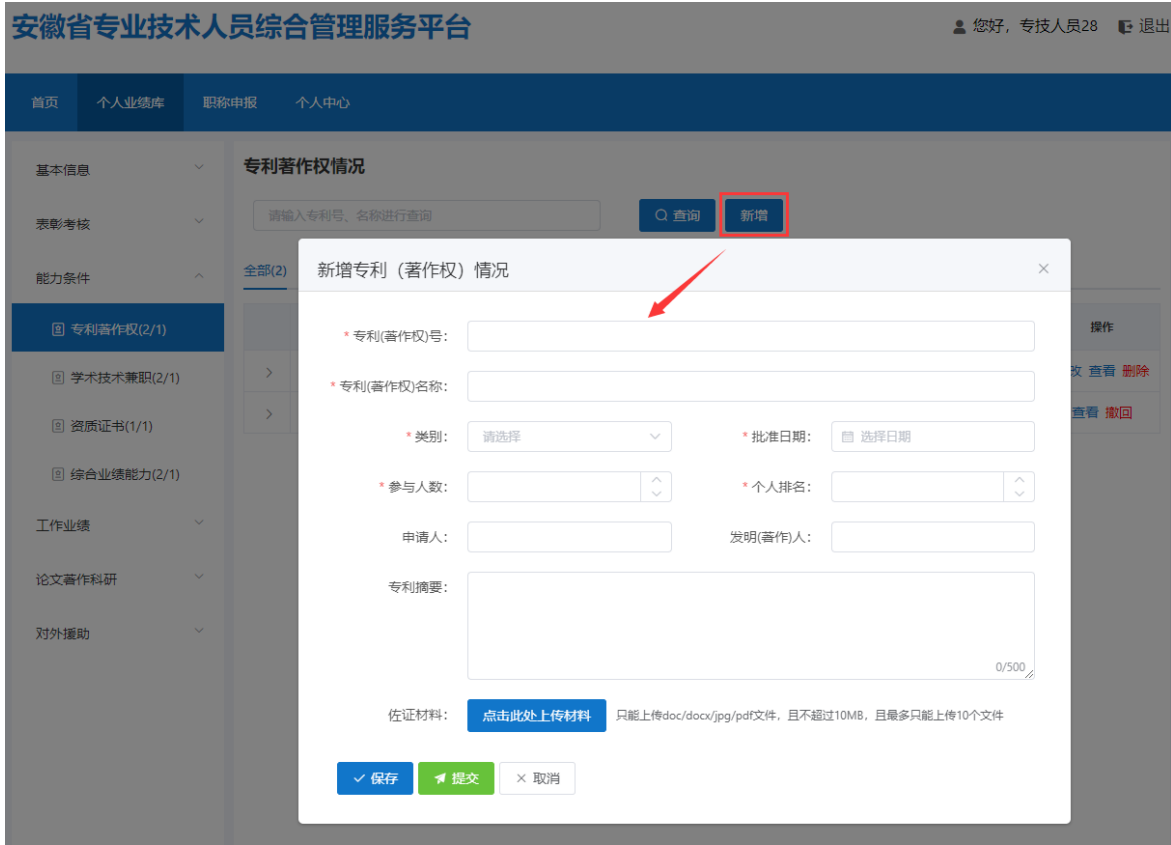

图 2-16

- > 完善"专利(著作权)号"、"专利(著作权)名称"、"批准日期"(日期选 择"〈"或">"可切换月份, "《"或"》"可切换年份,也可直接点击年月选 择日期)、"参与人数"、"个人排名"、"申请人"、"发明(著作)人"、 "专利摘要"信息,以及下拉选择"类别",同时需上传相应的佐证材料;完善 相应信息后可点击"保存"按钮,进行保存再点击"提交"按钮,提交至单位审 核。
- > 若未点击"提交"按钮,当前审核状态为"编辑中",个人可对专利著作权进行 修改或删除;若点击"提交"按钮,当前审核状态为"审核中",个人可点击"撤 回"按钮,将专利著作权撤回后修改或删除,修改后的需再提交至单位审核;若 单位已审核通过,当前审核状态为"审核通过",个人也可点击"撤回"按钮, 将专利著作权撤回后修改或删除,修改后的需再提交至单位审核。
- <span id="page-19-0"></span>2.学术技术兼职
	- 1) 点击"学术技术兼职",进入"学术技术兼职"页面,如图 2-17 所示:

# 安徽省专业技术人员综合管理服务平台

▲ 您好, 专技人员28 12 退出

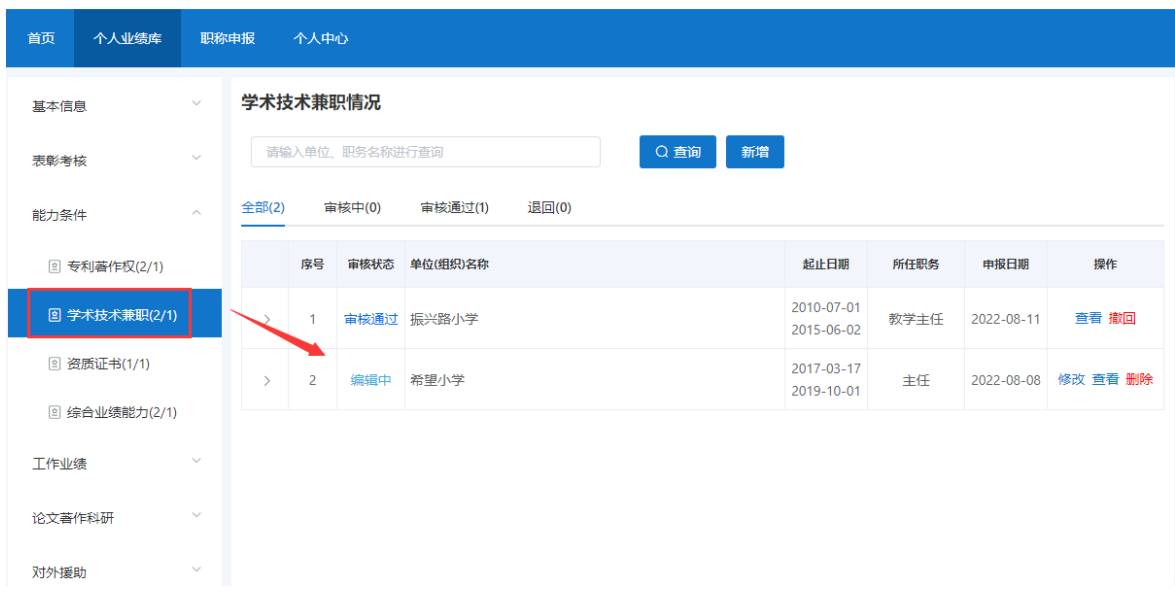

- > 该页面显示"查询"、"新增"、"全部"、"审核中"、"审核通过""退回" 以及展示的学术技术兼职信息列表,包括序号、审核状态、单位(组织)名称、 起止日期、所任职务、申报日期、操作和列表后的"查看"和"撤回"按钮。
	- 2) 点击"新增",页面会弹出新增个人学术兼职情况界面,个人可以增加多条学 术技术兼职,如图 2-18 所示(带"\*"为必填项):

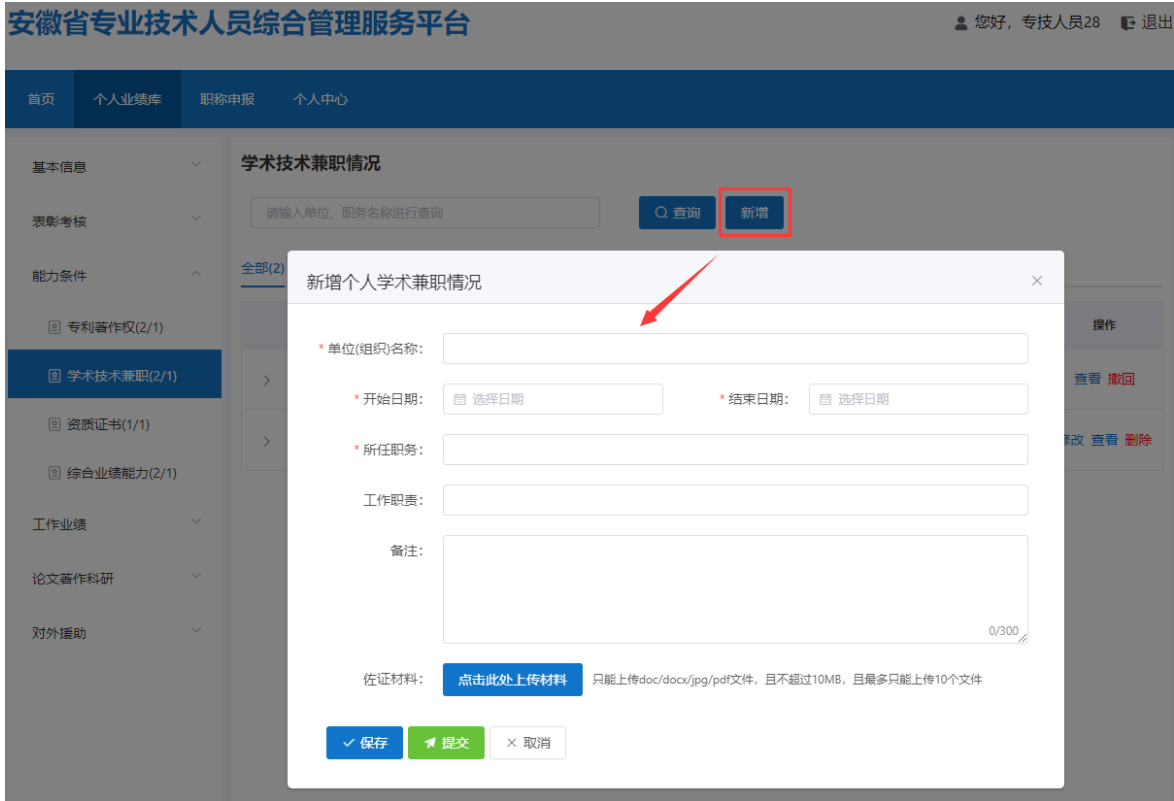

图 2-18

- > 完善"单位(组织)名称"、"开始日期"、"结束日期"(日期选择"く"或">" 可切换月份, "《"或"》"可切换年份,也可直接点击年月选择日期)、"所 任职务"、"工作职责"、"备注"信息,同时需上传相应的佐证材料;完善相 应信息后可点击"保存"按钮,进行保存再点击"提交"按钮,提交至单位审核。
- > 若未点击"提交"按钮,当前审核状态为"编辑中",个人可对学术技术兼职进 行修改或删除; 若点击"提交"按钮, 当前审核状态为"审核中", 个人可点击 "撤回"按钮,将学术技术兼职撤回后修改或删除,修改后的需再提交至单位审 核;若单位已审核通过,当前审核状态为"审核通过",个人也可点击"撤回" 按钮,将学术技术兼职撤回后修改或删除,修改后的需再提交至单位审核。

# <span id="page-21-0"></span>3.资质证书

1) 点击"资质证书",进入"资质证书"页面,如图 2-19 所示:

#### 安徽省专业技术人员综合管理服务平台

▲ 您好, 专技人员28 | ● 退出

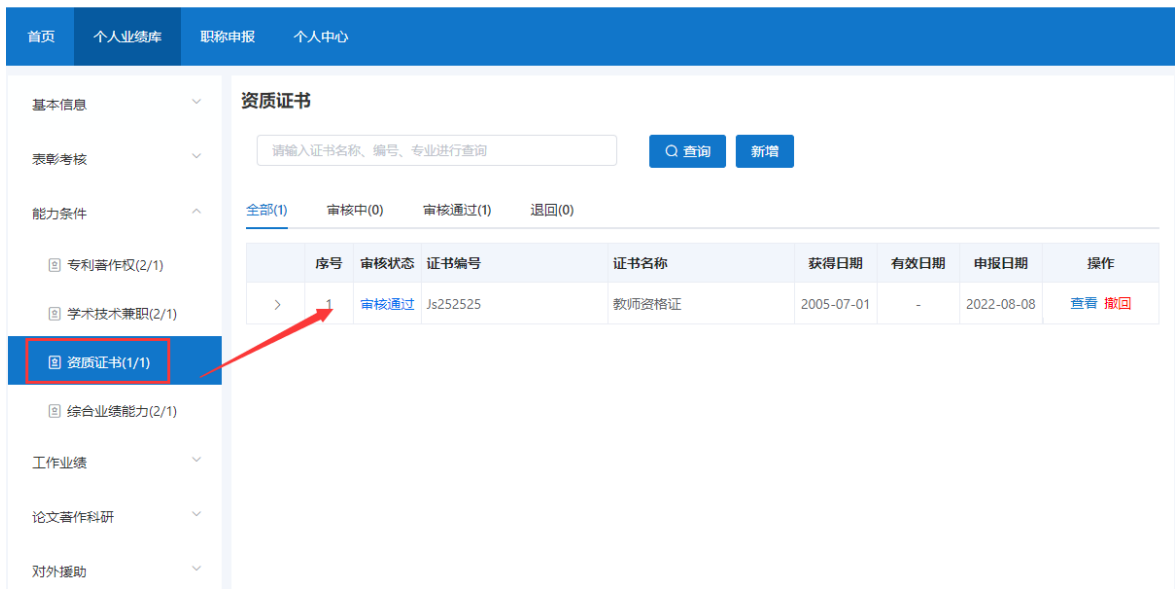

- > 该页面显示"查询"、"新增"、"全部"、"审核中"、"审核通过""退回" 以及展示的资质证书信息列表,包括序号、审核状态、证书编号、证书名称、获 得日期、有效日期、申报日期、操作和列表后的"查看"和"撤回"按钮。
	- 2) 点击"新增",页面会弹出新增个人取得资质证书界面,个人可以增加多条资 质证书, 如图 2-20 所示(带"\*"为必填项):

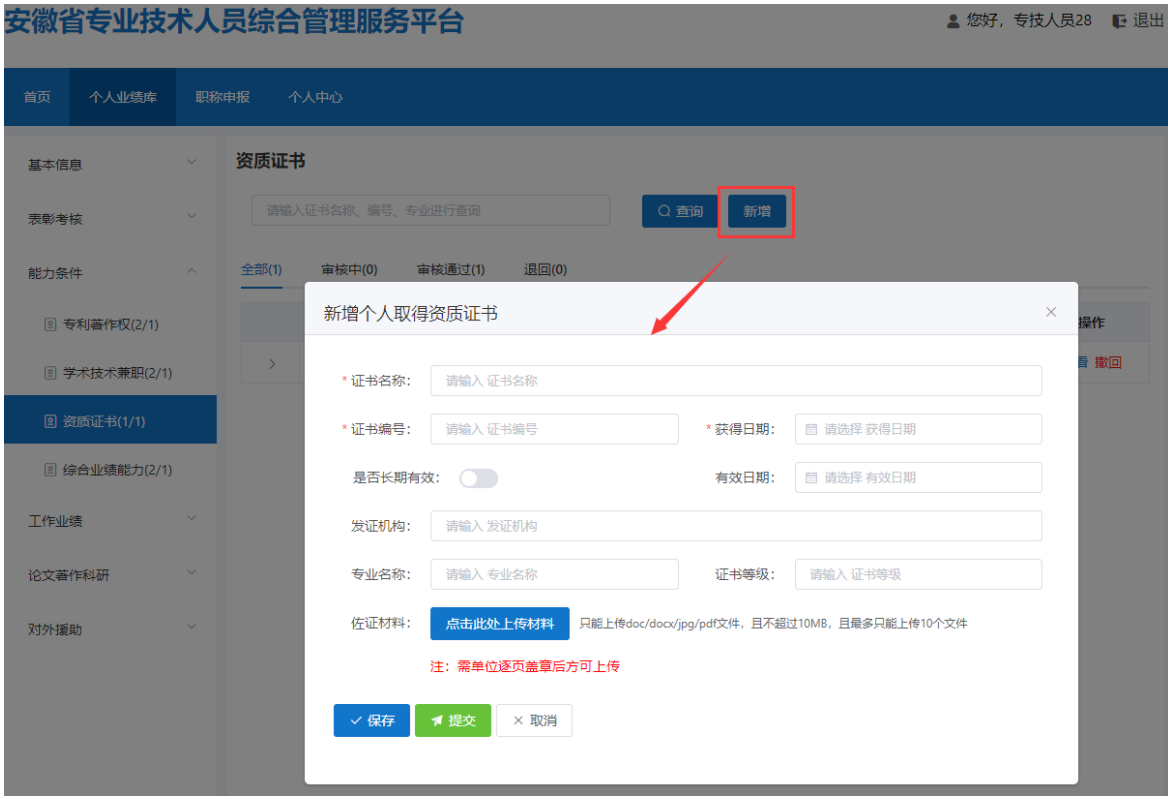

图 2-20

- > 完善"证书名称"、"证书编号"信息,选择"获得日期"、"有效日期"(日 期选择"〈"或">"可切换月份,"《"或"》"可切换年份,也可直接点击年 月选择日期)、勾选"是否长期有效",若是则无需选择有效日期。完善"发证 机构"、"专业名称"、"证书等级"信息,同时需上传相应的佐证材料(需单 位逐页盖章后可上传);完善相应信息后可点击"保存"按钮,进行保存再点击 "提交"按钮,提交至单位审核。
- > 若未点击"提交"按钮,当前审核状态为"编辑中",个人可对资质证书进行修 改或删除;若点击"提交"按钮,当前审核状态为"审核中",个人可点击"撤 回"按钮,将资质证书撤回后修改或删除,修改后的需再提交至单位审核;若单 位已审核通过,当前审核状态为"审核通过",个人也可点击"撤回"按钮,将 资质证书撤回后修改或删除,修改后的需再提交至单位审核。

#### <span id="page-23-0"></span>4.综合业绩能力

1) 点击"综合业绩能力",进入"综合业绩能力"页面,如图 2-21 所示:

# 安徽省专业技术人员综合管理服务平台

▲ 您好,专技人员28 | ■ 退出

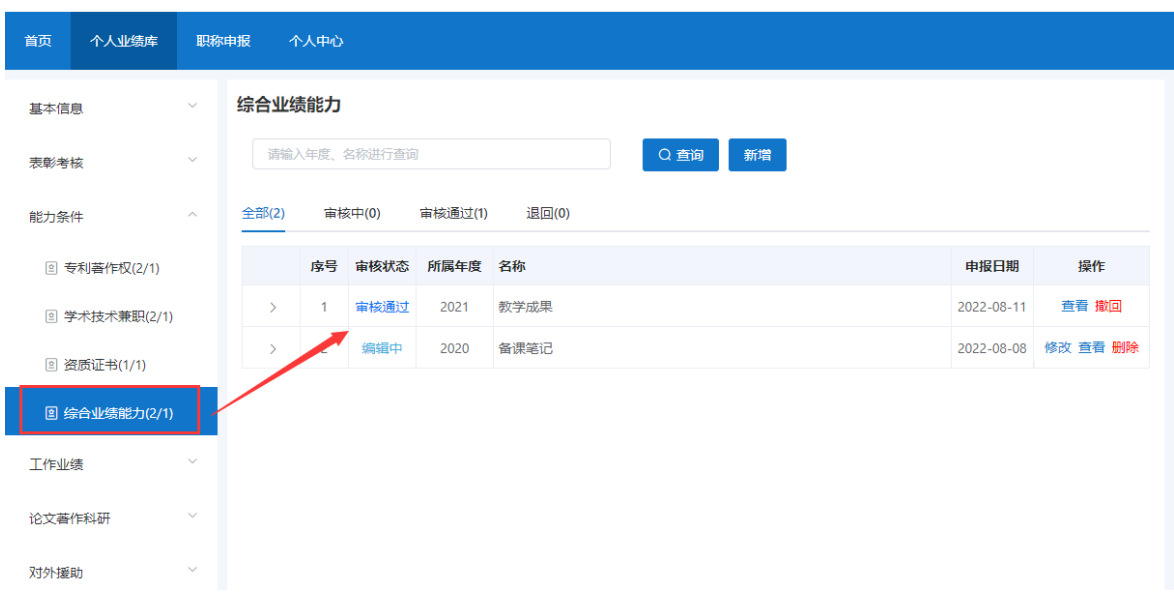

- > 该页面显示"查询"、"新增"、"全部"、"审核中"、"审核通过""退回" 以及展示的综合业绩能力列表,包括序号、审核状态、所属年度、名称、申报日 期、操作和列表后的"查看"和"撤回"按钮。
	- 2) 点击"新增",页面会弹出新增综合业绩能力界面,个人可以增加多条综合业 绩能力, 如图 2-22 所示(带"\*"为必填项):

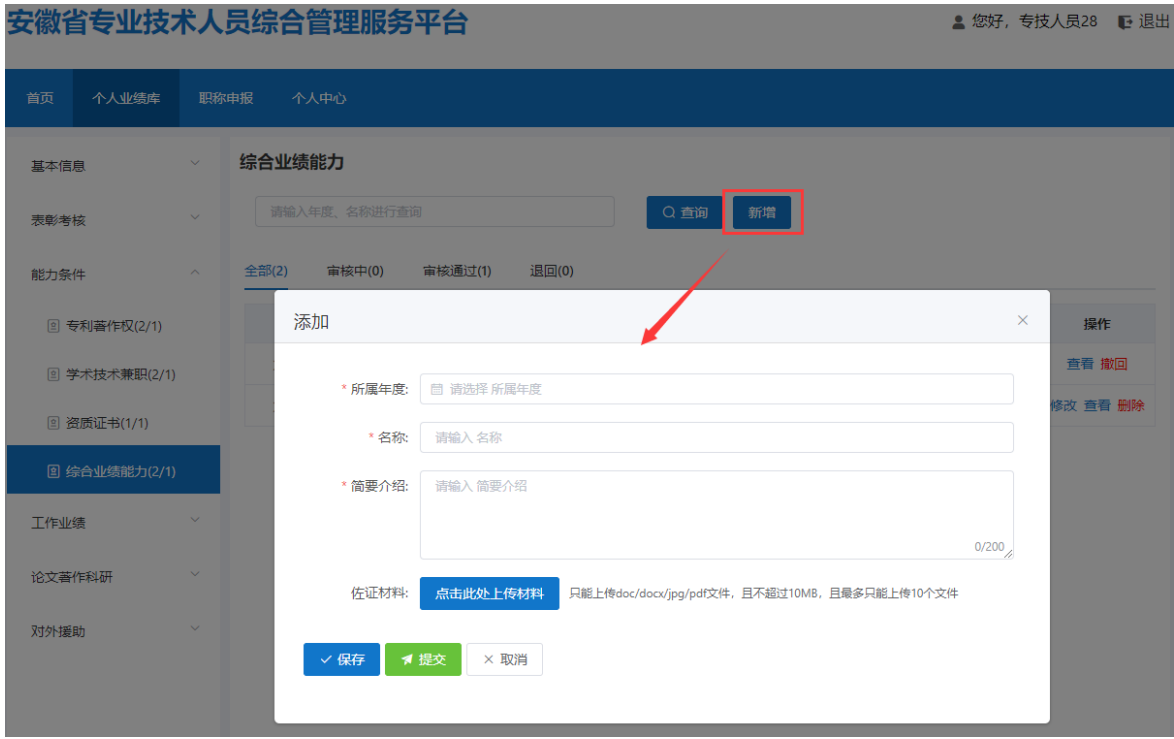

- 下拉选择所属年度,完善"名称"、"简要介绍"信息,同时需上传相应的佐证 材料;完善相应信息后可点击"保存"按钮,进行保存再点击"提交"按钮,提 交至单位审核。
- > 若未点击"提交"按钮, 当前审核状态为"编辑中", 个人可对综合业绩能力进 行修改或删除; 若点击"提交"按钮, 当前审核状态为"审核中", 个人可点击 "撤回"按钮,将综合业绩能力撤回后修改或删除,修改后的需再提交至单位审 核;若单位已审核通过,当前审核状态为"审核通过",个人也可点击"撤回" 按钮,将综合业绩能力撤回后修改或删除,修改后的需再提交至单位审核。

<span id="page-25-0"></span>(四)工作业绩

# <span id="page-25-1"></span>1.科研(基金)项目

1) 点击"科研(基金)项目",进入"科研(基金)项目"页面,如图 2-23 所 示:

#### 安徽省专业技术人员综合管理服务平台

```
▲ 您好, 彬彬1 | ■ 退出
```
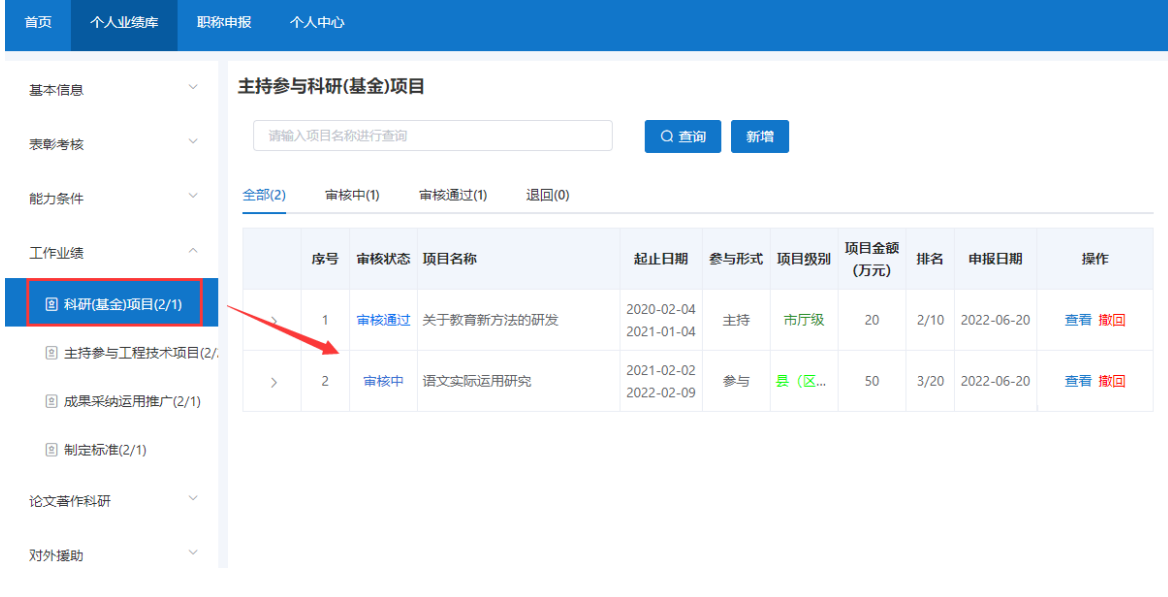

#### 图 2-23

> 该页面显示"杳询"、"新增"、"全部"、"审核中"、"审核通过""退回" 以及展示的科研(基金)项目信息列表,包括序号、审核状态、项目名称、起止 日期、参与形式、项目级别、项目金额(万元)、排名、申报日期、操作和列表 后的"查看"和"撤回"按钮。

2) 点击"新增",页面会弹出新增添加界面,个人可以增加多条科研(基金)项 目, 如图 2-24 所示(带"\*"为必填项):

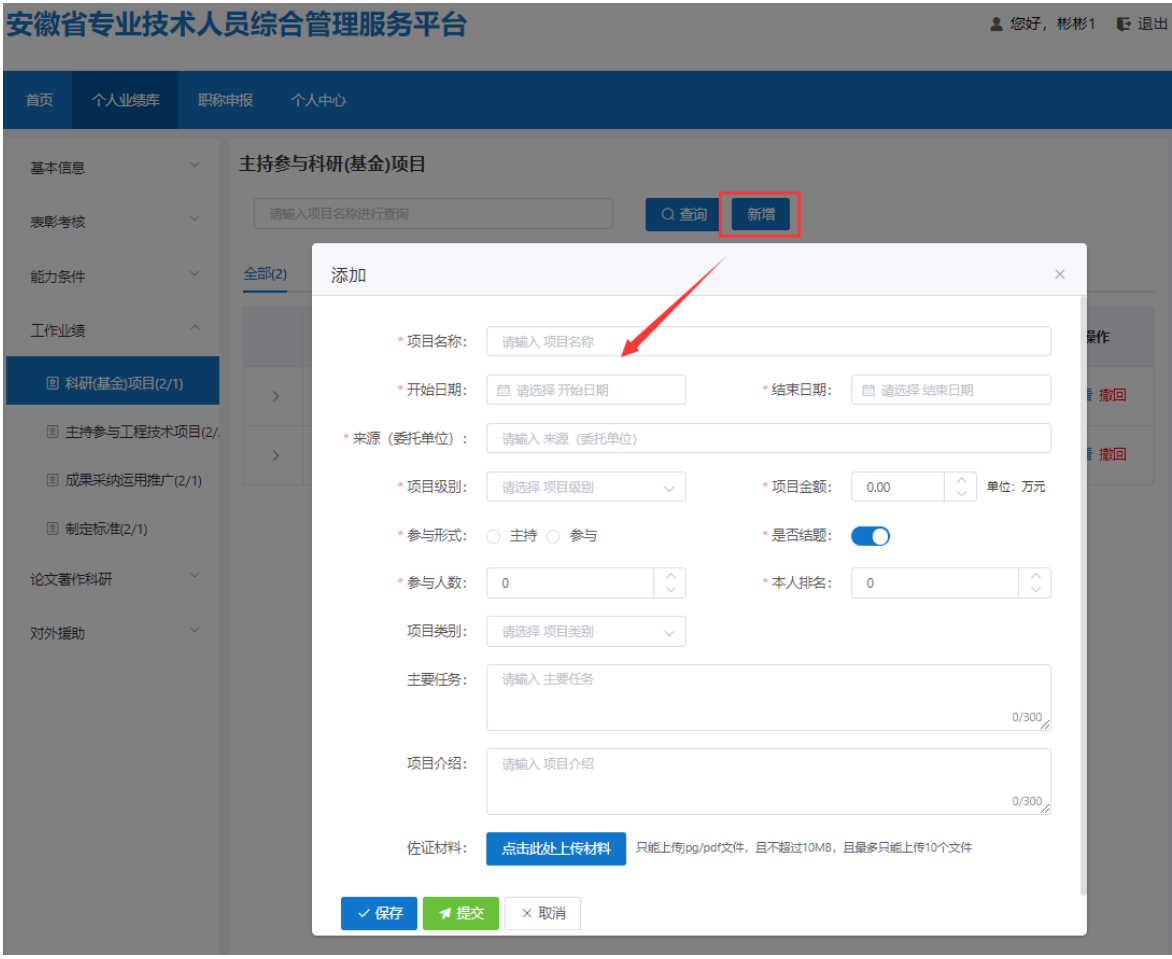

图 2-24

- > 完善"项目名称"、"开始日期"、"结束日期"(日期选择"く"或">"可切 换月份,"《"或"》"可切换年份,也可直接点击年月选择日期)、"来源(委 托单位)"信息,下拉选择"项目级别",输入"项目金额",选择"参与形式" 和勾选"是否结题",完善"本人排名"、"参与人数"、"主要任务"、"项 目介绍",同时需上传相应的佐证材料;完善相应信息后可点击"保存"按钮, 进行保存再点击"提交"按钮,提交至单位审核。
- > 若未点击"提交"按钮,当前审核状态为"编辑中",个人可对科研(基金)项 目进行修改或删除;若点击"提交"按钮,当前审核状态为"审核中",个人可 点击"撤回"按钮,将科研(基金)项目撤回后修改或删除,修改后的需再提交

至单位审核;若单位已审核通过,当前审核状态为"审核通过",个人也可点击 "撤回"按钮,将科研(基金)项目撤回后修改或删除,修改后的需再提交至单 位审核。

# <span id="page-27-0"></span>2.主持参与工程技术项目

1) 点击"主持参与工程技术项目",进入"主持参与工程技术项目"页面,如图 2-25 所示:

#### 安徽省专业技术人员综合管理服务平台

▲ 您好, 彬彬1 | ■ 退出

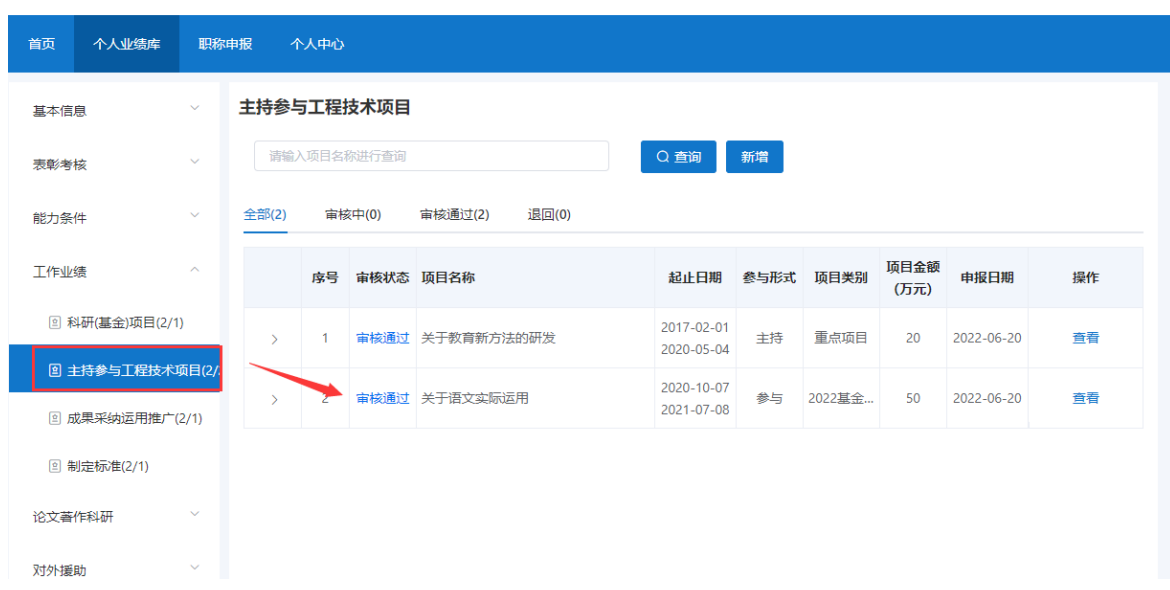

- > 该页面显示"查询"、"新增"、"全部"、"审核中"、"审核通过""退回" 以及展示的主持参与工程技术项目信息列表,包括序号、审核状态、项目名称、 起止日期、参与形式、项目级别、项目金额(万元)、申报日期、操作和列表后 的"杳看"和"撤回"按钮。
	- 2) 点击"新增",页面会弹出新增添加界面,个人可以增加多条主持参与工程技 术项目, 如图 2-26 所示(带"\*"为必填项):

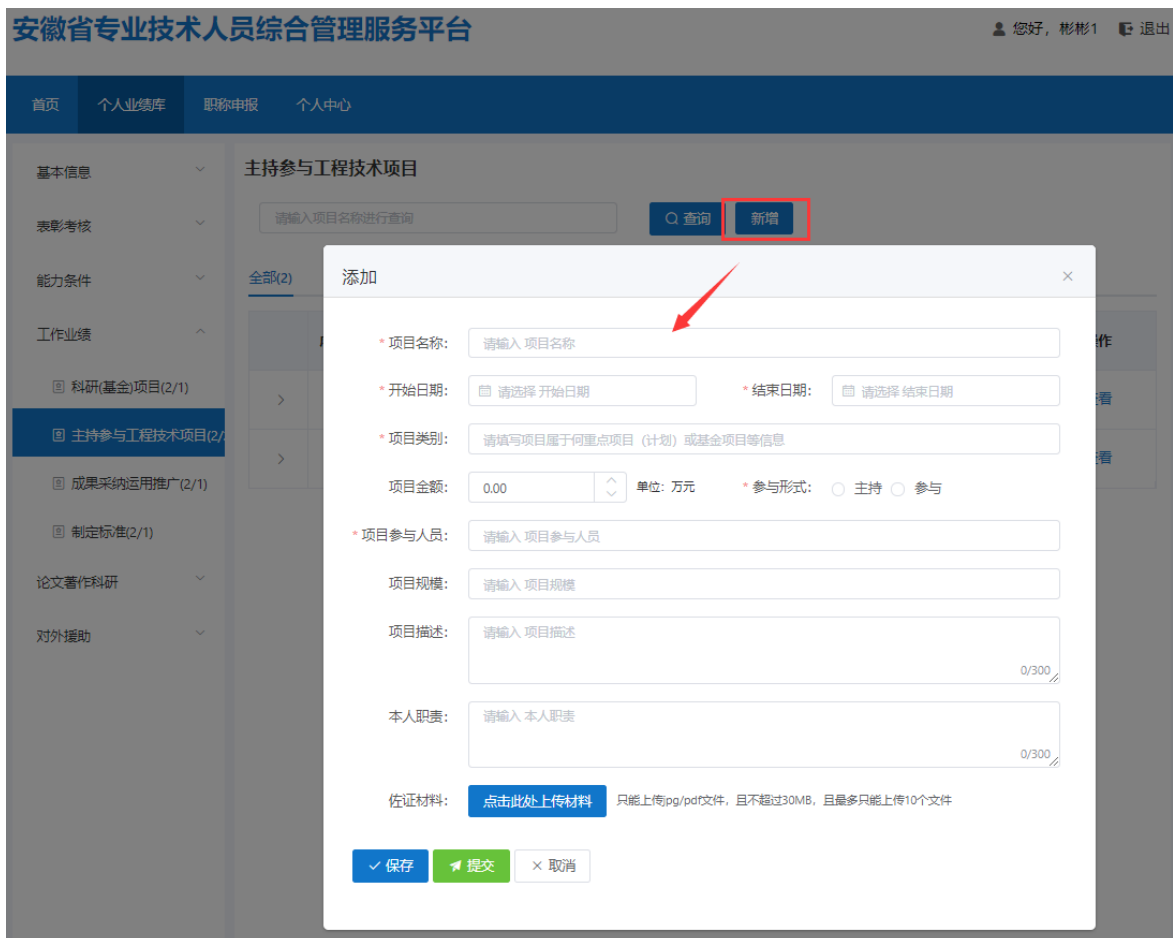

图 2-26

- > 完善"项目名称"、"开始日期"、"结束日期"(日期选择"<"或">"可切 换月份,"《"或"》"可切换年份,也可直接点击年月选择日期)、"项目类 别""项目金额"、"项目参与人员"、"项目规模"、"项目描述"、"本人 职责"以及选择"参与形式",同时需上传相应的佐证材料;完善相应信息后可 点击"保存"按钮,进行保存再点击"提交"按钮,提交至单位审核。
- > 若未点击"提交"按钮,当前审核状态为"编辑中",个人可对主持参与工程技 术项目进行修改或删除; 若点击"提交"按钮, 当前审核状态为"审核中", 个 人可点击"撤回"按钮,将主持参与工程技术项目撤回后修改或删除,修改后的 需再提交至单位审核;若单位已审核通过,当前审核状态为"审核通过",个人 也可点击"撤回"按钮,将主持参与工程技术项目撤回后修改或删除,修改后的 需再提交至单位审核。

# <span id="page-29-0"></span>3.成果采纳运用推广

1) 点击"成果采纳运用推广",进入"成果采纳运用推广"页面,如图 2-27 所 示:

安徽省专业技术人员综合管理服务平台

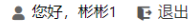

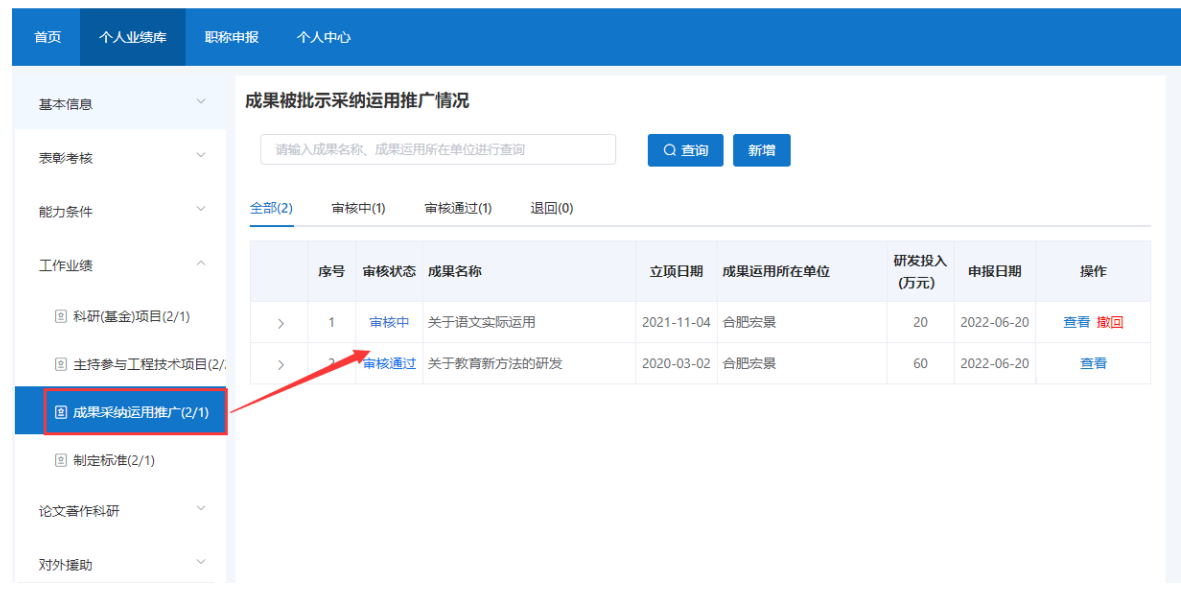

图 2-27

- > 该页面显示"查询"、"新增"、"全部"、"审核中"、"审核通过""退回" 以及展示的成果采纳运用推广信息列表,包括序号、审核状态、成果名称、立项 日期、成果运用所在单位、研发投入(万元)、申报日期、操作和列表后的"查 看"和"撤回"按钮。
	- 2) 点击"新增",页面会弹出新增添加界面,个人可以增加多条成果采纳运用推 广,如图 2-28 所示(带"\*"为必填项):

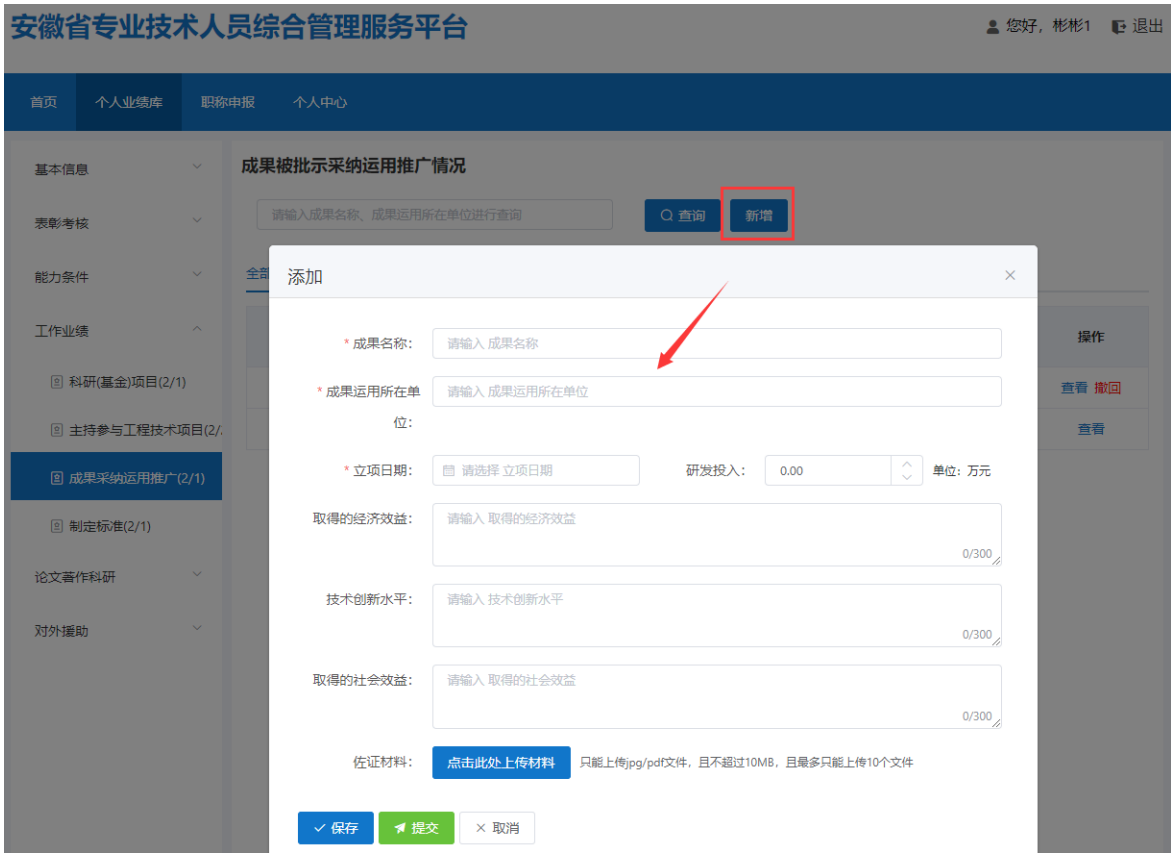

图 2-28

- > 完善"成果名称"、"成果运用所在单位"、"立项日期"(日期选择"く"或">" 可切换月份, "《"或"》"可切换年份,也可直接点击年月选择日期)、"研 发投入" "取得的经济效益"、"技术创新水平"、"取得的社会效益",同时 需上传相应的佐证材料;完善相应信息后可点击"保存"按钮,进行保存再点击 "提交"按钮,提交至单位审核。
- > 若未点击"提交"按钮, 当前审核状态为"编辑中", 个人可对成果采纳运用推 广进行修改或删除;若点击"提交"按钮,当前审核状态为"审核中",个人可 点击"撤回"按钮,将成果采纳运用推广撤回后修改或删除,修改后的需再提交 至单位审核;若单位已审核通过,当前审核状态为"审核通过",个人也可点击 "撤回"按钮,将成果采纳运用推广撤回后修改或删除,修改后的需再提交至单 位审核。

# <span id="page-30-0"></span>4.制定标准

1) 点击"制定标准",进入"制定标准"页面,如图 2-29 所示:

## 安徽省专业技术人员综合管理服务平台

▲ 您好, 彬彬1 | ■ 退出

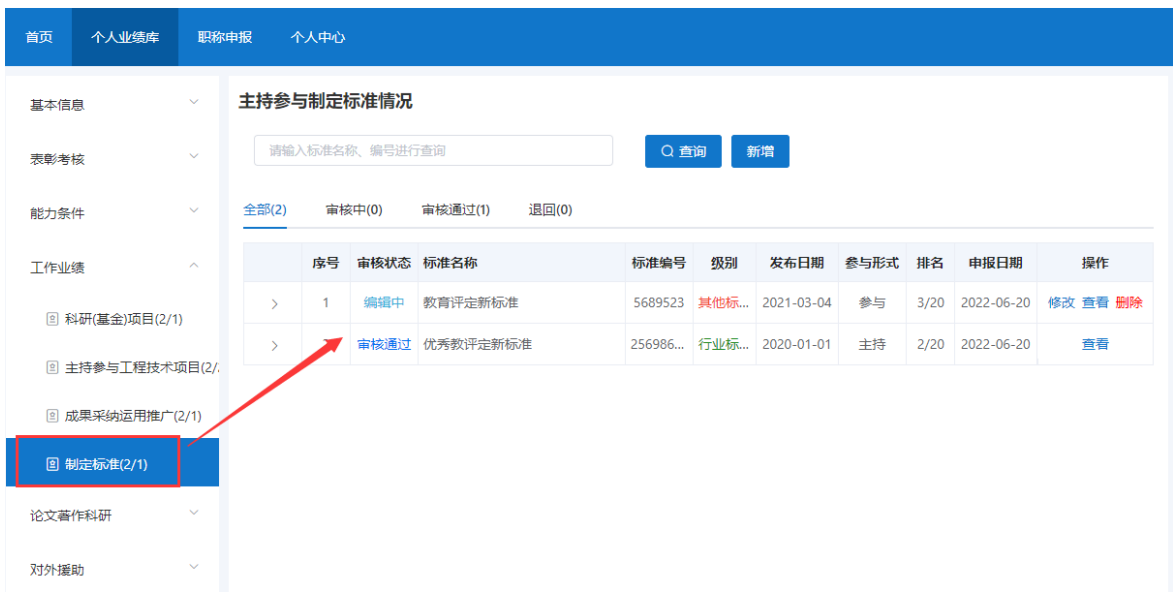

- > 该页面显示"查询"、"新增"、"全部"、"审核中"、"审核通过""退回" 以及展示的制定标准信息列表,包括序号、审核状态、标准名称、标准编号、级 别、发布日期、参与形式、排名、申报日期、操作和列表后的"查看"和"撤回" 按钮。
	- 2) 点击"新增",页面会弹出新增添加界面,个人可以增加多条制定标准,如图 2-30 所示(带"\*"为必填项):

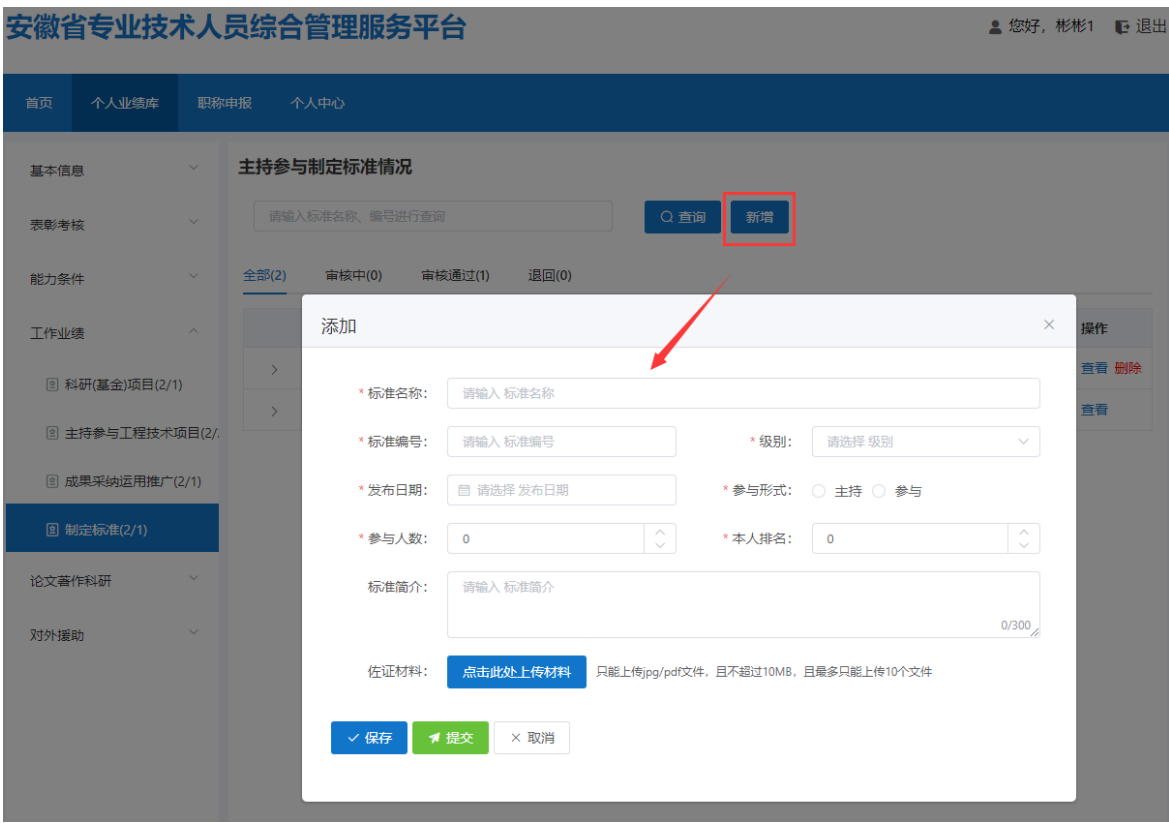

图 2-30

- > 完善"标准名称"、"标准编号"、"发布日期"(日期选择"く"或">"可切 换月份,"《"或"》"可切换年份,也可直接点击年月选择日期)、"本人排 名"、"参与人数"、"标准简介"信息以及下拉选择"级别"和选择"参与形 式",同时需上传相应的佐证材料:完善相应信息后可点击"保存"按钮,进行 保存再点击"提交"按钮,提交至单位审核。
- > 若未点击"提交"按钮,当前审核状态为"编辑中",个人可对制定标准进行修 改或删除;若点击"提交"按钮,当前审核状态为"审核中",个人可点击"撤 回"按钮,将制定标准撤回后修改或删除,修改后的需再提交至单位审核;若单 位已审核通过,当前审核状态为"审核通过",个人也可点击"撤回"按钮,将 制定标准撤回后修改或删除,修改后的需再提交至单位审核。

# <span id="page-32-0"></span>(五)论文著作科研

# <span id="page-32-1"></span>1.工作(技术)总结报告

1) 点击"工作(技术)总结报告",进入"工作(技术)总结报告"页面,如图

# 2-31 所示:

# 安徽省专业技术人员综合管理服务平台

▲ 您好,专技人员28 正 退出

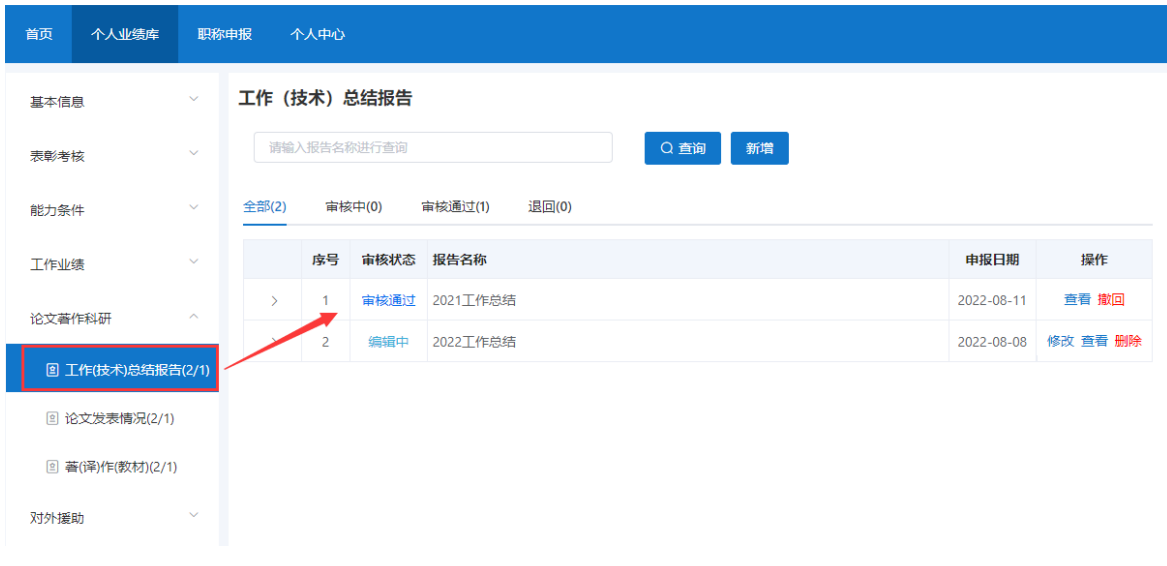

- 该页面显示"查询"、"新增"、"全部"、"审核中"、"审核通过""退回" 以及展示的工作(技术)总结报告信息列表,包括序号、审核状态、报告名称、 申报日期、操作和列表后的"查看"和"撤回"按钮。
	- 2) 点击"新增",页面会弹出新增添加界面,个人可以增加多条工作(技术)总 结报告,如图 2-32 所示(带"\*"为必填项):

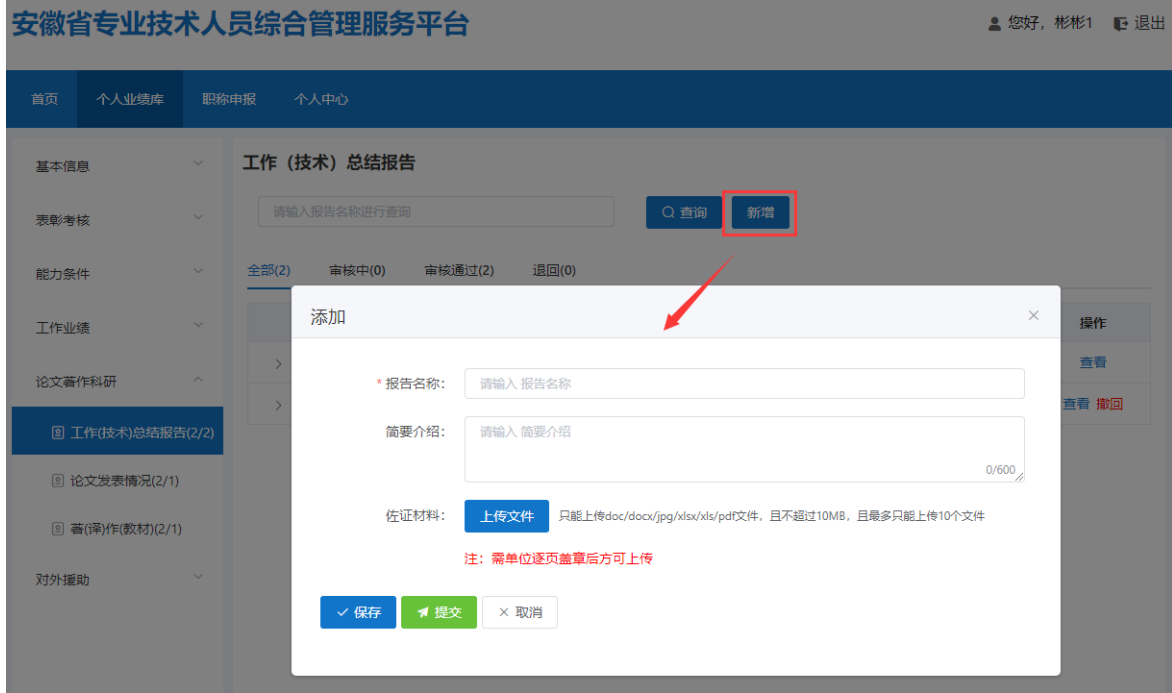

- > 完善"报告名称"和"简要介绍",同时需上传相应的佐证材料(注: 需单位逐 页盖章后方可上传);完善相应信息后可点击"保存"按钮,进行保存再点击"提 交"按钮,提交至单位审核。
- > 若未点击"提交"按钮, 当前审核状态为"编辑中", 个人可对工作(技术)总 结报告进行修改或删除;若点击"提交"按钮,当前审核状态为"审核中",个 人可点击"撤回"按钮,将工作(技术)总结报告撤回后修改或删除,修改后的 需再提交至单位审核;若单位已审核通过,当前审核状态为"审核通过",个人 也可点击"撤回"按钮,将工作(技术)总结报告撤回后修改或删除,修改后的 需再提交至单位审核。

# <span id="page-34-0"></span>2.论文发表情况

1) 点击"论文发表情况",进入"论文发表情况"页面,如图 2-33 所示:

▲ 您好, 专技人员28 ■ 退出

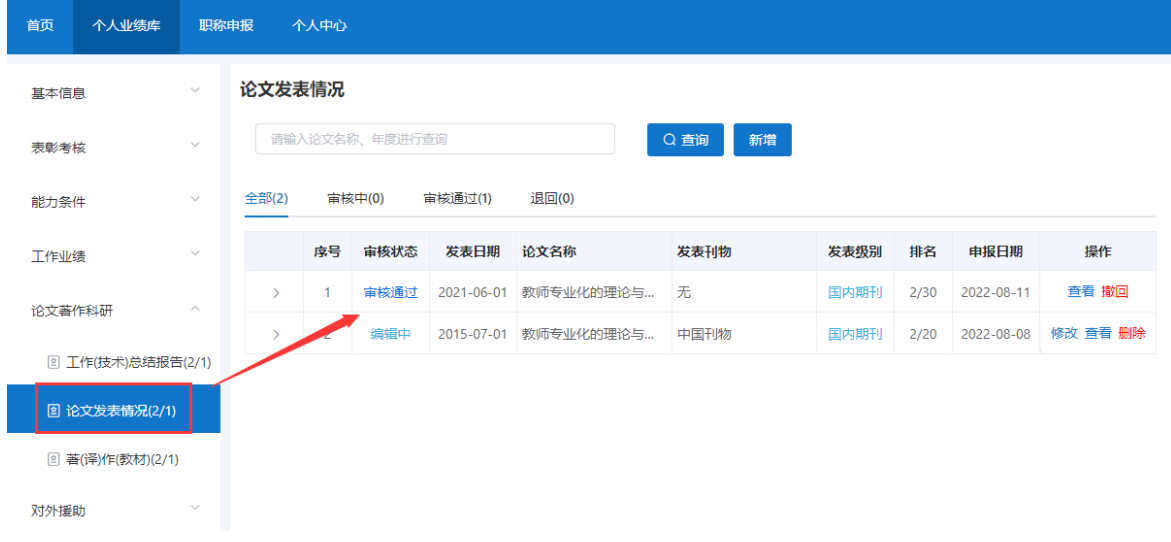

安徽省专业技术人员综合管理服务平台

图 2-33

> 该页面显示"查询"、"新增"、"全部"、"审核中"、"审核通过""退回" 以及展示的论文发表情况信息列表,包括序号、审核状态、发表年度、论文名称、 发表刊物、发表级别、排名、申报日期、操作和列表后的"查看"和"撤回"按 钮。

2) 点击"新增",页面会弹出新增添加界面,个人可以增加多条论文发表情况, 如图 2-34 所示(带"\*"为必填项):

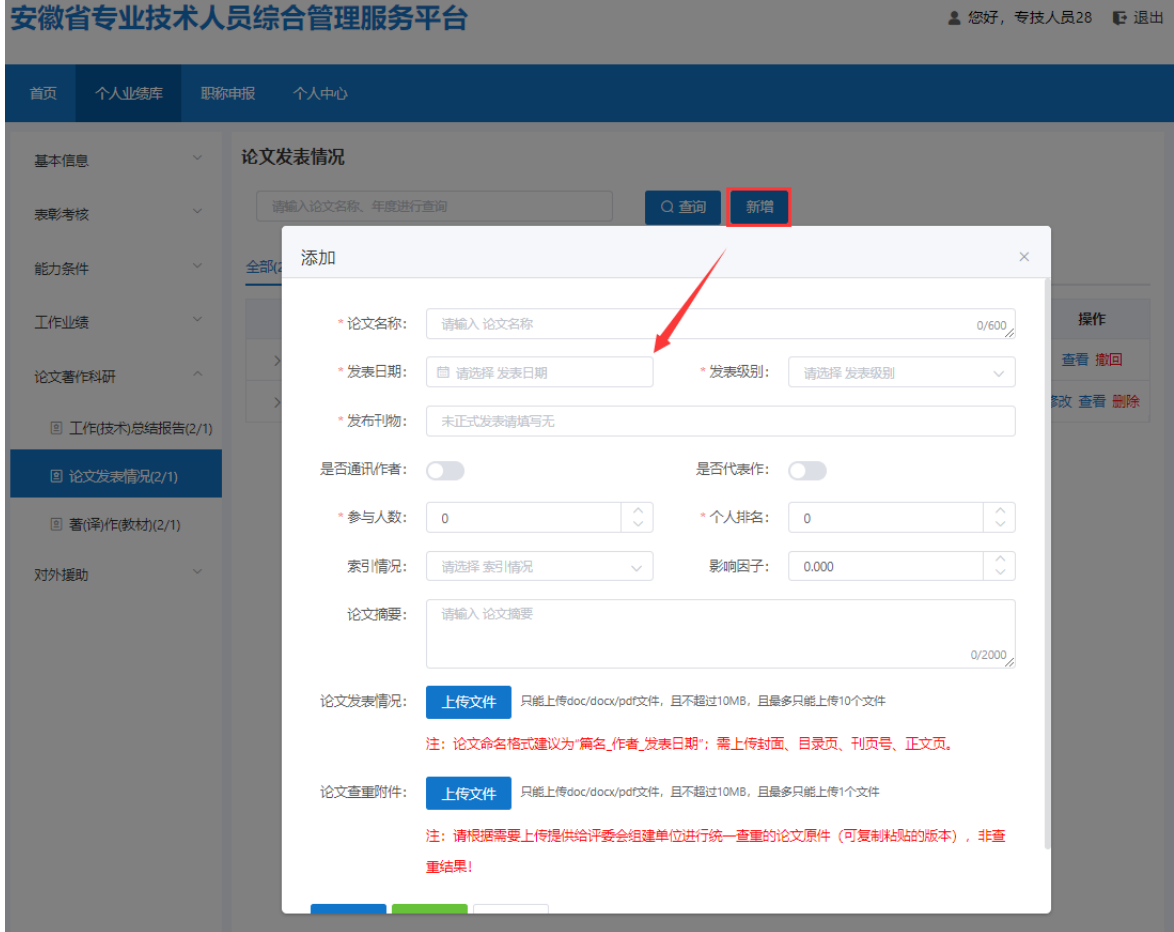

图 2-34

- > 完善"论文名称"、"发表日期"(日期选择"く"或">"可切换月份,"《" 或"》"可切换年份,也可直接点击年月选择日期)、"发布刊物"信息,下拉 选择"发表级别"、"索引情况"和勾选"是否通讯作者"、"是否代表作"以 及完善"参与人数"、"个人排名"、"影响因子"、"论文摘要",同时需上 传论文发表情况的相应佐证材料(论文命名格式建议为"篇名 作者 发表日期"; 需上传封面、目录页、刊页号和正文页),个人申报的职称对应的评审通知中要 求论文查重的,个人还需上传论文查重附件(请根据需要上传提供给评委会组建 单位进行统一查重的论文原件(可复制粘贴的版本),非查重结果!);完善相 应信息后可点击"保存"按钮,进行保存再点击"提交"按钮,提交至单位审核。
- ▶ 若未点击"提交"按钮, 当前审核状态为"编辑中", 个人可对论文发表情况进

行修改或删除;若点击"提交"按钮,当前审核状态为"审核中",个人可点击 "撤回"按钮,将论文发表情况撤回后修改或删除,修改后的需再提交至单位审 核;若单位已审核通过,当前审核状态为"审核通过",个人也可点击"撤回" 按钮,将论文发表情况撤回后修改或删除,修改后的需再提交至单位审核。

- <span id="page-36-0"></span>3.著(译)作(教材)
	- 1) 点击"著(译)作(教材)",进入"著(译)作(教材)"页面,如 2-35 图 所示:

#### 安徽省专业技术人员综合管理服务平台

```
▲ 您好, 专技人员28 | ● 退出
```
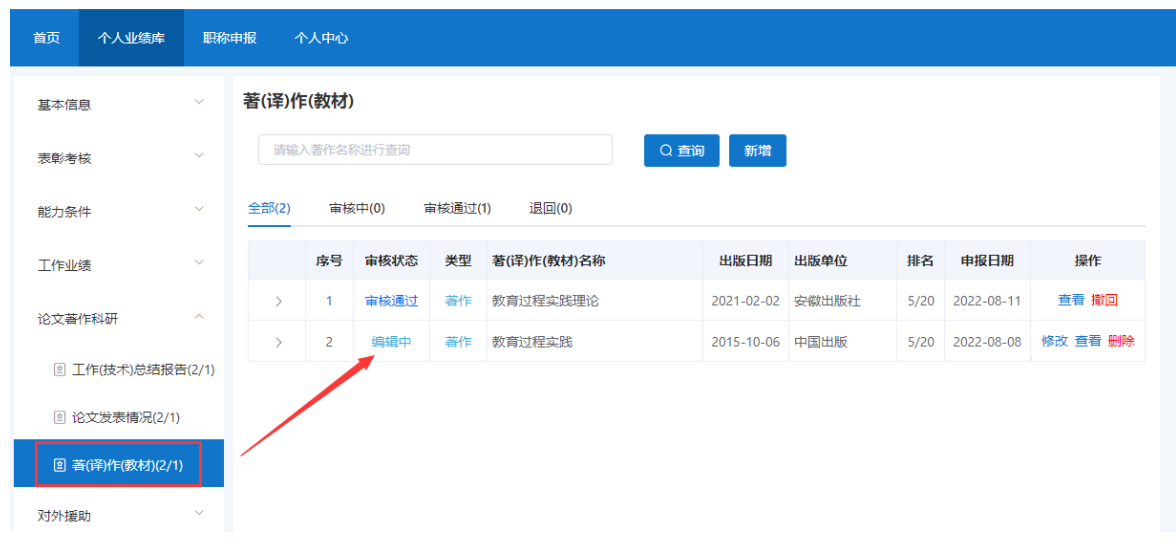

- 该页面显示"查询"、"新增"、"全部"、"审核中"、"审核通过""退回" 以及展示的著(译)作(教材)信息列表,包括序号、审核状态、类型、著(译) 作(教材)名称、出版日期、排名、申报日期、操作和列表后的"查看"和"撤 回"按钮。
	- 2) 点击"新增",页面会弹出新增添加界面,个人可以增加多条著(译)作(教 材), 如图 2-36 所示(带"\*"为必填项):

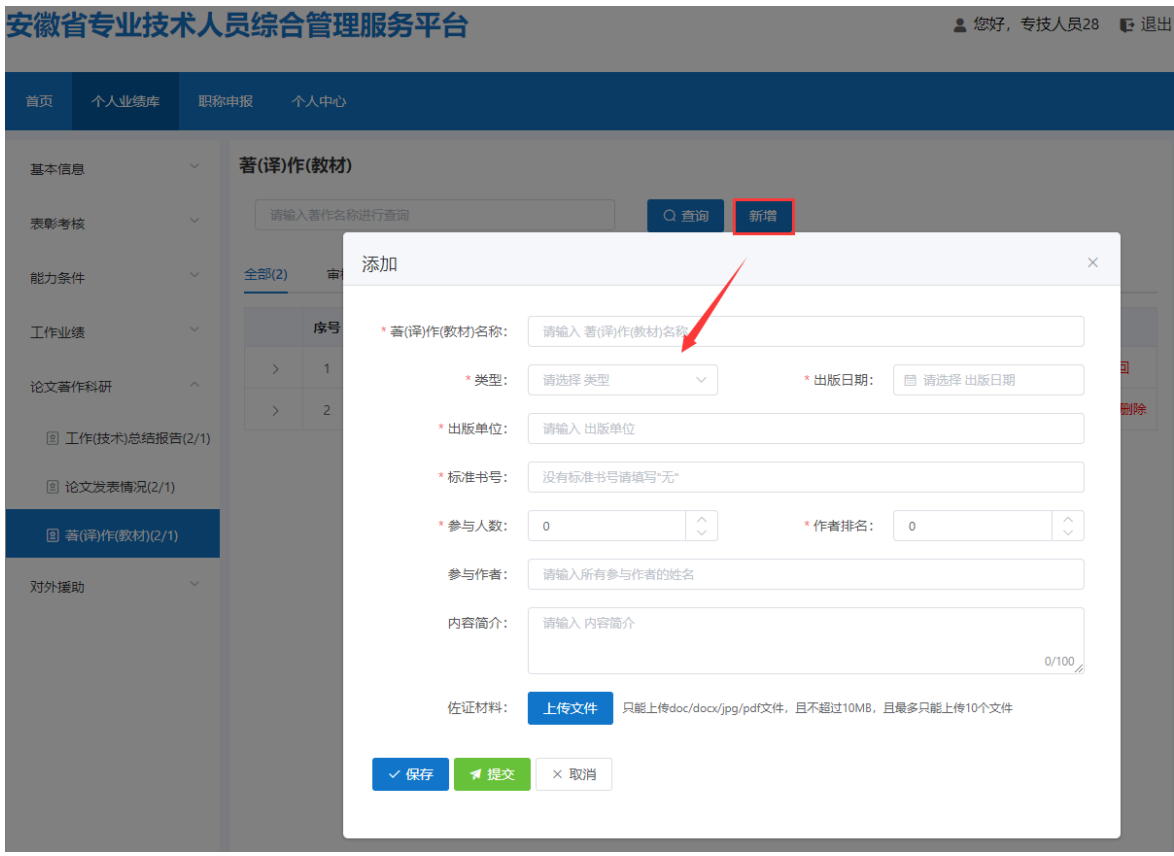

图 2-36

- ▶ 完善"著(译)作(教材)名称"信息、下拉选择"类型"以及完善"出版日期" (日期选择"<"或">"可切换月份, "《"或"》"可切换年份,也可直接点 击年月选择日期)、"出版单位"、"标准书号"、"参与人数"、"作者排名"、 "参与作者"、"内容简介"信息,同时需上传相应的佐证材料;完善相应信息 后可点击"保存"按钮,进行保存再点击"提交"按钮,提交至单位审核。
- > 若未点击"提交"按钮, 当前审核状态为"编辑中", 个人可对著(译)作(教 材)进行修改或删除;若点击"提交"按钮,当前审核状态为"审核中",个人 可点击"撤回"按钮,将著(译)作(教材)撤回后修改或删除,修改后的需再 提交至单位审核;若单位已审核通过,当前审核状态为"审核通过",个人也可 点击"撤回"按钮,将著(译)作(教材)撤回后修改或删除,修改后的需再提 交至单位审核。

# <span id="page-38-0"></span>(六)对外援助

# <span id="page-38-1"></span>1.援助困难地区(单位)

1) 点击"援助困难地区(单位)",进入"援助困难地区(单位)"页面,如图 2-37 所示:

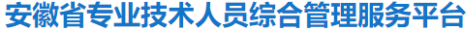

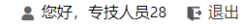

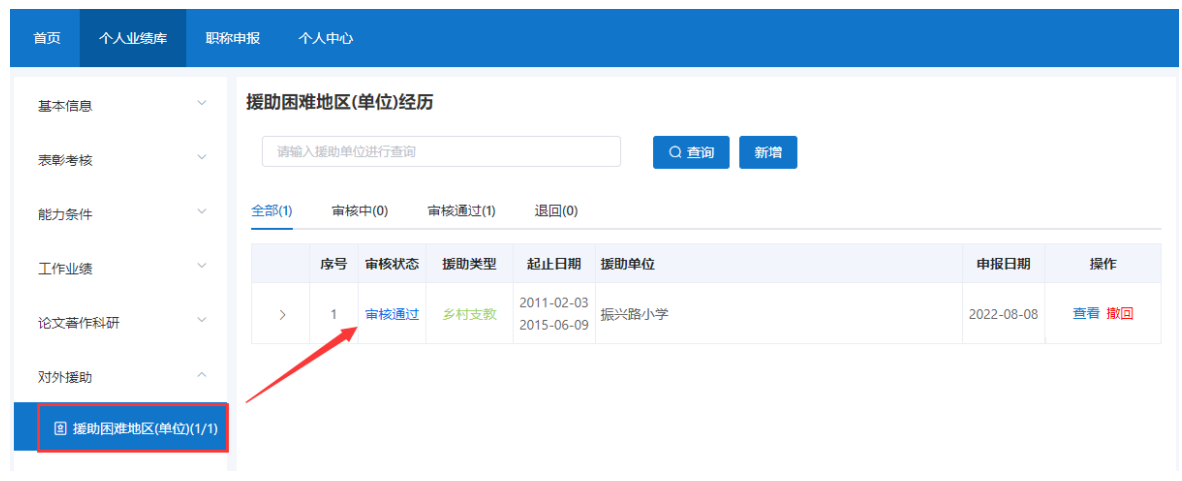

- > 该页面显示"查询"、"新增"、"全部"、"审核中"、"审核通过""退回" 以及展示的援助困难地区(单位)信息列表,包括序号、审核状态、援助类型、 起止日期、援助单位、申报日期、操作和列表后的"杳看"和"撤回"按钮。
	- 2) 点击"新增",页面会弹出新增添加界面,个人可以增加多条援助困难地区(单 位),如图 2-38 所示(带"\*"为必填项):

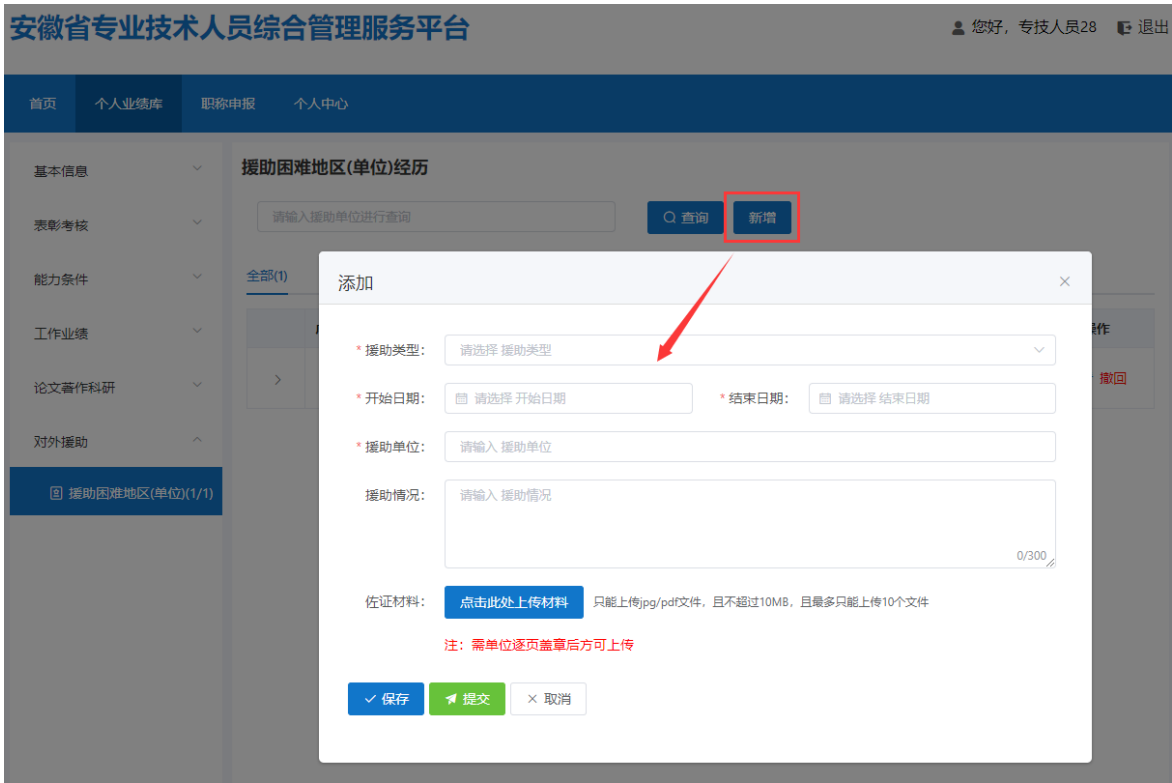

图 2-38

- > 下拉选择"援助类型"、完善"开始日期"、"结束日期" (日期选择"く"或 ">"可切换月份, "《"或"》"可切换年份,也可直接点击年月选择日期)、 援助单位、援助情况信息,同时需上传相应的佐证材料(注:需单位逐页盖章后 方可上传);完善相应信息后可点击"保存"按钮,进行保存再点击"提交"按 钮,提交至单位审核。
- 若未点击"提交"按钮,当前审核状态为"编辑中",个人可对援助困难地区(单 位)进行修改或删除;若点击"提交"按钮,当前审核状态为"审核中",个人 可点击"撤回"按钮,将援助困难地区(单位)撤回后修改或删除,修改后的需 再提交至单位审核;若单位已审核通过,当前审核状态为"审核通过",个人也 可点击"撤回"按钮,将援助困难地区(单位)撤回后修改或删除,修改后的需 再提交至单位审核。

# <span id="page-39-0"></span>(七)卫生专用

首次登录系统的个人在进行注册时若选择所在职称系列为卫生技术人员,则需 要录入卫生专用相应业绩数据(若注册时未选择所在职称系列,也可以在个人中心页

# 面进行选择),如图 2-39、图 2-40 所示:

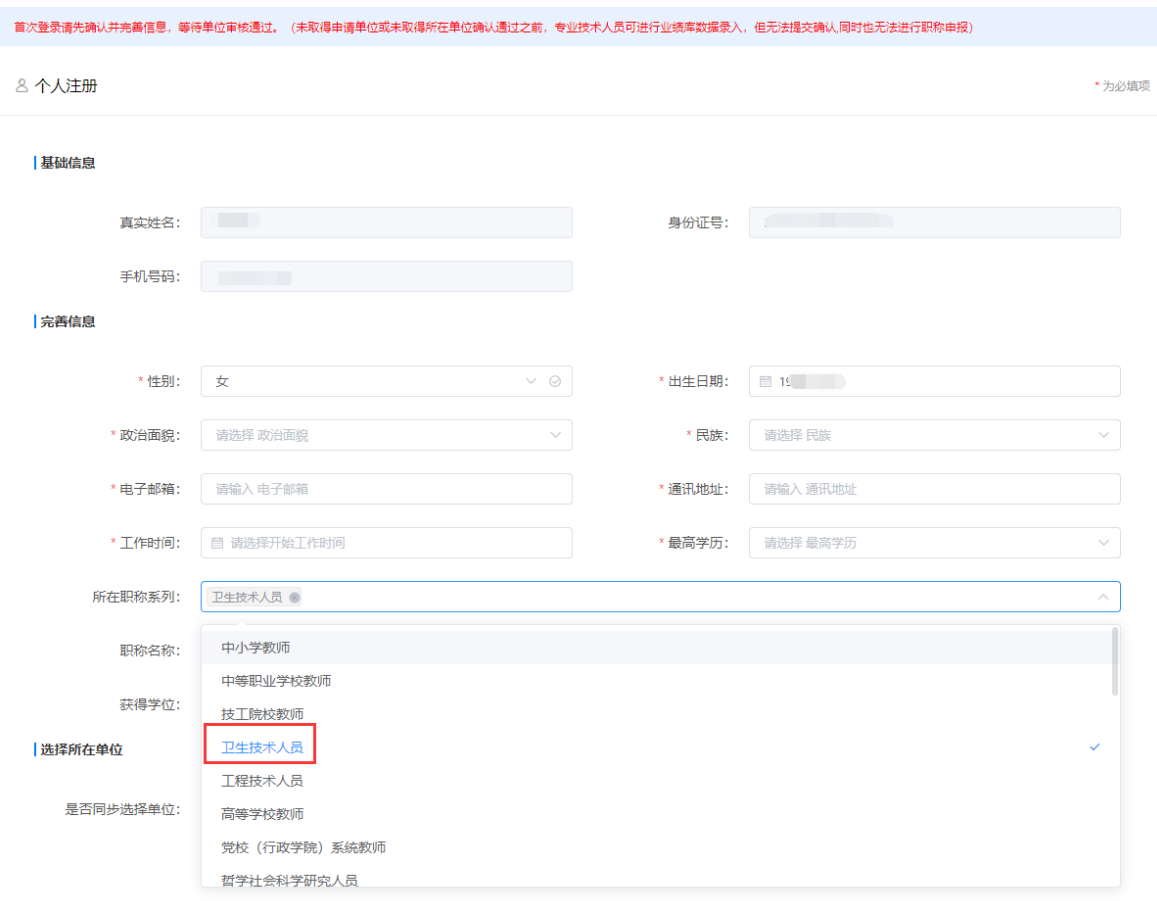

图 2-39

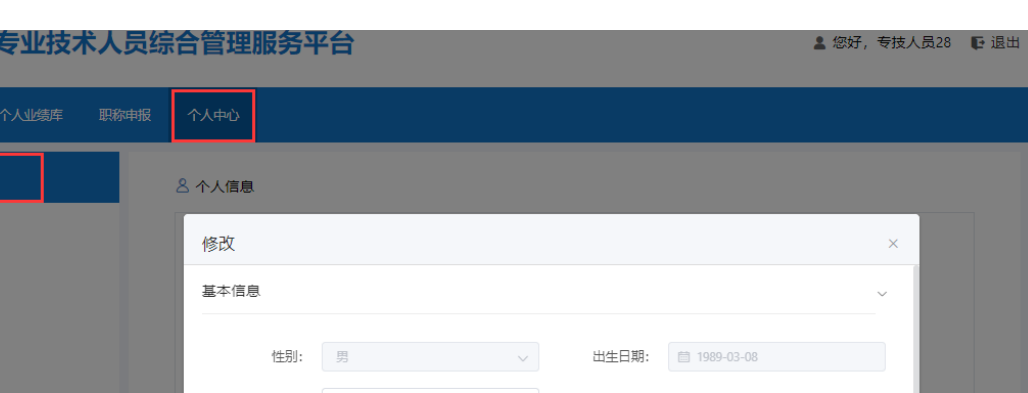

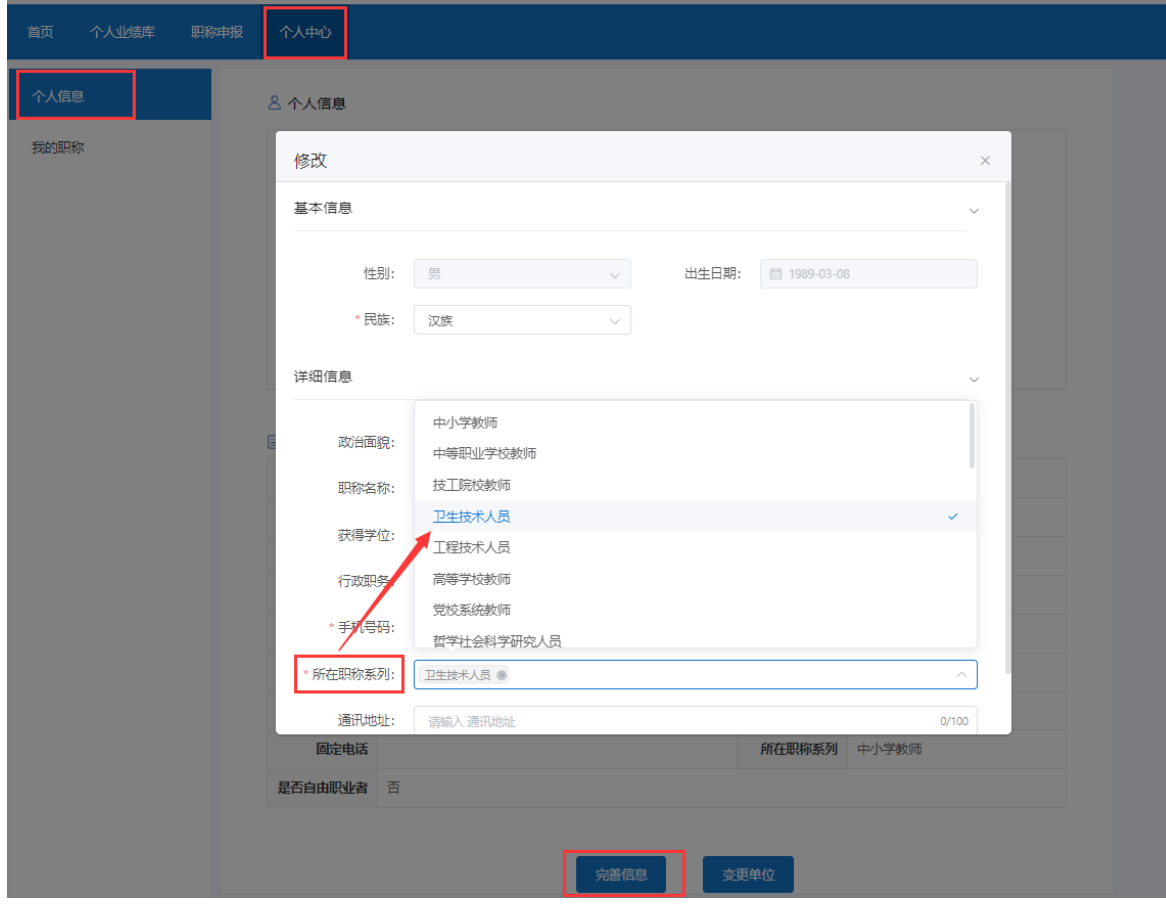

图 2-40

# <span id="page-41-0"></span>1.卫生-病案

安徽省

1) 点击"卫生-病案",进入"卫生-病案"页面,如图 2-41 所示:

# 安徽省专业技术人员综合管理服务平台

▲ 您好, 专技人员28 ■ 退出

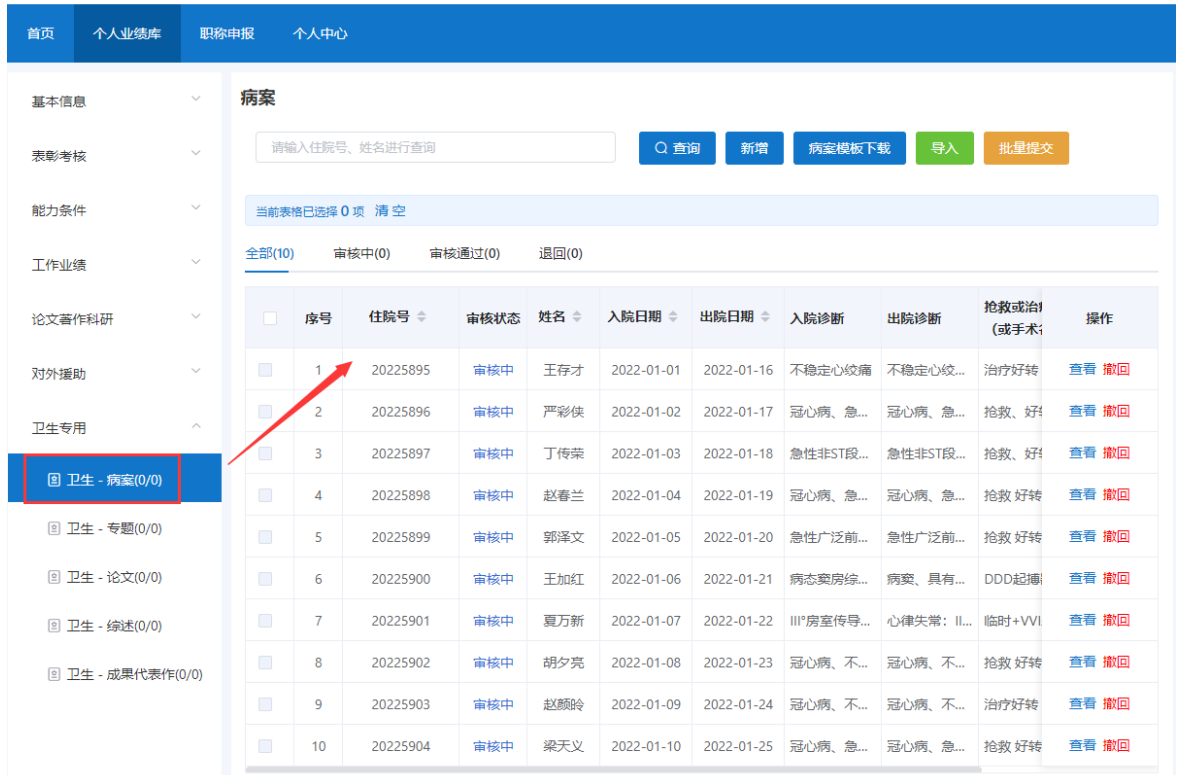

- 该页面显示"查询"、"新增"、"病案模板下载"、"导入"、"批量提交" "全部"、"审核中"、"审核通过""退回"以及展示的卫生-病案信息列表, 包括序号、住院号、审核状态、姓名、入院日期、出院日期、入院诊断、出院诊 断、抢救或治疗结果、手术类别、申报时间、操作和列表后的"查看"和"撤回" 按钮。
	- 2) 点击"新增",页面会弹出新增添加界面,个人可以增加多条病案,如图 2-42 所示(带"\*"为必填项):

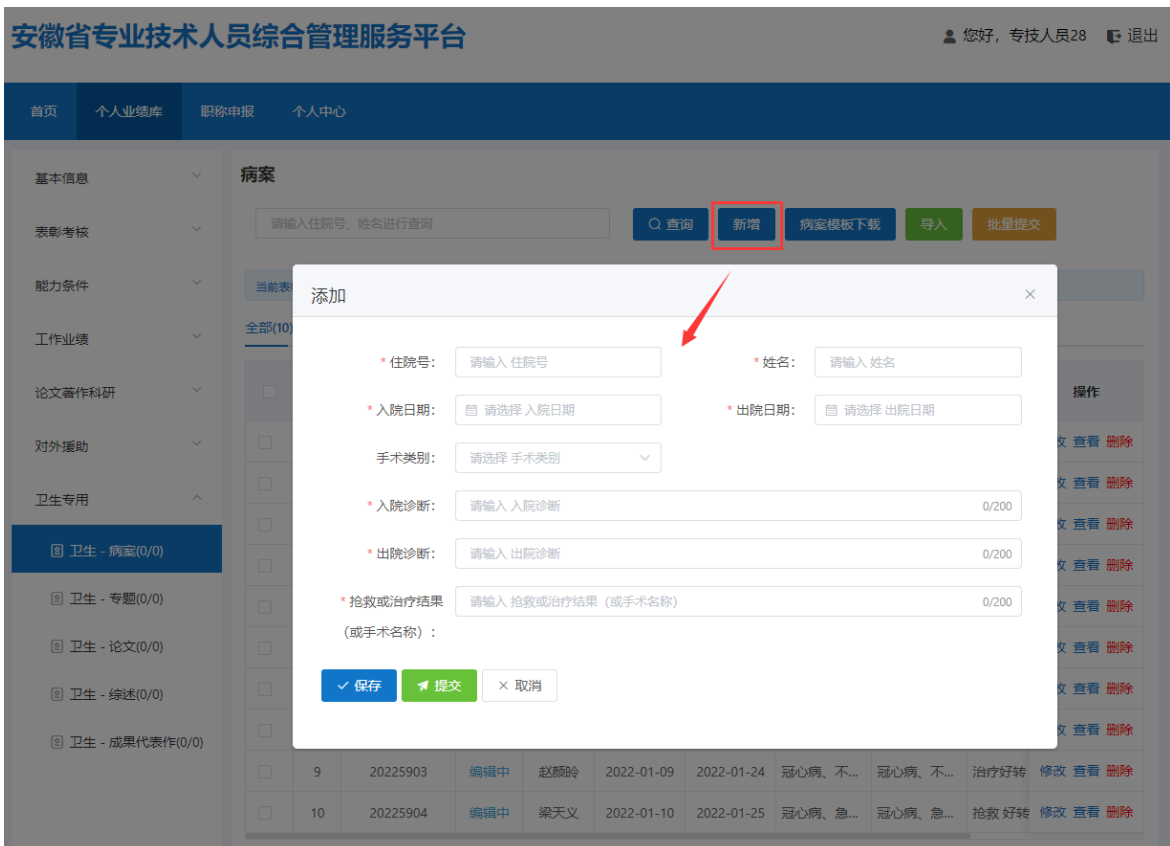

- > 完善"住院号"、"姓名"、"入院日期"、"出院日期" (日期选择"く"或 ">"可切换月份, "《"或"》"可切换年份,也可直接点击年月选择日期)信 息,下拉选择手术类别及录入"入院诊断"、"出院诊断"、"抢救或治疗结果 (或手术名称)";完善相应信息后可点击"保存"按钮,进行保存再点击"提 交"按钮,提交至单位审核。
- > 若未点击"提交"按钮,当前审核状态为"编辑中",个人可对病案进行修改或 删除;若点击"提交"按钮,当前审核状态为"审核中",个人可点击"撤回" 按钮,将病案撤回后修改或删除,修改后的需再提交至单位审核;若单位已审核 通过,当前审核状态为"审核通过",个人也可点击"撤回"按钮,将病案撤回 后修改或删除,修改后的需再提交至单位审核。
	- 3) 点击"病案模板下载",可以通过下载的 Excel 模板批量添加病案信息再导入 系统。如图 2-43 所示:

#### 安徽省专业技术人员综合管理服务平台操作手册

|                                                                                                    | $\blacksquare$<br>$2 -$<br>$\alpha$<br>$\mathbf{H}$<br>$\Box$<br>ಿ<br>カーマーキ<br>国<br>$\Box$<br>病案导入模板 (4).xlsx - Excel<br>÷,                                                                                                    |          |                                                                                                    |                                                                                                 |                                   |                                                               |                                                              |                                                                                   |                  |                                                                                                    |  |  |
|----------------------------------------------------------------------------------------------------|----------------------------------------------------------------------------------------------------|----------|----------------------------------------------------------------------------------------------------|-------------------------------------------------------------------------------------------------|-----------------------------------|---------------------------------------------------------------|--------------------------------------------------------------|-----------------------------------------------------------------------------------|------------------|----------------------------------------------------------------------------------------------------|--|--|
| 文件                                                                                                    |                                                                                                    | 插入<br>开始 | 页面布局<br>公式                                                                                                    | 数据<br>审阅                                                                                        | 视图<br>开发工具                        | 百度网盘                                                          | ♀ 告诉我您想要做什么                                                  |                                                                                   | 登录 凡共享           |                                                                                                    |  |  |
| ■                                                                                                    | $\begin{picture}(45,4) \put(0,0){\vector(0,1){180}} \put(15,0){\vector(0,1){180}} \put(15,0){\vector(0,1){180}} \put(15,0){\vector(0,1){180}} \put(15,0){\vector(0,1){180}} \put(15,0){\vector(0,1){180}} \put(15,0){\vector(0,1){180}} \put(15,0){\vector(0,1){180}} \put(15,0){\vector(0,1){180}} \put(15,0){\vector(0,1){180}} \put(15,0){\vector(0,1){180}} \put$ | 宋体       | $\cdot$ 10 $\cdot$ A <sup>*</sup> A <sup>*</sup><br><b>B</b> $I \cup \cdot \mid \cdot \mid \cdot \mid \cdot \mid \cdot \mid \cdot \mid$ | $\equiv \equiv \equiv \gg$<br>$\frac{\omega_{\rm em}^2}{\mathbf{X}} =$<br>$E \equiv E \equiv E$ | $\mathbb{B}^{\!\star}$<br>$\Xi$ - | 常规<br>$\frac{1}{2}$ + % +<br>$\frac{4-0}{00}$ $\frac{00}{20}$ | 矏<br>L.<br>Ķ<br>——<br>表格格式 ~<br>单元格样式<br>条件格式<br>$\bar{\nu}$ | $\sum_{\mathbf{v}}$<br>■插入 ▼<br>$rac{A}{Z}$<br>排序和筛选 查找和选择<br>■ 格式 ▼<br>$\bullet$ | ஃ<br>保存到<br>百度网盘 |                                                                                                    |  |  |
| 样式<br>保存<br>单元格<br>剪贴板<br>字体<br>对齐方式<br>数字<br>编辑<br>$-\overline{\nu_{\rm M}}$<br>$\overline{\mathbb{F}_2}$<br>$\overline{\mathbb{F}_M}$<br>$\overline{\mathbb{F}_M}$ |                                                                                                    |          |                                                                                                    |                                                                                                 |                                   |                                                               |                                                              |                                                                                   |                  |                                                                                                    |  |  |
|                                                                                                    | G8<br>$\times$<br>$f_{x}$<br>$\mathbf{v}$<br>$\pm$<br>$\checkmark$                                                                                                    |          |                                                                                                    |                                                                                                 |                                   |                                                               |                                                              |                                                                                   |                  |                                                                                                    |  |  |
| $\mathcal{A}$                                                                                                    | A                                                                                                    | B        | $\cal C$                                                                                                    | D                                                                                               | $\mathbb E$                       | $\mathbb F$                                                   | $\mathbb{G}$                                                 | $\rm H$                                                                           | $\mathsf{T}$     | $\overline{\phantom{a}}$                                                                                                    |  |  |
| $\mathbf{1}$                                                                                                    | 病案导入模板                                                                                                    |          |                                                                                                    |                                                                                                 |                                   |                                                               |                                                              |                                                                                   |                  |                                                                                                    |  |  |
| $\sqrt{2}$                                                                                                    | 序号                                                                                                    | 住院号      | 姓名                                                                                                    | 入院日期                                                                                            | 出院日期                              | 入院诊断                                                          | 出院诊断                                                         | 抢救或治疗结果(或手术名称)                                                                    | 手术类别             |                                                                                                    |  |  |
| $^{\rm 3}$                                                                                                    |                                                                                                    |          |                                                                                                    |                                                                                                 |                                   |                                                               |                                                              |                                                                                   |                  |                                                                                                    |  |  |
| $\bf{4}$<br>$\,$ 5 $\,$                                                                                                    |                                                                                                    |          |                                                                                                    |                                                                                                 |                                   |                                                               |                                                              |                                                                                   |                  |                                                                                                    |  |  |
| 6                                                                                                    |                                                                                                    |          |                                                                                                    |                                                                                                 |                                   |                                                               |                                                              |                                                                                   |                  |                                                                                                    |  |  |
| $\sqrt{7}$<br>$\,$ 8 $\,$                                                                                                    |                                                                                                    |          |                                                                                                    |                                                                                                 |                                   |                                                               |                                                              |                                                                                   |                  |                                                                                                    |  |  |
| $\mathsf{9}$                                                                                                    |                                                                                                    |          |                                                                                                    |                                                                                                 |                                   |                                                               | 提示                                                           |                                                                                   |                  |                                                                                                    |  |  |
| $10\,$                                                                                                    |                                                                                                    |          |                                                                                                    |                                                                                                 |                                   |                                                               | 请输入病案的                                                       |                                                                                   |                  |                                                                                                    |  |  |
| $11\,$<br>12                                                                                                    |                                                                                                    |          |                                                                                                    |                                                                                                 |                                   |                                                               | 出院诊断,该<br>项不可为空                                              |                                                                                   |                  |                                                                                                    |  |  |
| 13                                                                                                    |                                                                                                    |          |                                                                                                    |                                                                                                 |                                   |                                                               |                                                              |                                                                                   |                  |                                                                                                    |  |  |
| $14\,$<br>15                                                                                                    |                                                                                                    |          |                                                                                                    |                                                                                                 |                                   |                                                               |                                                              |                                                                                   |                  |                                                                                                    |  |  |
| 16                                                                                                    |                                                                                                    |          |                                                                                                    |                                                                                                 |                                   |                                                               |                                                              |                                                                                   |                  |                                                                                                    |  |  |
| $17\,$                                                                                                    |                                                                                                    |          |                                                                                                    |                                                                                                 |                                   |                                                               |                                                              |                                                                                   |                  |                                                                                                    |  |  |
| 18                                                                                                    |                                                                                                    |          |                                                                                                    |                                                                                                 |                                   |                                                               |                                                              |                                                                                   |                  |                                                                                                    |  |  |
| 19<br>$20\,$                                                                                                    |                                                                                                    |          |                                                                                                    |                                                                                                 |                                   |                                                               |                                                              |                                                                                   |                  |                                                                                                    |  |  |
| $21\,$                                                                                                    |                                                                                                    |          |                                                                                                    |                                                                                                 |                                   |                                                               |                                                              |                                                                                   |                  |                                                                                                    |  |  |
| 22                                                                                                    |                                                                                                    |          |                                                                                                    |                                                                                                 |                                   |                                                               |                                                              |                                                                                   |                  |                                                                                                    |  |  |
| 23                                                                                                    |                                                                                                    |          |                                                                                                    |                                                                                                 |                                   |                                                               |                                                              |                                                                                   |                  |                                                                                                    |  |  |
| 24<br>25                                                                                                    |                                                                                                    |          |                                                                                                    |                                                                                                 |                                   |                                                               |                                                              |                                                                                   |                  |                                                                                                    |  |  |
| 26                                                                                                    |                                                                                                    |          |                                                                                                    |                                                                                                 |                                   |                                                               |                                                              |                                                                                   |                  | ⋤                                                                                                    |  |  |
|                                                                                                    | the state of the state                                                                                                    |          | 病案异入横板 Sheet3                                                                                                    | $\bigoplus$                                                                                     |                                   |                                                               | $\rightarrow$ 500                                            |                                                                                   |                  | <b>The Contract of the Contract of the Contract of the Contract of the Contract of the Contract of the Contract of the Contract of the Contract of the Contract of the Contract of the Contract of The Contract of The Contract </b> |  |  |

图 2-43

4) 点击"导入",右侧弹出病案导入界面,点击"上传文件",可将 Excel 模板 中已录好的病案信息导入该界面;若导入的病案信息都显示"允许导入"可点 击"正式导入",将病案信息导入系统中。如图 2-44、图 2-45 所示:

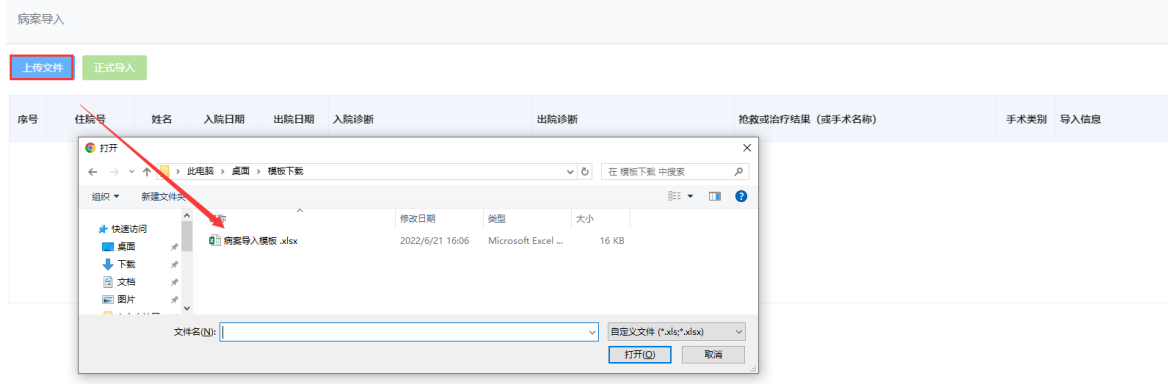

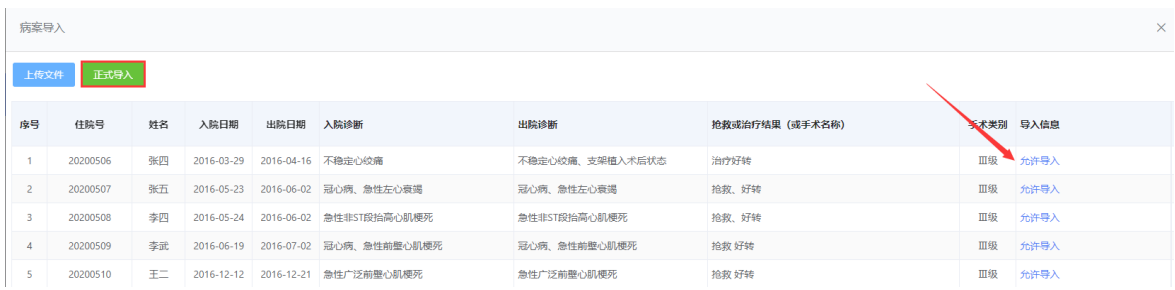

5) 批量选中需提交审核的病案,点击"批量提交",弹出提示界面,点击"确定", 选中的病案将提交至单位审核。如图 2-46 所示:

| 安徽省专业技术人员综合管理服务平台<br>▲ 您好,专技人员28 □ 退出 |                                                     |                         |                  |               |              |       |            |          |                  |        |               |                                                    |  |
|---------------------------------------|-----------------------------------------------------|-------------------------|------------------|---------------|--------------|-------|------------|----------|------------------|--------|---------------|----------------------------------------------------|--|
| 个人业绩库<br>首页                           | 职称申报                                                |                         | 个人中心             |               |              |       |            |          |                  |        |               |                                                    |  |
| 基本信息                                  | $\checkmark$                                        | 病案                      |                  |               |              |       |            |          |                  |        |               |                                                    |  |
| 表彰考核                                  | 请输入住院号、姓名进行查询<br>病案模板下载<br>批量提交<br>新增<br>Q 查询<br>导入 |                         |                  |               |              |       |            |          |                  |        |               |                                                    |  |
| 能力条件                                  | $\checkmark$                                        |                         |                  | 当前表格已选择10项 清空 |              |       |            |          |                  |        |               |                                                    |  |
| 工作业绩                                  | $\checkmark$                                        | 全部(10)                  |                  | 审核中(0)        | 审核通过(0)      | 退回(0) |            |          |                  |        |               |                                                    |  |
| 论文著作科研                                | $\checkmark$                                        | Ι√Ι                     | 序号               | 住園<br>提示      |              |       |            | $\times$ | 院诊断              | 出院诊断   | 抢救或治<br>(或手术) | 操作                                                 |  |
| 对外援助                                  | $\checkmark$                                        | ◪                       | $\mathbf{1}$     | 20            | 确定批量提交选中病室吗? |       |            |          |                  |        |               | 稳定心绞痛 不稳定心绞  治疗好转 修改 查看 删除                         |  |
| 卫生专用                                  | $\widehat{\phantom{a}}$                             | ◪                       | $\overline{2}$   | 20            |              |       | 取消         | 确定       | 矿病 急…            |        |               | 冠心病、急 抢救、好! 修改 查看 删除                               |  |
| <b>图 卫生 - 病案(0/0)</b>                 |                                                     | ◪                       | $\overline{3}$   | 20225897      | 编辑中          | 丁传荣   | 2022-01-03 |          |                  |        |               | 2022-01-18 急性非ST段 急性非ST段 抢救、好! 修改 查看 删除            |  |
|                                       |                                                     | ☑                       | $\overline{4}$   | 20225898      | 编辑中          | 赵春兰   | 2022-01-04 |          |                  |        |               | 2022-01-19 冠心病、急… 冠心病、急… 拾救 好转 修改 查看 删除            |  |
| <b>图 卫生 - 专题(0/0)</b>                 |                                                     | Γ√Ι                     | 5 <sup>1</sup>   | 20225899      | 编辑中          | 郭泽文   | 2022-01-05 |          | 2022-01-20 急性广泛前 | 急性广泛前… |               | 抢救 好转 修改 查看 删除                                     |  |
| <b>图 卫生 - 论文(0/0)</b>                 |                                                     | ☑                       | 6                | 20225900      | 编辑中          | 王加红   | 2022-01-06 |          | 2022-01-21 病态窦房综 |        |               | 病窦、具有 DDD起搏¦ 修改 查看 删除                              |  |
| <b>2 卫生 - 综述(0/0)</b>                 |                                                     | ⊡                       | $7^{\circ}$      | 20225901      | 编辑中          | 夏万新   | 2022-01-07 |          |                  |        |               | 2022-01-22     。房室传导   心律失常: II   临时+VVI  修改 查看 删除 |  |
| <b>2 卫生 - 成果代表作(0/0)</b>              |                                                     | ◪                       | 8                | 20225902      | 编辑中          | 胡夕亮   | 2022-01-08 |          |                  |        |               | 2022-01-23 冠心病、不 冠心病、不 抢救好转 修改 查看 删除               |  |
|                                       |                                                     | $\overline{\mathbf{z}}$ | 9                | 20225903      | 编辑中          | 赵颜吟   | 2022-01-09 |          |                  |        |               | 2022-01-24 冠心病、不 冠心病、不 治疗好转 修改 查看 删除               |  |
|                                       |                                                     | Μ                       | 10 <sup>10</sup> | 20225904      | 编辑中          | 梁天义   | 2022-01-10 |          |                  |        |               | 2022-01-25 冠心病、急 冠心病、急 抢救好转 修改 查看 删除               |  |

图 2-46

# <span id="page-45-0"></span>2.卫生-专题

1) 点击"卫生-专题",进入"卫生-专题"页面,如图 2-47 所示:

#### 安徽省专业技术人员综合管理服务平台

▲ 您好, 专技人员28 ▶ 退出

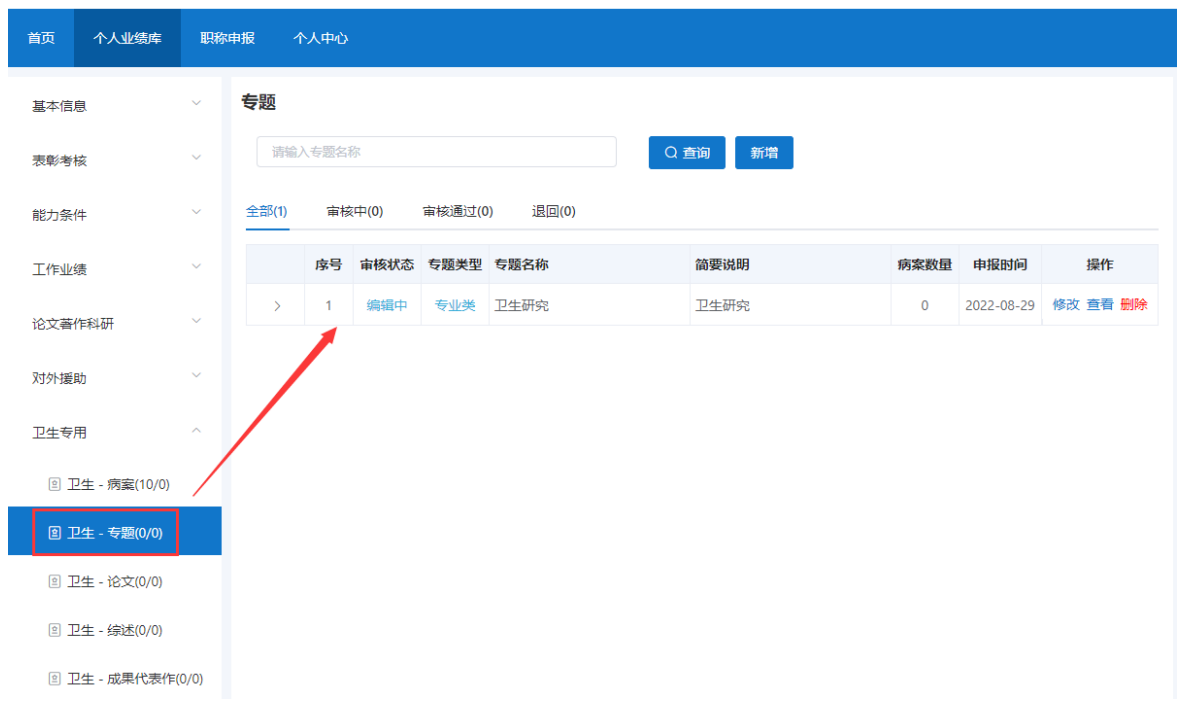

- 该页面显示"查询"、"新增"、 "全部"、"审核中"、"审核通过""退回" 以及展示的卫生-专题信息列表,包括序号、审核状态、专题类型、专题名称、简 要说明、病案数量、申报时间、操作和列表后的"杳看"、"撤回"和"调整" 按钮。
	- 2) 点击"新增",右侧会弹出添加界面,个人可以增加多条专题。如图 2-48、图 2-49 所示(带"\*"为必填项):
- 选择"专题类型",包括专业类、三新专题。
- > 勾选"是否模板录入",若勾选模板录入,需完善专题信息并保存后录入对应的 病案信息;若不勾选模板录入,需要通过"非模板录入附件"上传相应的材料。
- > 完善专题名称和简要说明信息,并上传"查重文档附件" (需上传 Word 版本原 件,由评委会组建单位统一查重,无需个人上传查重结果)。

#### 添加 安徽省专业技术人员综合管理服务平台 专题信息 \* 专题类型: 请选择专题类型 ▼是否模板录入: ( ) 专题 -<br>基本信息 \*专题名称: 请输入专题名称 □ 请输入专题名称 表彰考核 简要说明: 请输入简要说明 全部(1) 审核中(0) 审核通过(0) 能力条件  $0/300$ 序<br>序号 审核状态 专题类型 专题名称 工作业绩 查<mark>重文档附件: 点击此处上传材料 只能上</mark>传doc/docx/pdf文件,且不超过10MB,且最多只能上传1个文件 > 1 编辑中 专业类 卫生研究 注:请上传需要查<mark>重</mark>的Word版本原件,由评委会组建单位统一查重,无需本人上传查重结果。 论文著作科研 非模板录入附件: <mark>点击此处上传材料 只</mark>能上传loc/png/jpg文件,且不超过10MB,且最多只能上传1个文件 对外援助 19 保存 1 提交 X 取消 卫生专用 图 卫生 - 病案(10/0) 图 卫生 - 论文(0/0) 图 卫生 - 综述(0/0) a<br>a 104

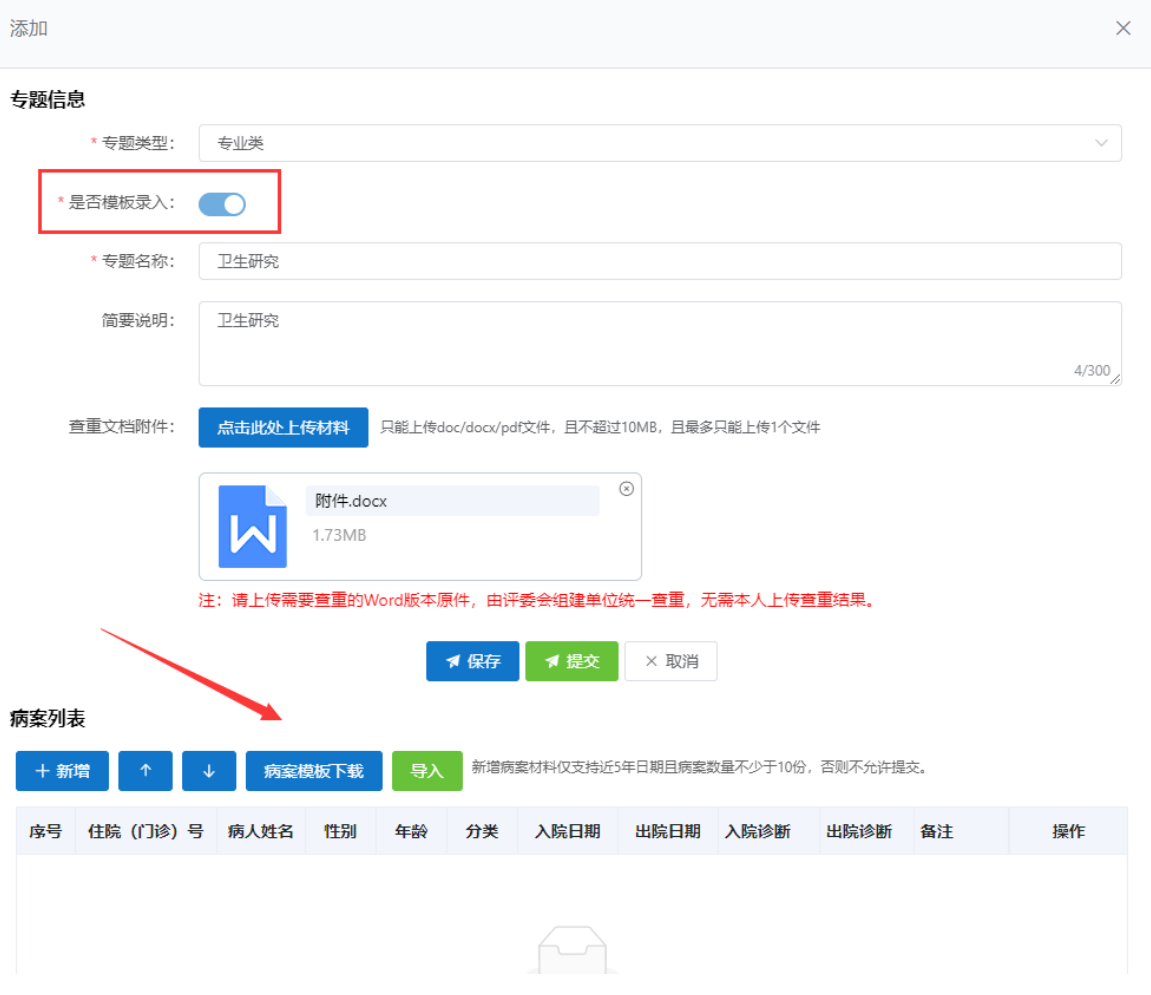

图 2-49

- 3) 若勾选模板录入,完善专题信息后可点击"保存"按钮,进行病案列表的录入。 可通过新增或者病案模板导入方式(新增病案材料仅支持近 5 年日期且病案数 量不少于 10 份)。如图 2-50 所示:
- > 点击"新增",弹出添加界面,完善"住院(门诊)号"、"病人姓名"、"入 院日期"、"出院日期"、"年龄"、"性别"、"入院诊断"和"出院诊断" 以及进行分类选择"观察组"或"对照组"。如图 2-51 所示:
- > "新增"按钮右侧的"↑"、"↓"按钮可调整下方已录入的病案情况排序。

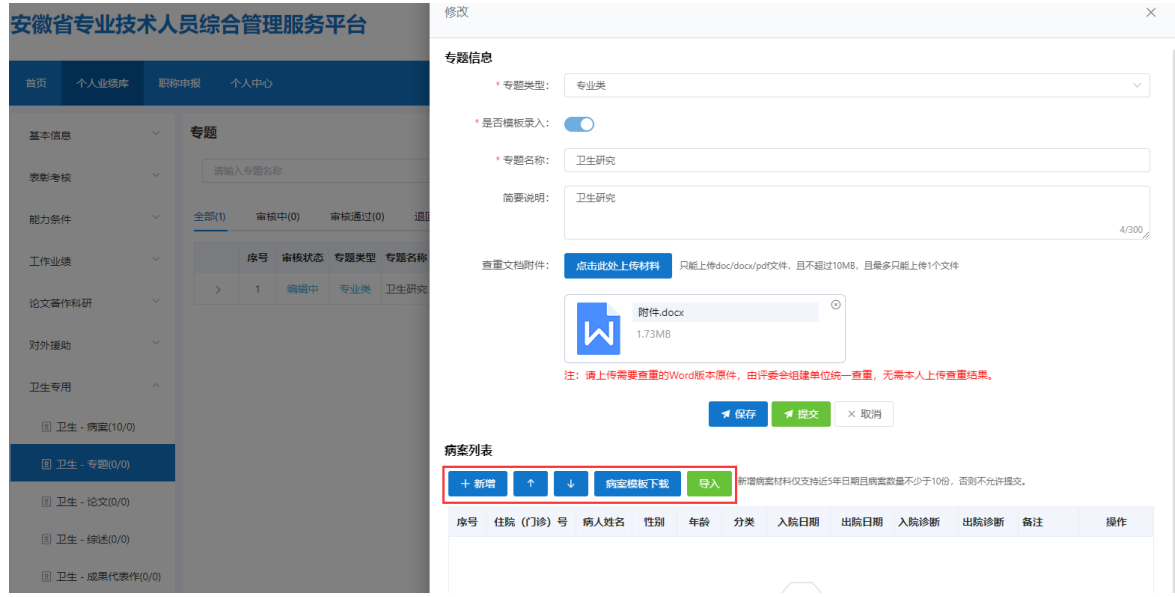

图 2-50

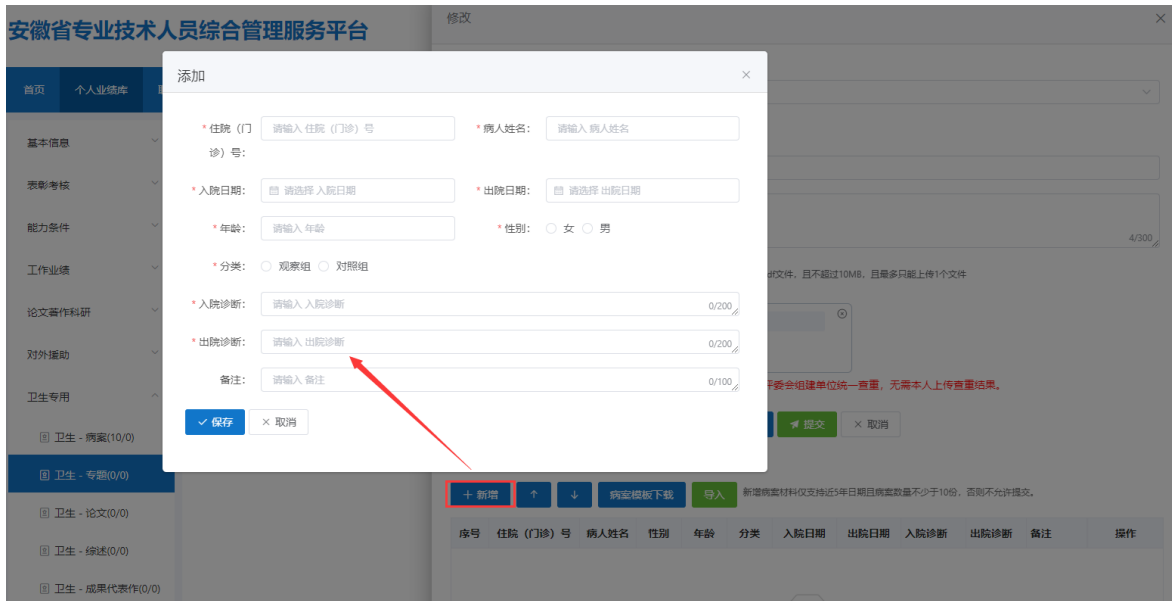

> 点击"病案模板下载", 可以通过下载的 Excel 模板批量添加病案信息再导入 系统。如图 2-52 所示:

| <b>6</b>                                            | ó<br>8- 砂<br>R.<br>ਾ5 ∗∂ਾਂ ≠<br>$\Box$<br>固<br>专题关联病案导入模板 (4).xlsx - Excel<br>$\sim 100$ |                                     |                              |                  |                                   |                                            |                          |                                          |                                                                                       |  |  |  |
|-----------------------------------------------------|------------------------------------------------------------------------------------------|-------------------------------------|------------------------------|------------------|-----------------------------------|--------------------------------------------|--------------------------|------------------------------------------|---------------------------------------------------------------------------------------|--|--|--|
| 文件                                                  | 开始<br>插入 页面布局                                                                            |                                     |                              |                  | 公式 数据 审阅 视图 开发工具 百度网盘 Q 告诉我您想要做什么 |                                            |                          |                                          | 登录 只共                                                                                 |  |  |  |
| <b>合 的复数</b><br>粘贴 "当 其制 。"<br>剪贴板                  | $-1$                                                                                     | 字体<br>the control of the control of |                              | 对齐方式             | 数字<br><b>Gilbert</b>              | <b>Contract Contract Contract Contract</b> | 单元格样式<br>单元格样式<br>样式     | ∑ 自动求和 →<br>雷歌團<br>4 填充。<br>●清除 -<br>单元格 | $\frac{A}{Z}$<br>$\boldsymbol{\infty}$<br>Ω<br>排序和链选 查找和选择<br>保存到<br>百度网盘<br>保存<br>编辑 |  |  |  |
| G11                                                 | $\begin{array}{ccccc} \star & \vdots & \times & \checkmark & f \end{array}$              |                                     |                              |                  |                                   |                                            |                          |                                          |                                                                                       |  |  |  |
|                                                     | $\angle$ <b>A</b><br>E                                                                   | $\mathbb{C}$                        | the company of the com-<br>D | E                |                                   |                                            |                          | $\mathbf{I}$                             |                                                                                       |  |  |  |
| $\mathbf{1}$                                        |                                                                                          |                                     |                              |                  |                                   | 病案导入模板(观察组)                                |                          |                                          |                                                                                       |  |  |  |
| $\overline{2}$<br>序号                                | 住院(门诊)号                                                                                  | 病人姓名                                | 入院日期                         | 出院日期             | 年齢                                | 性别                                         | 入院诊断                     | 出院诊断                                     | 备注                                                                                    |  |  |  |
| $\frac{3}{4}$                                       |                                                                                          |                                     |                              | 提示               |                                   |                                            |                          |                                          |                                                                                       |  |  |  |
| $\,$ 5 $\,$<br>6                                    |                                                                                          |                                     |                              | 请从下来中选<br>择性别,该项 |                                   |                                            |                          |                                          |                                                                                       |  |  |  |
|                                                     |                                                                                          |                                     |                              | 不可为空             |                                   |                                            |                          |                                          |                                                                                       |  |  |  |
| $\begin{array}{c} 7 \\ 8 \\ 9 \end{array}$          |                                                                                          |                                     |                              |                  |                                   |                                            |                          |                                          |                                                                                       |  |  |  |
| $\begin{array}{r} 10 \\ 11 \\ 12 \\ 13 \end{array}$ |                                                                                          |                                     |                              |                  |                                   |                                            | $\overline{\phantom{a}}$ |                                          |                                                                                       |  |  |  |
|                                                     |                                                                                          |                                     |                              |                  |                                   |                                            |                          |                                          |                                                                                       |  |  |  |
|                                                     |                                                                                          |                                     |                              |                  |                                   |                                            |                          |                                          |                                                                                       |  |  |  |
| $\frac{14}{15}$<br>16                               |                                                                                          |                                     |                              |                  |                                   |                                            |                          |                                          |                                                                                       |  |  |  |
| $17\,$                                              |                                                                                          |                                     |                              |                  |                                   |                                            |                          |                                          |                                                                                       |  |  |  |
| $1\,8$                                              |                                                                                          |                                     |                              |                  |                                   |                                            |                          |                                          |                                                                                       |  |  |  |
| $\frac{19}{20}$                                     |                                                                                          |                                     |                              |                  |                                   |                                            |                          |                                          |                                                                                       |  |  |  |
|                                                     |                                                                                          |                                     |                              |                  |                                   |                                            |                          |                                          |                                                                                       |  |  |  |
| $\begin{array}{c} 22 \\ 23 \end{array}$             |                                                                                          |                                     |                              |                  |                                   |                                            |                          |                                          |                                                                                       |  |  |  |
| $\frac{24}{25}$                                     |                                                                                          |                                     |                              |                  |                                   |                                            |                          |                                          |                                                                                       |  |  |  |
| 26                                                  |                                                                                          |                                     |                              |                  |                                   |                                            |                          |                                          |                                                                                       |  |  |  |
| $\frac{27}{28}$                                     |                                                                                          |                                     |                              |                  |                                   |                                            |                          |                                          |                                                                                       |  |  |  |
| 29                                                  |                                                                                          |                                     |                              |                  |                                   |                                            |                          |                                          |                                                                                       |  |  |  |
| $\sim$ 4 $-$ 3                                      | 观察组 对照组                                                                                  | $\bigoplus$                         |                              |                  |                                   |                                            | $\pm$ $\sqrt{4}$         |                                          | $\overline{\phantom{a}}$                                                              |  |  |  |

图 2-52

 点击"导入",右侧弹出病案导入界面,点击"上传文件",可将 Excel 模板中 已录好的病案信息导入该界面;若导入的病案信息都显示"允许导入"可点击"正 式导入",将病案信息导入系统中。如图 2-53、图 2-54 所示:

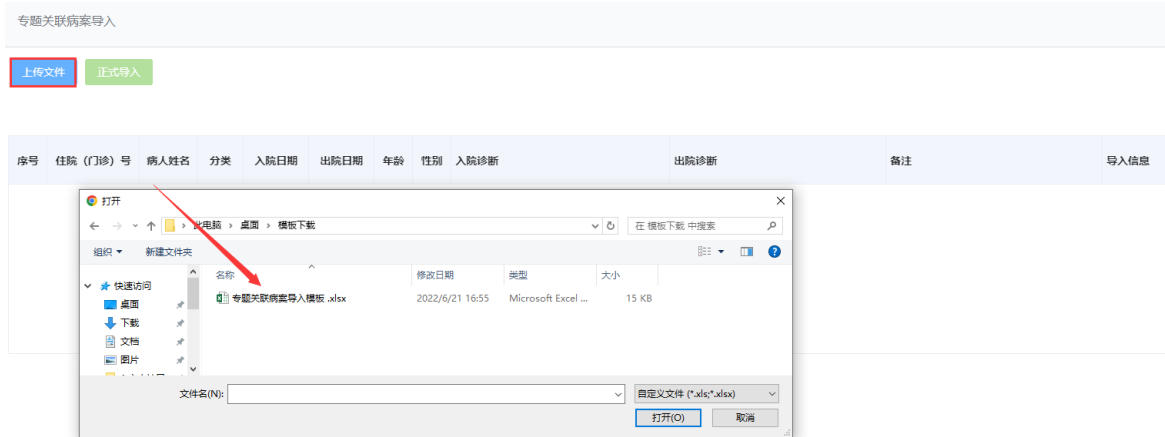

图 2-53

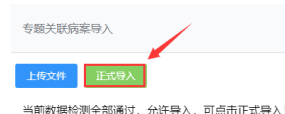

- > 完善专题信息并录入不少于 10 份病案后,可点击保存再点击"提交"按钮,提 交至单位审核。
- > 若未点击"提交"按钮,当前审核状态为"编辑中",个人可对专题进行修改或 删除:若点击"提交"按钮,当前审核状态为"审核中",个人可点击"撤回" 按钮,将专题撤回后修改或删除,修改后的需再提交至单位审核;若单位已审核 通过,当前审核状态为"审核通过",个人也可点击"撤回"按钮,将专题撤回 后修改或删除,修改后的需再提交至单位审核。但对于单位审核通过的专题,个 人通过模板录入的三新专题或专题类的病案列表可直接点击"调整"按钮,进行 "调整"。
- > 点击列表后的"调整"按钮,右侧弹出修改界面。可新增或导入新的病案列表, 也可直接修改或删除已导入的病案列表内容,点击"保存",即修改成功。如图 2-55、图 2-56、图 2-57 所示:

▲ 您好, 专技人员28 | ● 退出

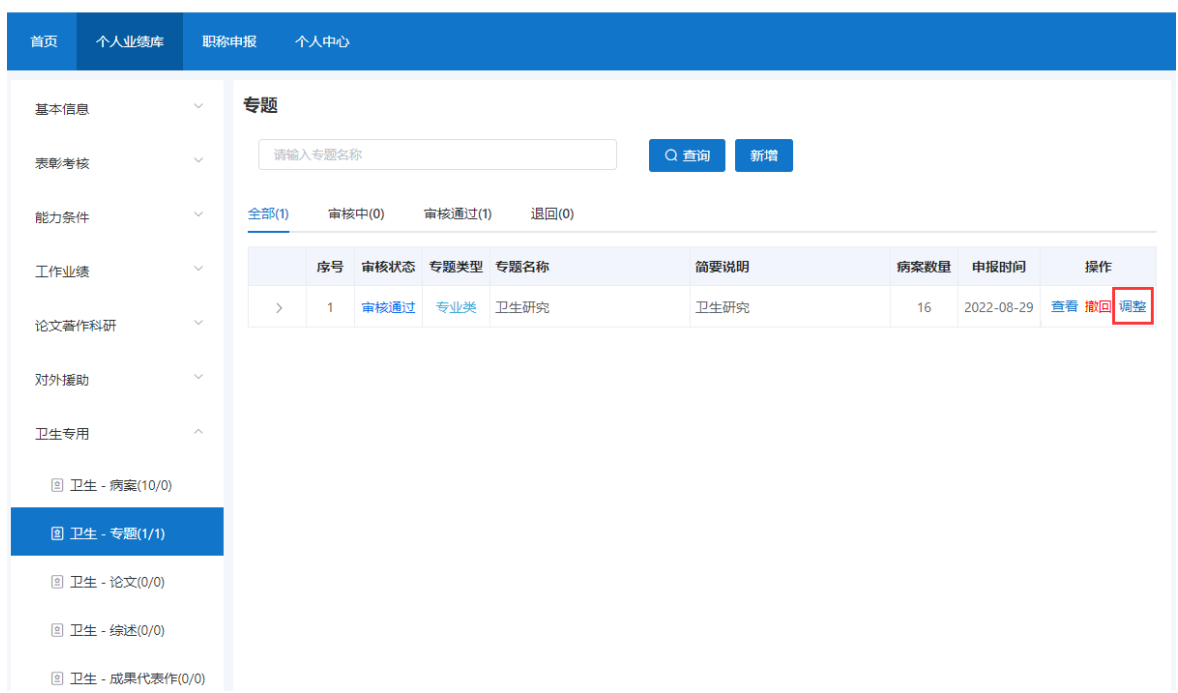

#### 安徽省专业技术人员综合管理服务平台

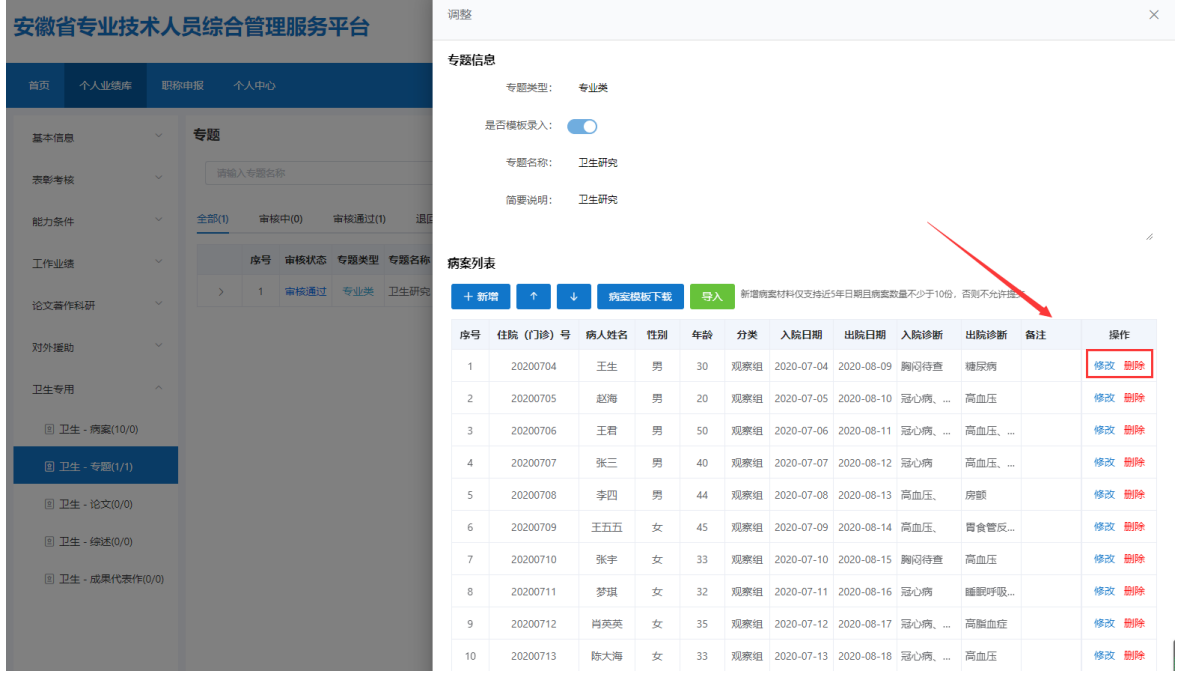

图 2-56

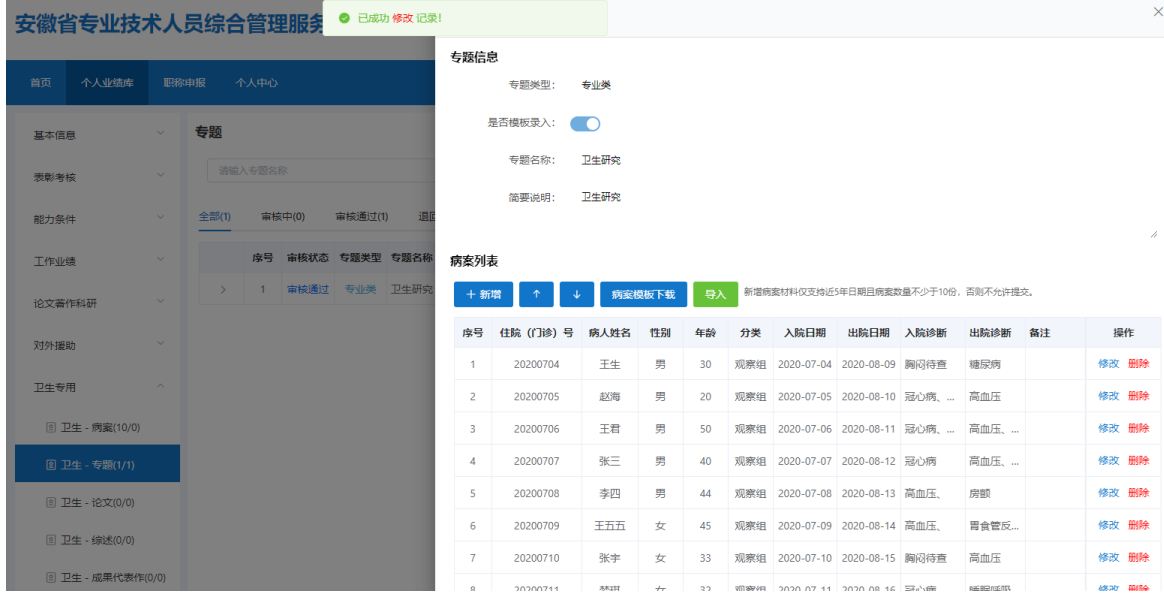

图 2-57

# <span id="page-51-0"></span>3.卫生-论文

1) 点击"卫生-论文",进入"卫生-论文"页面,如图 2-58 所示:

#### 安徽省专业技术人员综合管理服务平台

▲ 您好, 彬彬1 11 退出

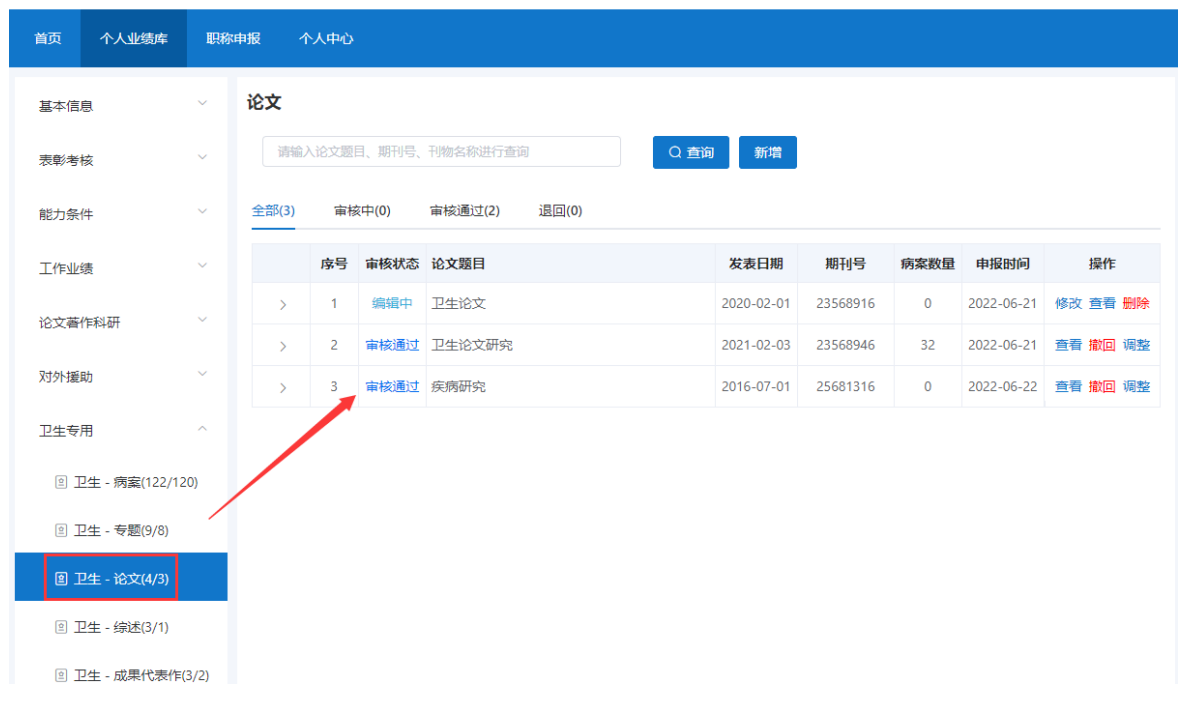

- > 该页面显示"查询"、"新增"、"全部"、"审核中"、"审核通过""退回" 以及展示的卫生-论文信息列表,包括序号、审核状态、论文题目、发表日期、期 刊号、病案数量、申报时间、操作和列表后的"杳看"、"调整"和"撤回"按 钮。
	- 2) 点击"新增",右侧会弹出添加界面,个人可以增加多条论文。如图 2-59、图 2-60 所示: (带"\*"为必填项)
- ▶ 完善"论文题目"、"万方或知网论文链接"、"期刊号"、"刊物名称"、"发 表日期"、"是否第一作者"及"论文摘要"信息。
- 勾选"是否模板录入",若勾选模板录入,需完善论文信息并保存后录入对应的 病案信息;若不勾选模板录入,需要通过"非模板录入附件"上传相应的材料。
- > 上传"查重文档附件"(需上传 PDF 版本原件,由评委会组建单位统一查重,无 需本人上传查重结果)和"纸质扫描版"(需上传封面、目录页、期刊号、正文, 一线工作人员可使用工作总结替代论文,不参与论文查重)的文件。

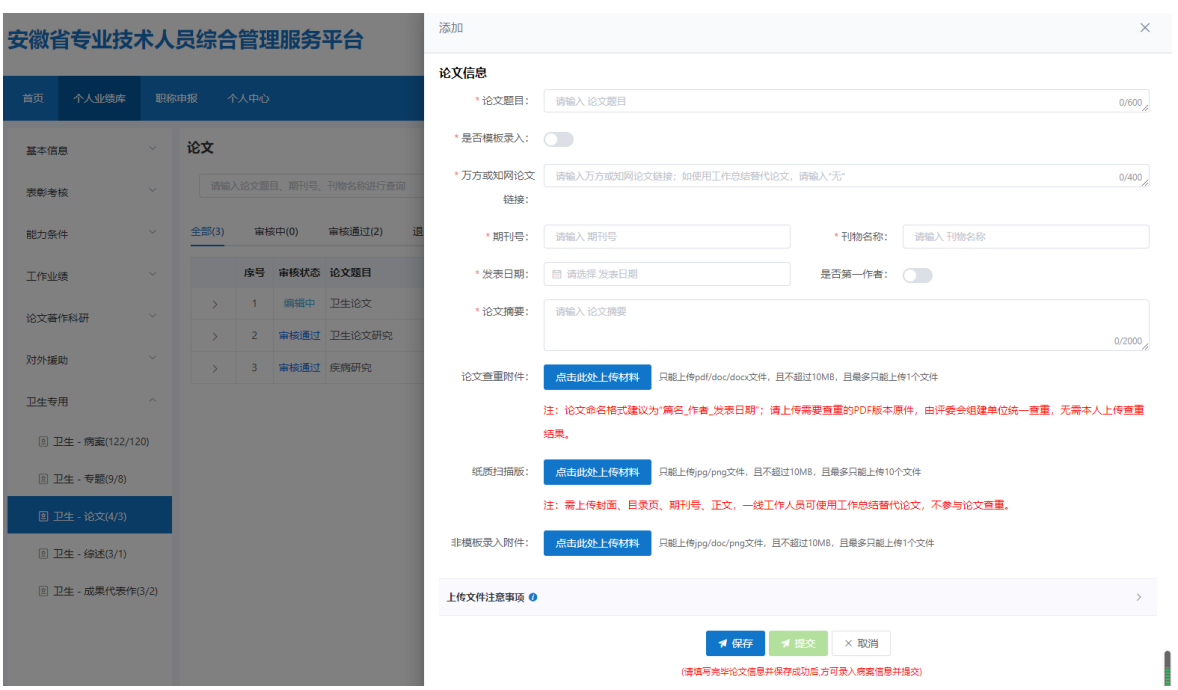

# 安徽省专业技术人员综合管理服务平台操作手册

图 2-59

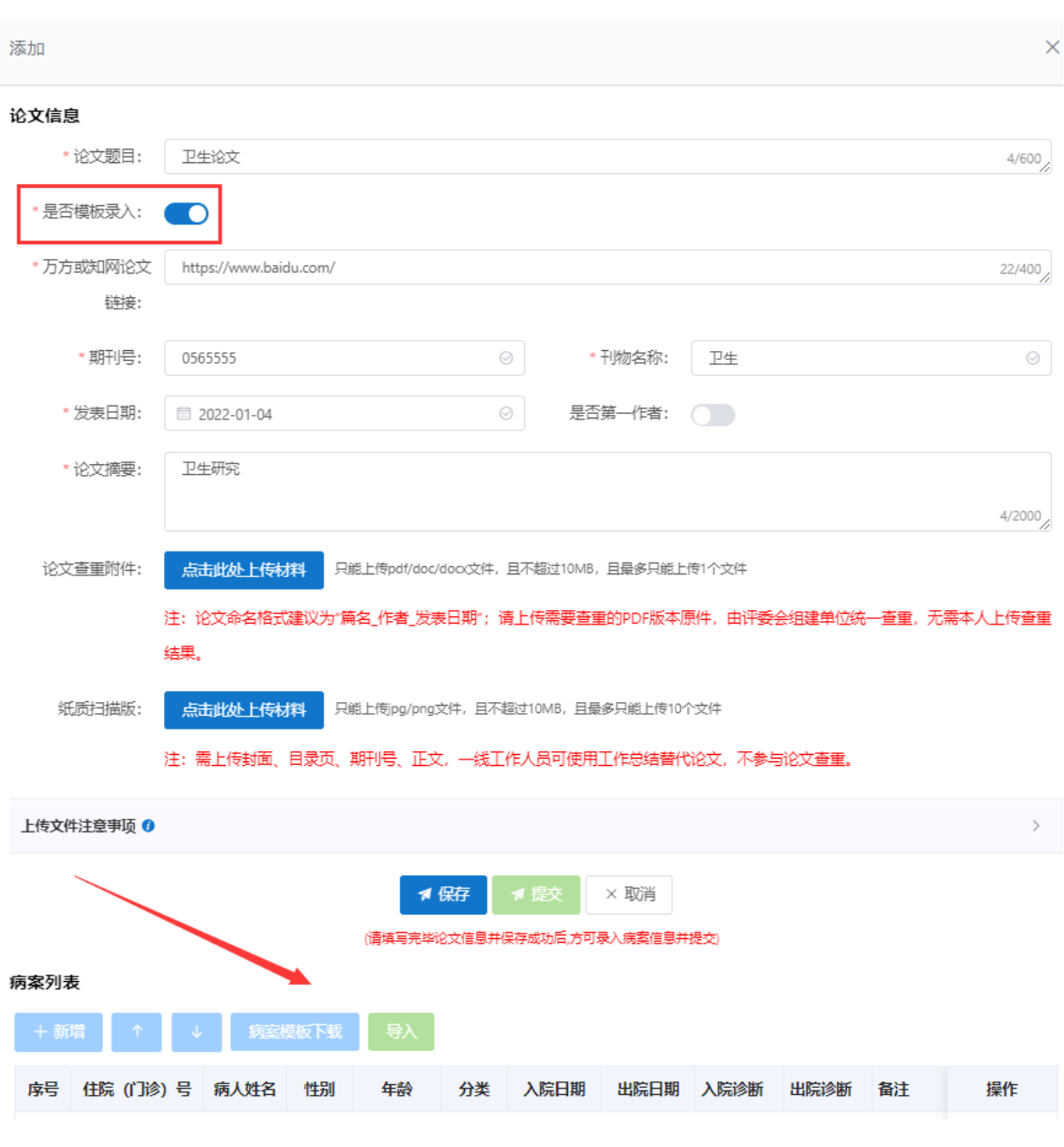

图 2-60

- > 若勾选模板录入,完善论文信息后可点击"保存"按钮,进行病案列表的录入。 可通过新增或者病案模板导入方式。
- 病案列表的新增和模板导入具体操作同上。(参照卫生-专题操作)
- > 完善论文信息并录入不少于 1 份病案后, 可点击保存再点击"提交"按钮, 提交 至单位审核。
- 若未点击"提交"按钮,当前审核状态为"编辑中",个人可对论文进行修改或 删除;若点击"提交"按钮,当前审核状态为"审核中",个人可点击"撤回" 按钮,将论文撤回后修改或删除,修改后的需再提交至单位审核;若单位已审核

通过,当前审核状态为"审核通过",个人也可点击"撤回"按钮,将论文撤回 后修改或删除,修改后的需再提交至单位审核。但对于单位审核通过的论文,个 人通过模板录入的论文其中的病案列表可直接点击"调整"按钮,进行"调整"。

病案列表的调整具体操作同上。(参照卫生-专题操作)

#### <span id="page-55-0"></span>4.卫生-综述

1) 点击"卫生-综述",进入"卫生-综述"页面,如图 2-61 所示:

# 安徽省专业技术人员综合管理服务平台

```
▲ 您好, 彬彬1 | ■ 退出
```
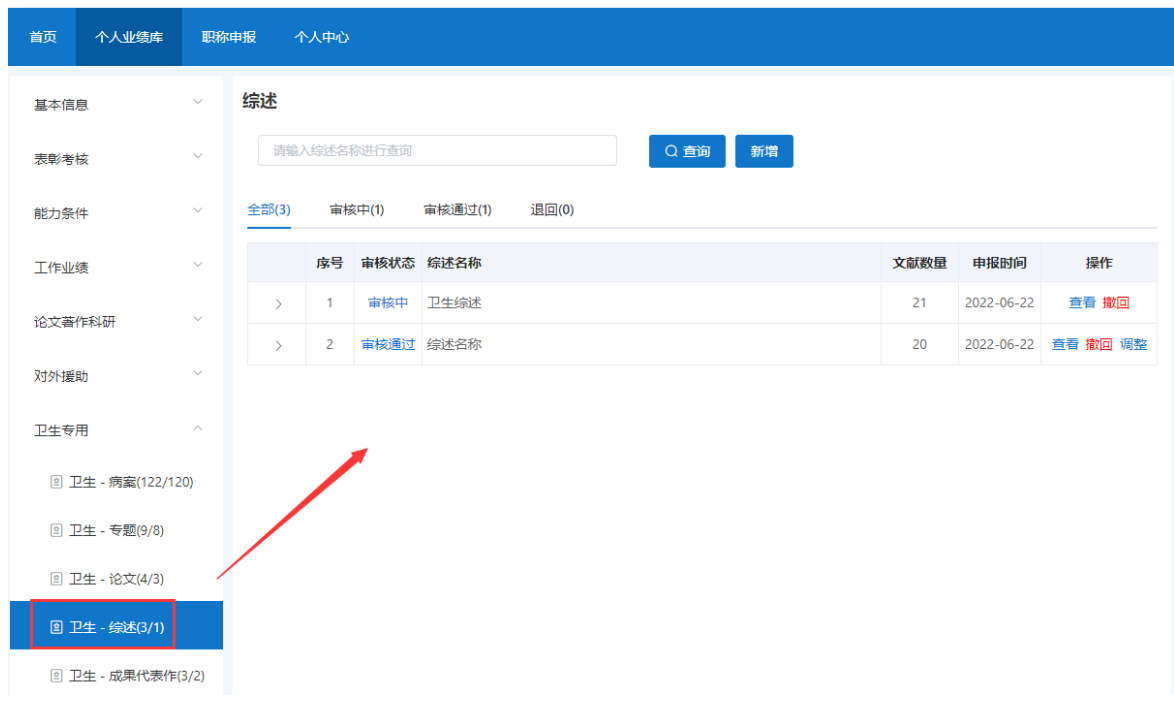

- > 该页面显示"查询"、"新增"、"全部"、"审核中"、"审核通过""退回" 以及展示的卫生-综述信息列表,包括序号、审核状态、综述名称、文献数量、申 报时间、操作和列表后的"查看"、"调整"和"撤回"按钮。
	- 2) 点击"新增",右侧会弹出添加界面,个人可以增加多条综述。如图 2-62 所 示:(带"\*"为必填项)

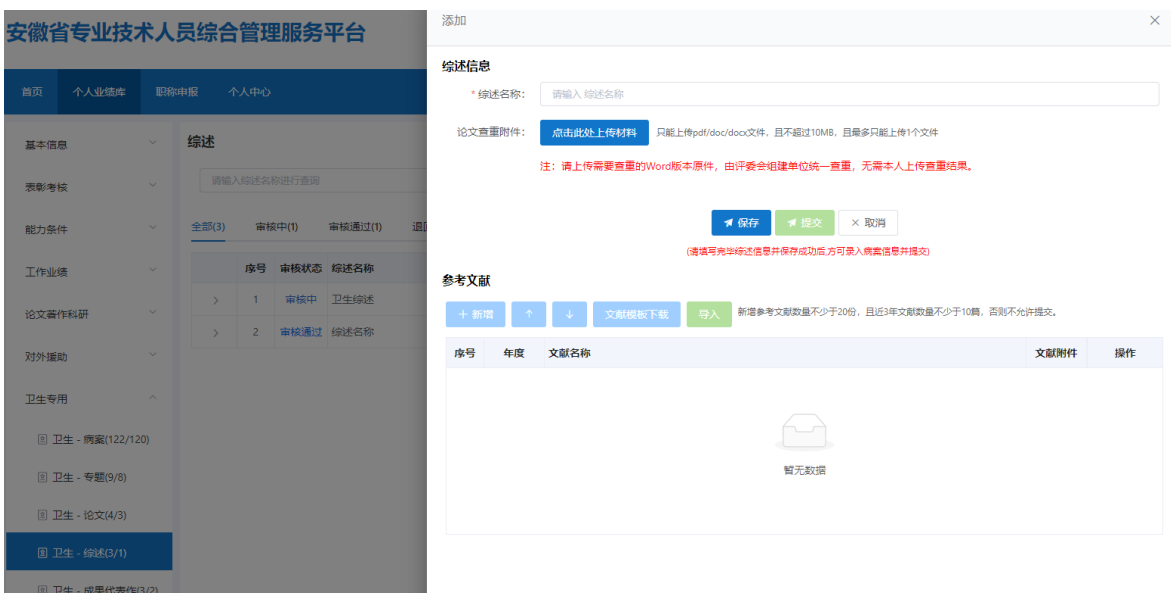

图 2-62

- 完善"综述名称"信息,上传"论文查重附件"(需上传查重的 Word 版本原件, 由评委会组建单位统一查重,无需本人上传查重结果)的材料。
	- 3) 点击"保存"按钮后,进行参考文献的录入,可通过新增或者文献模板导入方 式。每一个参考文献都必须上传附件。(新增参考文献数量不少于 20份,且 近 3 年文献数量不少于 10 篇)如图 2-63 所示:
- > 点击"新增",弹出添加界面,选择"年度"、输入"文献名称"和上传相应的 文献附件。如图 2-64 所示:
- > "新增"按钮右侧的"↑"、"↓"按钮可调整下方已录入的参考文献排序。

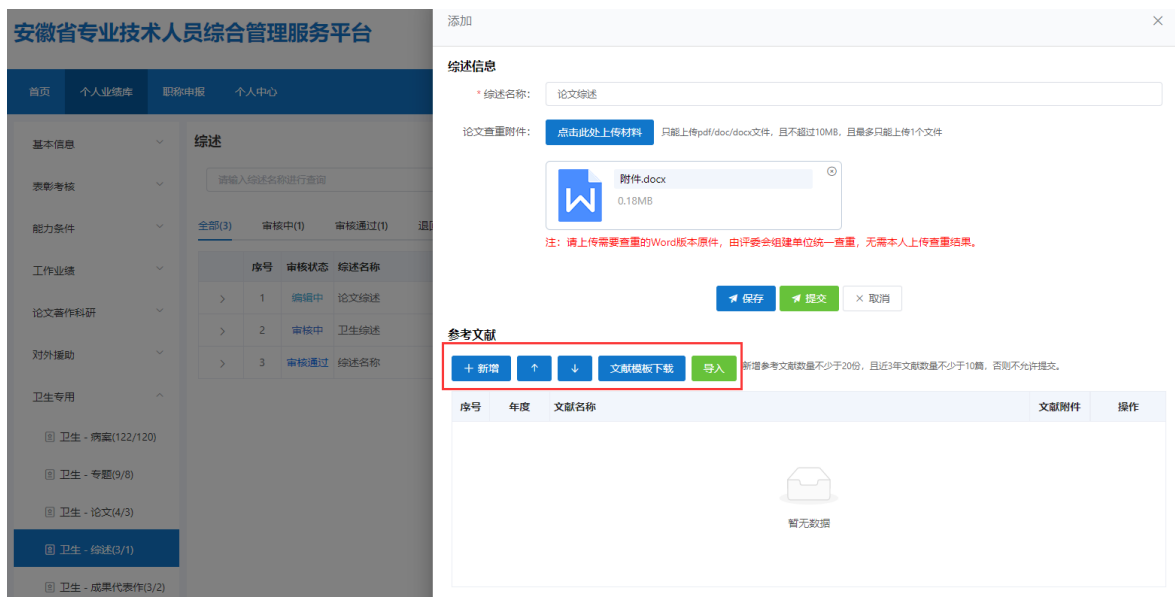

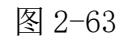

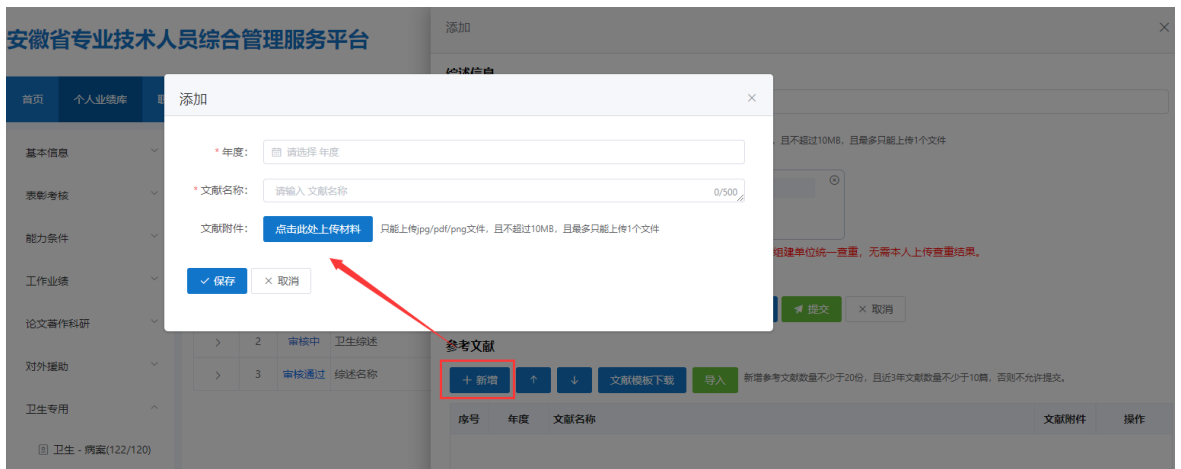

图 2-64

 点击"文献模板下载", 可以通过下载的 Excel 模板批量添加参考文献再导入 系统。如图 2-65 所示:

安徽省专业技术人员综合管理服务平台操作手册

| 日                                             | ó                                                                                 | S.<br>Π<br>$\mathcal{L}_{\mathcal{F}}$            | 钞<br>Q                                                                | ぅ<br>ೆ<br>$\Rightarrow$                                                                                                    |                                                                 | 参考文献导入模板 (2).xlsx - Excel                                                                                                    |                                                       |                                                | 困                                                                                                    |  |  |  |
|-----------------------------------------------|-----------------------------------------------------------------------------------|---------------------------------------------------|-----------------------------------------------------------------------|----------------------------------------------------------------------------------------------------|-----------------------------------------------------------------|----------------------------------------------------------------------------------------------------|-------------------------------------------------------|------------------------------------------------|----------------------------------------------------------------------------------------------------|--|--|--|
| 文件                                            |                                                                                   | 插入<br>开始                                          | 页面布局<br>公式                                                            | 数据<br>审阅                                                                                                    | 开发工具<br>视图                                                      | 百度网盘                                                                                                    | ♀ 告诉我您想要做什么                                           |                                                | 登录                                                                                                    |  |  |  |
| 4                                             | $\chi$<br>Œ<br>$\mathbf{v}^{\prime}$<br>剪贴板<br>$\overline{\Gamma_{21}}$           | 宋体<br>В<br>$\cal I$<br>$\underline{\mathsf{u}}$ + | $+11$<br>$\tau$<br>$\mathbb{H}$ -<br>$\mathfrak{D}$<br>$\Delta$<br>字体 | $\overline{A}$<br>$\equiv \equiv \sqrt[3]{x}$<br>$\Lambda$ <sup>*</sup><br>$=$<br>wén –<br>自由自由<br>$\overline{\mathbb{F}_2}$ | $\mathbb{B}^{\nu}$<br>目・<br>对齐方式<br>$\overline{\Gamma_{\rm M}}$ | 常规<br>$\overline{\phantom{a}}$<br>$\frac{1}{2}$ + % +<br>$\frac{.00}{.00}$<br>$^{+.0}_{-00}$<br>数字<br>$\overline{\mathbb{F}_2}$ | ■ 条件格式 ▼<br>第三章用表格格式 *<br>7单元格样式。<br>样式               | ← 插入→<br>A 删除 -<br>■ 格式▼<br>$\bullet$ -<br>单元格 | $\Sigma$ + $\frac{A}{Z}$ + +<br>$\boldsymbol{\delta}$<br>$\overline{\Psi}$ - $\Omega$ -<br>保存到<br>百度网盘<br>保存<br>编辑 |  |  |  |
|                                               | D <sub>23</sub><br>fx<br>÷<br>$\overline{\mathbf{v}}$<br>$\times$<br>$\checkmark$ |                                                   |                                                                       |                                                                                                    |                                                                 |                                                                                                    |                                                       |                                                |                                                                                                    |  |  |  |
| ⊿                                             | A                                                                                 | $\, {\bf B}$                                      |                                                                       |                                                                                                    |                                                                 | С                                                                                                    |                                                       |                                                |                                                                                                    |  |  |  |
| $\,1\,$                                       |                                                                                   |                                                   |                                                                       |                                                                                                    | 参考文献导入模板                                                        |                                                                                                    |                                                       |                                                |                                                                                                    |  |  |  |
| $\overline{c}$                                | 序号                                                                                | 年度                                                |                                                                       | 文献名称                                                                                                    |                                                                 |                                                                                                    |                                                       |                                                |                                                                                                    |  |  |  |
| $\overline{3}$<br>$\ensuremath{4}$            |                                                                                   |                                                   |                                                                       |                                                                                                    |                                                                 |                                                                                                    |                                                       |                                                |                                                                                                    |  |  |  |
| $\sqrt{5}$                                    |                                                                                   |                                                   |                                                                       |                                                                                                    |                                                                 |                                                                                                    |                                                       |                                                |                                                                                                    |  |  |  |
| 6<br>$\overline{7}$                           |                                                                                   |                                                   |                                                                       |                                                                                                    |                                                                 |                                                                                                    |                                                       |                                                |                                                                                                    |  |  |  |
| $\frac{8}{9}$                                 |                                                                                   |                                                   |                                                                       |                                                                                                    |                                                                 |                                                                                                    |                                                       |                                                |                                                                                                    |  |  |  |
|                                               |                                                                                   |                                                   |                                                                       |                                                                                                    |                                                                 |                                                                                                    |                                                       |                                                |                                                                                                    |  |  |  |
| $\frac{10}{11}$                               |                                                                                   |                                                   |                                                                       |                                                                                                    |                                                                 |                                                                                                    |                                                       |                                                |                                                                                                    |  |  |  |
|                                               |                                                                                   |                                                   |                                                                       |                                                                                                    |                                                                 |                                                                                                    |                                                       |                                                |                                                                                                    |  |  |  |
| $\begin{array}{c} 12 \\ 13 \\ 14 \end{array}$ |                                                                                   |                                                   |                                                                       |                                                                                                    |                                                                 |                                                                                                    |                                                       |                                                |                                                                                                    |  |  |  |
| 15<br>$\mathcal{A}$                           | $\rightarrow$                                                                     | 参考文献导入模板                                          | Sheet3                                                                | $\bigoplus$                                                                                                    |                                                                 |                                                                                                    | $\mathbb{E}^{\mathbb{E}}$<br>$\overline{\phantom{0}}$ |                                                |                                                                                                    |  |  |  |

 点击"导入",右侧弹出参考文献导入界面,点击"上传文件",可将 Excel 模 板中已录好的参考文献导入该界面;若导入的参考文献都显示"允许导入"可点 击"正式导入",将参考文献导入系统中。如图 2-66、图 2-67 所示:

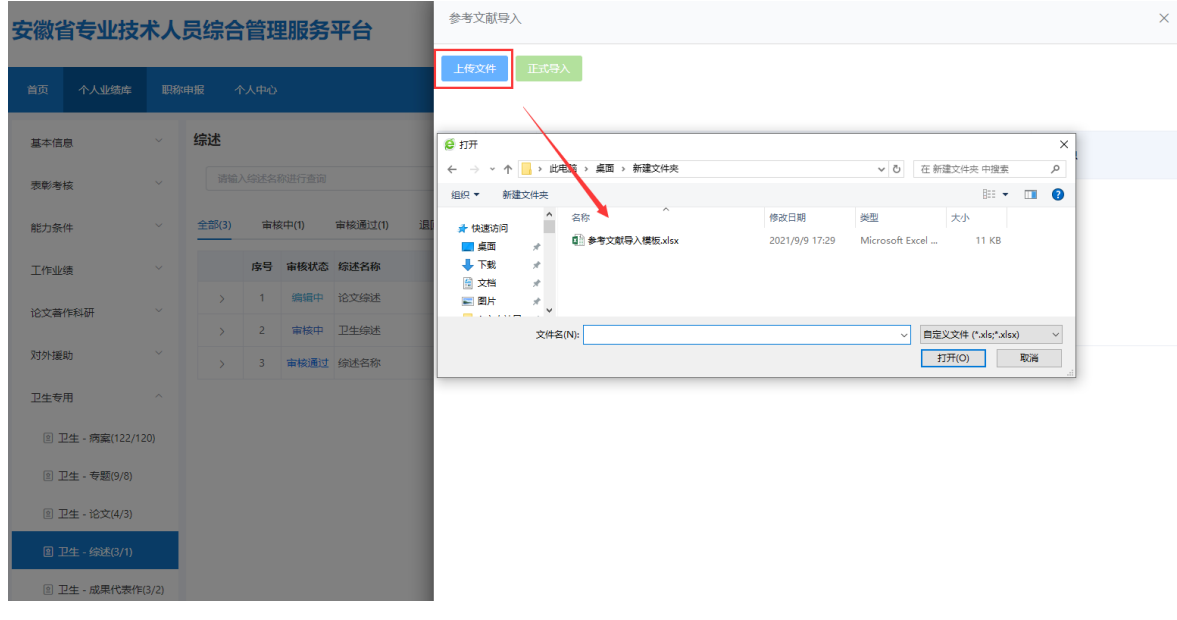

图 2-66

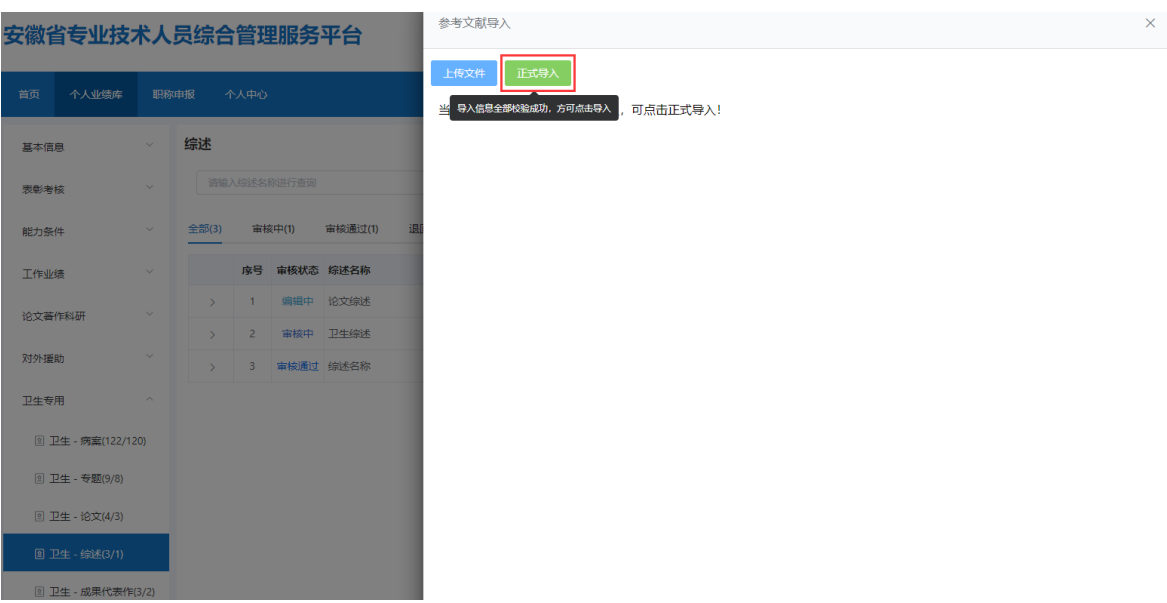

4) 完善综述信息并录入不少于 20 份参考文献后, 点击参考文献后的"修改"按 钮,上传对应的文献附件并保存。所有文献附件上传之后可点击保存再点击"提 交"按钮,提交至单位审核。如图 2-68 所示:

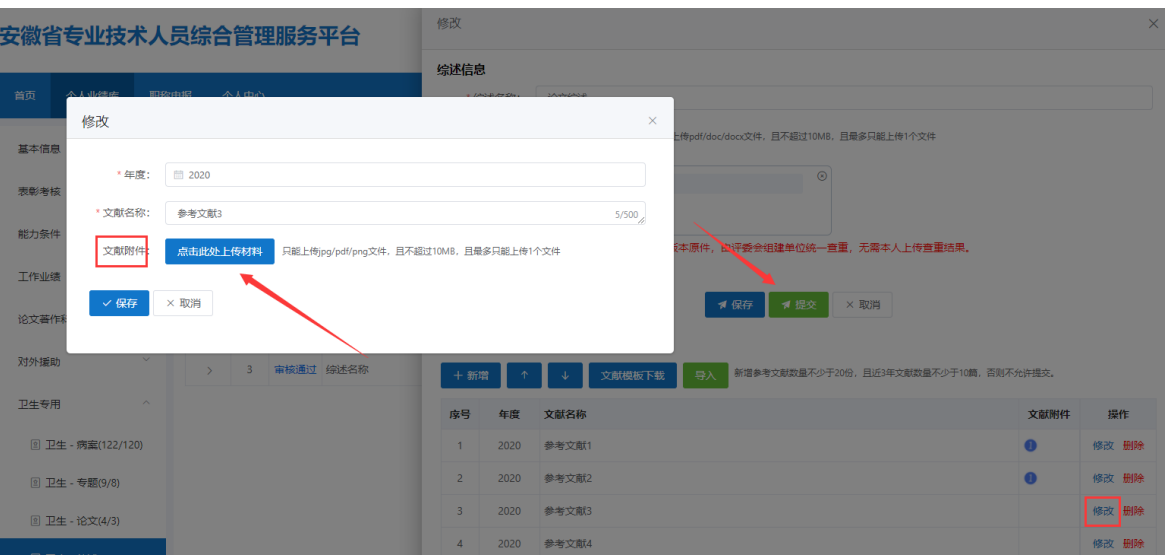

图 2-68

5) 若未点击"提交"按钮, 当前审核状态为"编辑中", 个人可对综述进行修改 或删除;若点击"提交"按钮,当前审核状态为"审核中",个人可点击"撤 回"按钮,将综述撤回后修改或删除,修改后的需再提交至单位审核;若单位 己审核通过,当前审核状态为"审核通过",个人也可点击"撤回"按钮,将 综述撤回后修改或删除,修改后的需再提交至单位审核。但对于单位审核通过 的综述,个人录入的综述文献可直接点击"调整"按钮,进行"调整"。

参考文献的调整具体操作同上。(参照卫生-专题操作)

# <span id="page-60-0"></span>5.卫生-成果代表作

1) 点击"卫生-成果代表作",进入"卫生-成果代表作"页面,如图 2-69 所示:

安徽省专业技术人员综合管理服务平台

```
▲ 您好, 彬彬1 | ■ 退出
```
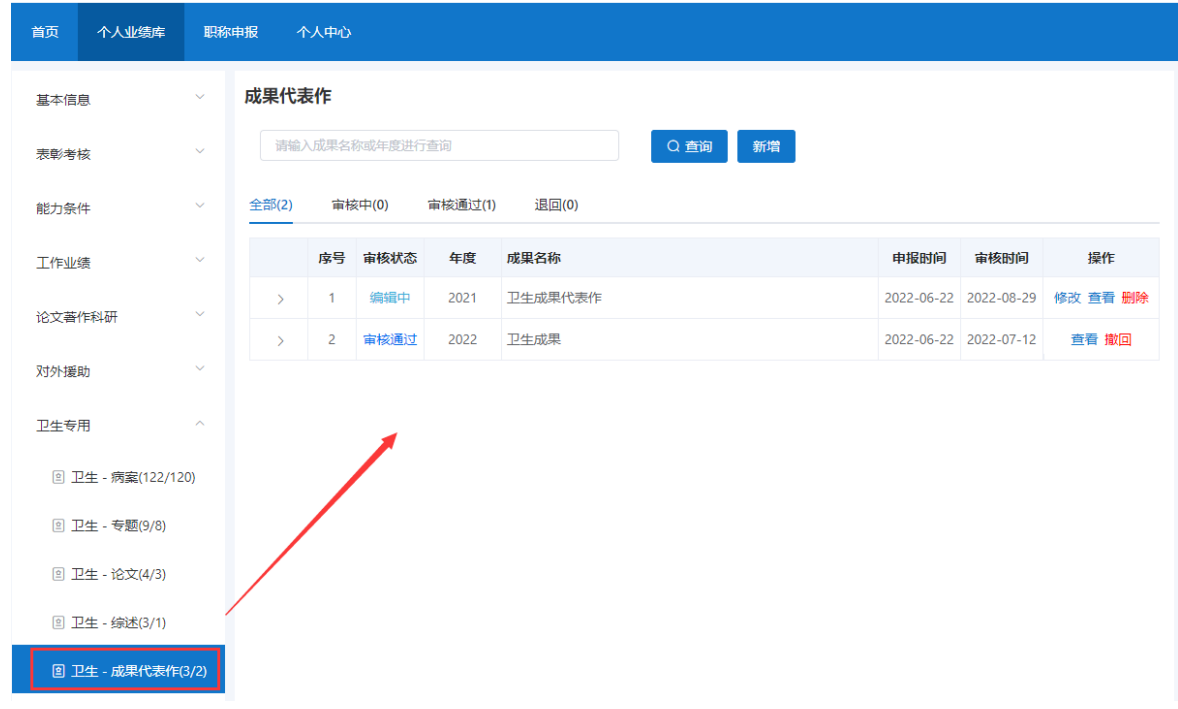

图 2-69

- 该页面显示"查询"、"新增"、 "全部"、"审核中"、"审核通过""退回" 以及展示的卫生-成果代表作列表,包括序号、审核状态、年度、成果名称、申报 时间、操作和列表后的"查看"和"撤回"按钮。
	- 2) 点击"新增",页面会弹出新增添加界面,个人可以增加多条成果代表作,如 图 2-70 所示(带"\*"为必填项):

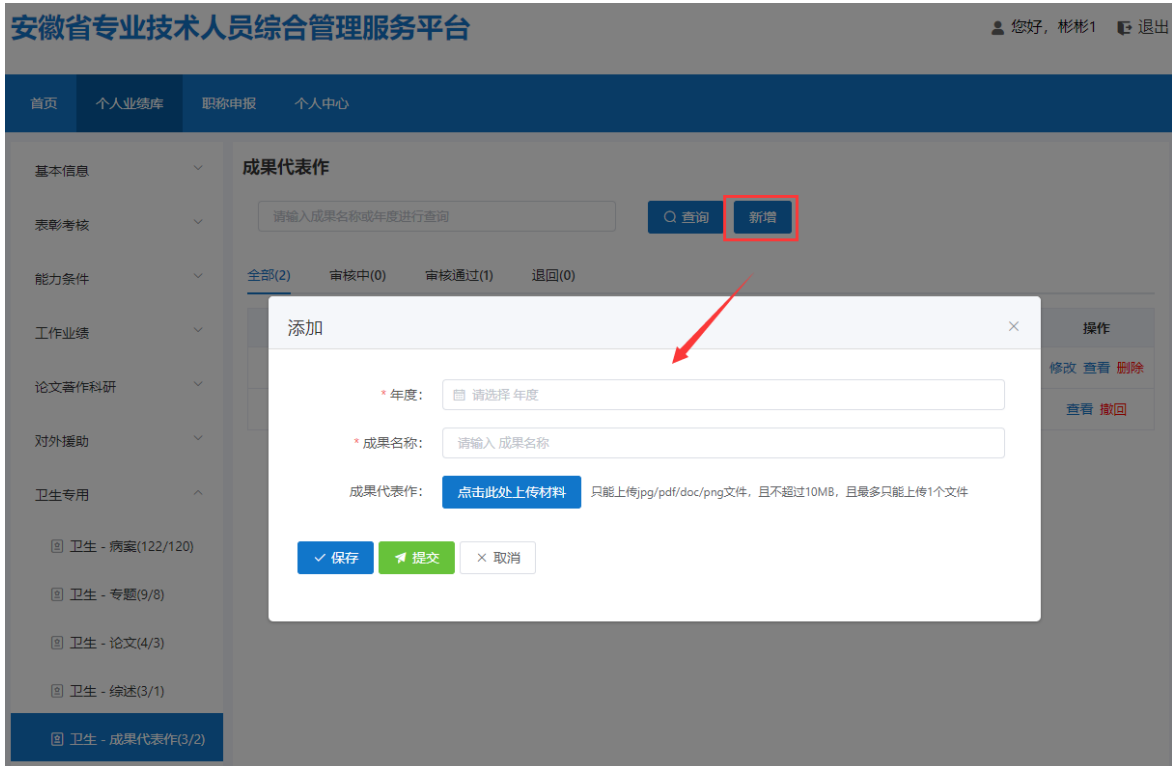

> 选择"年度"(年度选择"《"或"》"可切换年份,也可直接点击年份选择 日期)信息,完善"成果名称",上传成果代表作;完善相应信息后可点击"保 存"按钮,进行保存再点击"提交"按钮,提交至单位审核。若未点击"提交" 按钮,当前审核状态为"编辑中",个人可对成果代表作进行修改或删除;若点 击"提交"按钮,当前审核状态为"审核中",个人可点击"撤回"按钮,将成 果代表作撤回后修改或删除,修改后的需再提交至单位审核;若单位已审核通过, 当前审核状态为"审核通过",个人也可点击"撤回"按钮,将成果代表作撤回 后修改或删除,修改后的需再提交至单位审核。